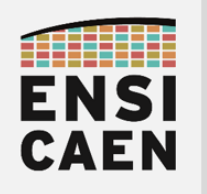

GÉNIE PHYSIQUE ET SYSTÈMES EMBARQUES 1 ère année

# SYSTÈMES EMBARQUES

### SUPPORT DE COURS

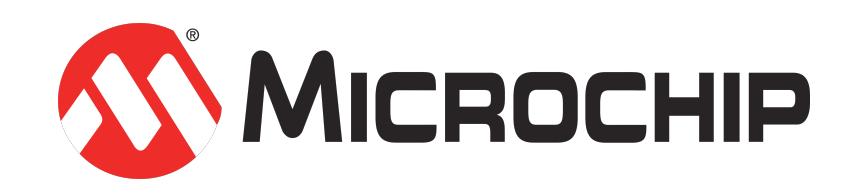

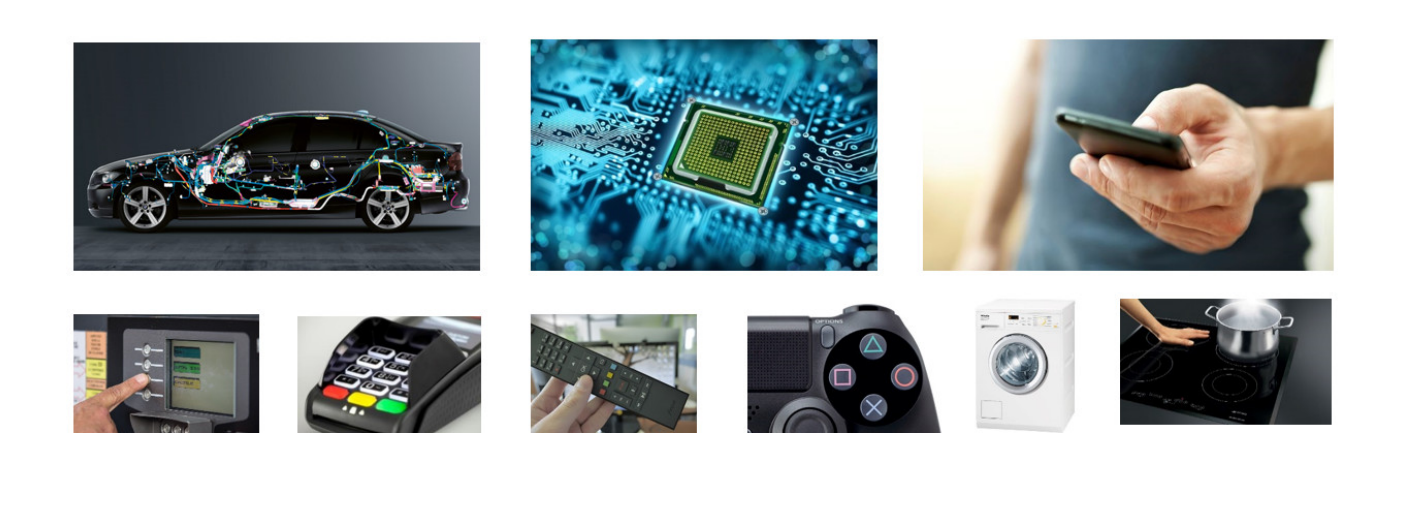

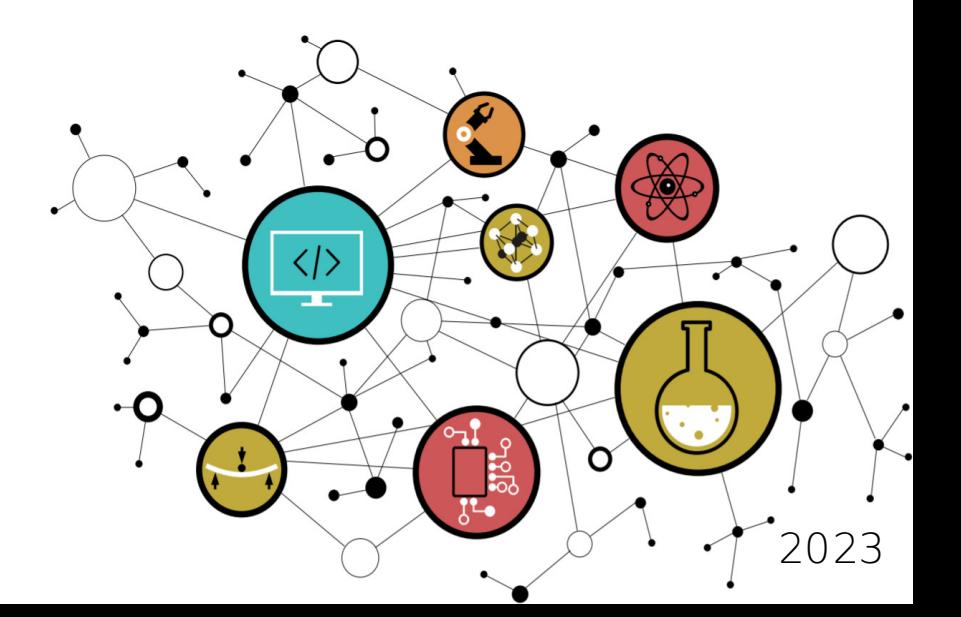

Ccreative **①***S*②

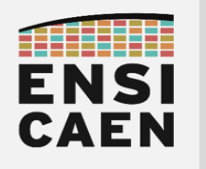

### SYSTÈMES EMBARQUES **COURS**

### CONTACTS

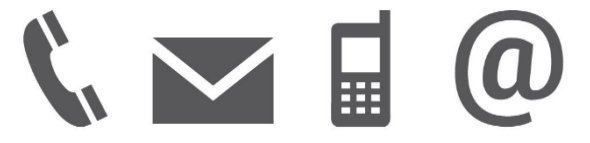

Établissement

ENSICAEN 6 boulevard Maréchal Juin CS 45053 14050 CAEN cedex 04

Équipe pédagogique

Isabelle Lartigau - TP isabelle.lartigau@ensicaen.fr

Dimitri Boudier - TP dimitri.boudier@ensicaen.fr

Arnaud Martin - TP arnaud.martin@ensicaen.fr

hugo descoubes – TP et COURS hugo.descoubes@ensicaen.fr +33 (0)2 31 45 27 61

### RESSOURCES

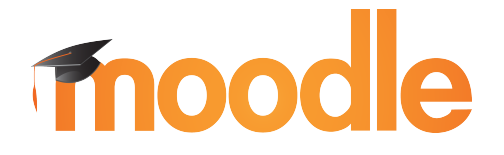

http://foad.ensicaen.fr/

Les différentes ressources numériques sont accessibles sur la plateforme pédagogique de l'ENSICAEN (aucune authentification requise, accès libre). Archive de travail mcu zip. Ne pas oublier de s'inscrire au cours avant tout dépôt !

https://foad.ensicaen.fr/course/view.php?id=116

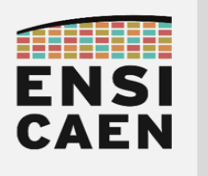

### PROGRAMME ET OBJECTIFS

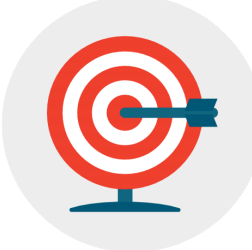

#### • COURS – Comprendre le fonctionnement et l'architecture matérielle d'un processeur MCU

Le cours a pour objectif d'asseoir une bonne compréhension de l'architecture matérielle et du fonctionnement d'un processeur à CPU. Afin d'illustrer et présenter les grands éléments constitutifs de ce type de processeur (CPU, mémoires, périphériques et bus), nous travaillerons sur processeur MCU (Micro Controller Unit ou microcontrôleur). Une fois les grand concepts architecturaux présentés, nous appliquerons nos représentations sur technologie MCU 8bits PIC18 développée par la société Microchip. Nos analyses se feront à l'étage registre du processeur et à l'étage assembleur du modèle de développement logiciel. Une fois l'architecture matérielle assimilée, nous nous intéresserons aux méthodologies de conception et de développement d'application bare-metal (sans OS), notamment au concept de scheduling offline (stratégie d'ordonnancement). Pour clôturer les phases de cours, nous parcourrons les problématiques liées à des stratégies et techniques de communication rencontrées en Systèmes Embarqués (Liaison série, SPI, I2C, etc).

#### • TRAVAUX PRATIQUES – Développer, tester, valider et documenter une solution logicielle embarquée sur MCU. Développement de bibliothèques pilotes (drivers), d'applications de test unitaires et d'une application produit.

Pour une grande partie des réalisations, nous aurons à développer un BSP (Board Support Package) ou HAL (Hardware Abstraction Layer) from scratch (en partant de rien) et en travaillant à l'étage registre du processeur (plus bas niveau de développement sur machine). En résumé, nous allons tout faire de A à Z. Dans notre cas, le BSP doit être vu comme une collection de fonctions logicielles pilotes (drivers) assurant le contrôle des fonctions matérielles périphériques internes (GPIO, Timer, UART, etc) voire externes (module Bluetooth, afficheur alphanumérique LCD, etc). Notre BSP sera dédié à notre processeur et notre carte. Une migration de technologie ou de solution (processeur et/ou carte) nécessiterait ajustement et redéveloppement. Une fois le BSP développé, testé, validé, documenté et la bibliothèque statique générée, nous développerons une application audio Bluetooth bare-metal (sans OS) l'utilisant. L'application implémentera notamment un *scheduler offline*. Nous ne pourrons alors qu'imaginer l'infini potentiel créatif s'ouvrant devant nos yeux !

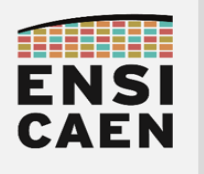

### SYSTÈMES EMBARQUES COURS

### OUTILS DE DÉVELOPPEMENT

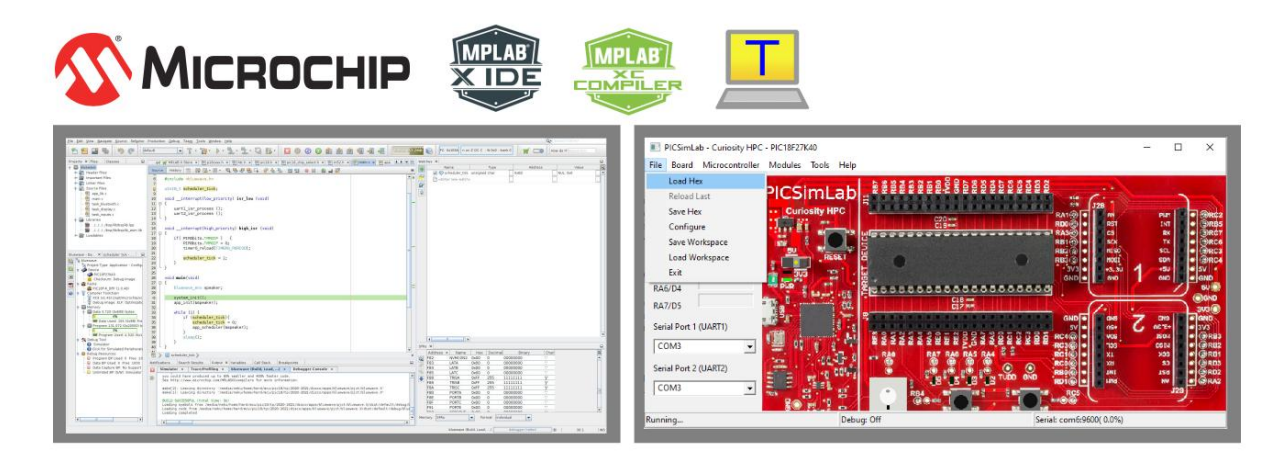

Suivre les indications présentent dans la section OUTILS DE DEVELOPPEMENT sous l'espace moodle associé à l'enseignement afin d'installer les outils. Les outils de développement proposés par Microchip sont libres d'utilisation du moment que nous utilisons les versions dîtes Free ou Lite (outils sans options d'optimisation). Chaque exercice de TP peut être pré-compilé voire testé en simulation à la maison avant l'arrivée en séance. De même, l'installation des outils puis l'utilisation en mode simulation pour une analyse de traduction de programmes C vers ASM PIC18 est sans aucun doute l'une des solutions d'apprentissage et de révision les plus efficaces lorsque nous n'avons pas en possession les plateformes matérielles. Voici ci-dessous la synthèse des outils à installer :

- IDE (Integrated Development Environment) MPLABX v5.50 https://www.microchip.com/development-tools/pic-and-dspic-downloadsarchive
- Toolchain C  $XCB$   $V1.45$  (Free Mode) : https://www.microchip.com/development-tools/pic-and-dspic-downloadsarchive
- Terminal asynchrone de communication TeraTerm (dernière version) : https://ttssh2.osdn.jp/index.html.en
- Drivers VCP (Virtual COM Port) pour chip USB to UART de FTDI (dernière version) : http://www.ftdichip.com/Drivers/VCP.htm
- Simulateur PICSimLab pour Windows 64bits : https://foad.ensicaen.fr/mod/resource/view.php?id=24874
- Emulateur Null Modem com0com (dernière version) : https://sourceforge.net/projects/com0com/files/com0com/3.0.0.0/com0com-3.0.0.0-i386-and-x64-signed.zip/download

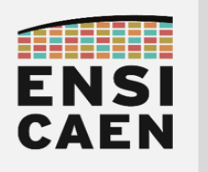

### ÉVALUATIONS DES COMPETENCES

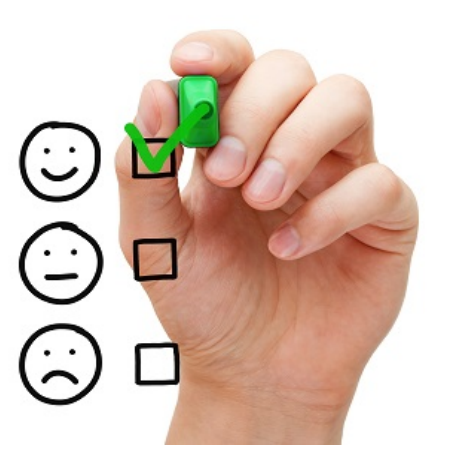

L'enseignement comportera 2 évaluations distinctes. Une évaluation sur table et une évaluation pratique. Voici le détail des points sur lesquels vous serez évalués :

ÉVALUATION SUR TABLE - 2h30 : Feuille manuscrite A4 recto/verso

- CONNAÎTRE 6 pts : Questions de culture générale pouvant traiter sur tout point aborde en séance de cours présentiel ou présent dans le support de travail. Connaissances fondamentales et culture scientifique de l'ingénieur électronicien
- COMPRENDRE 10pts : Exercice de traduction d'un programme C vers un équivalent en assembleur PIC18. Niveau d'exigence proche de l'exercice réalisé en cours. Comprendre et maîtriser le travail d'un processeur numérique et des outils de compilation
- ANALYSER 4 pts : Analyse d'un programme réalisant une application simple sur une architecture processeur non découverte en enseignement. Adaptabilité de l'ingénieur aux concepts étudiés sur de nouvelles technologies

ÉVALUATION PRATIQUE - 1h30 : Tous documents autorisés

• DEVELOPPER – 20pts : Réalisation d'un projet simple sur matériel réel pouvant traiter sur tout point abordé durant les séance de Travaux Pratiques. Se référer à son référent de TP pour les questions relatives à cette évaluation. Faculté de l'ingénieur à répliquer ses compétences opérationnelles sur un cahier des charges nouveau

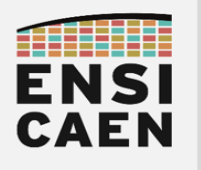

### SYSTÈMES EMBARQUES **COURS**

### SOMMAIRE DU POLYCOPIE DE COURS

Découverte de la carte de développement de Travaux Pratiques !

7. CARTE CURIOSITY HPC

Quels sont les services matériels proposés par l'architecture MCU 8bits PIC18 ?

8. ARCHITECTURE PIC18

Comment fonctionne un MCU 8bits PIC18 ?

9. ASSEMBLEUR PIC18

Comment échanger de l'information de système à système ?

10. RÉSEAUX DE COMMUNICATIONS

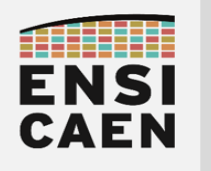

SYSTÈMES EMBARQUES

## CARTE CURIOSITY HPC

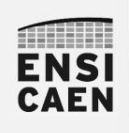

### SYSTÈMES EMBARQUES

CARTE CURIOSITY

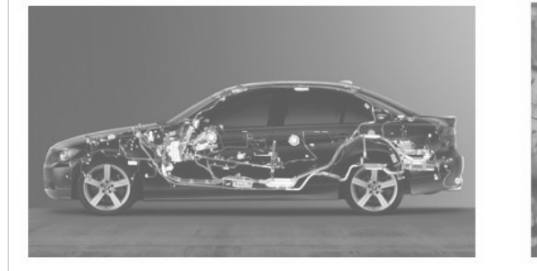

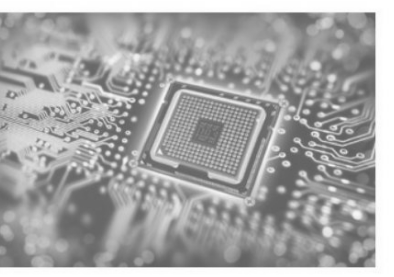

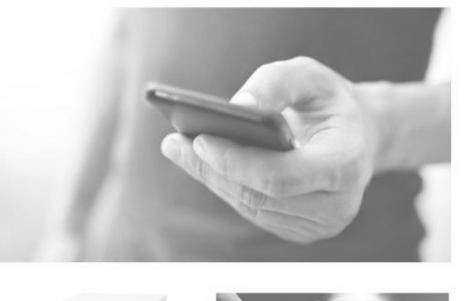

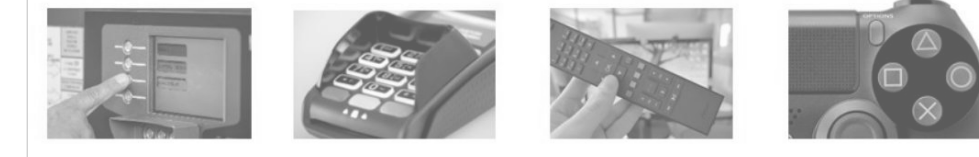

neku - hugo descoubes – enseignant Systèmes Embarqués – ENSICAEN - France GNU\Linux Ubuntu 20.04 LTS – LibreOffice 6.4.6.2 – 2022

### Ccreative **①***S*②

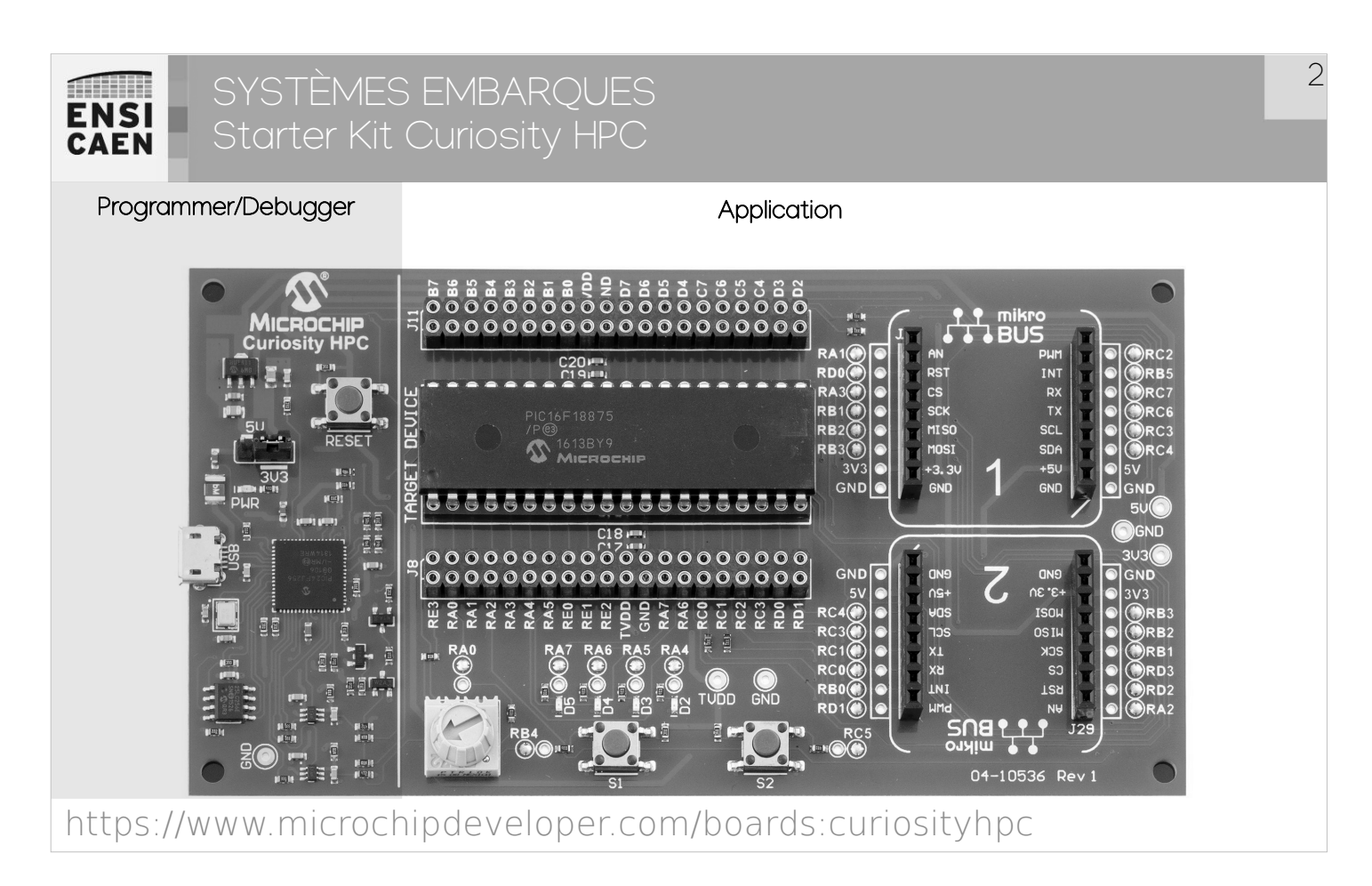

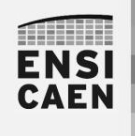

SYSTÈMES EMBARQUES JTAG in-circuit Programmer/Debugger

Sans bootloader déjà programmé dans le processeur, nous devons utiliser une sonde JTAG (Join Test Action Group) afin de charger voire debugger le programme depuis l'IDE sur ordinateur vers le MCU cible. Un StarterKit embarque déjà une sonde de programmation à côté du processeur cible de test. Sinon, nous pouvons utiliser des sondes externes plus polyvalentes (ICD4, PICKIT4, etc chez Microchip).

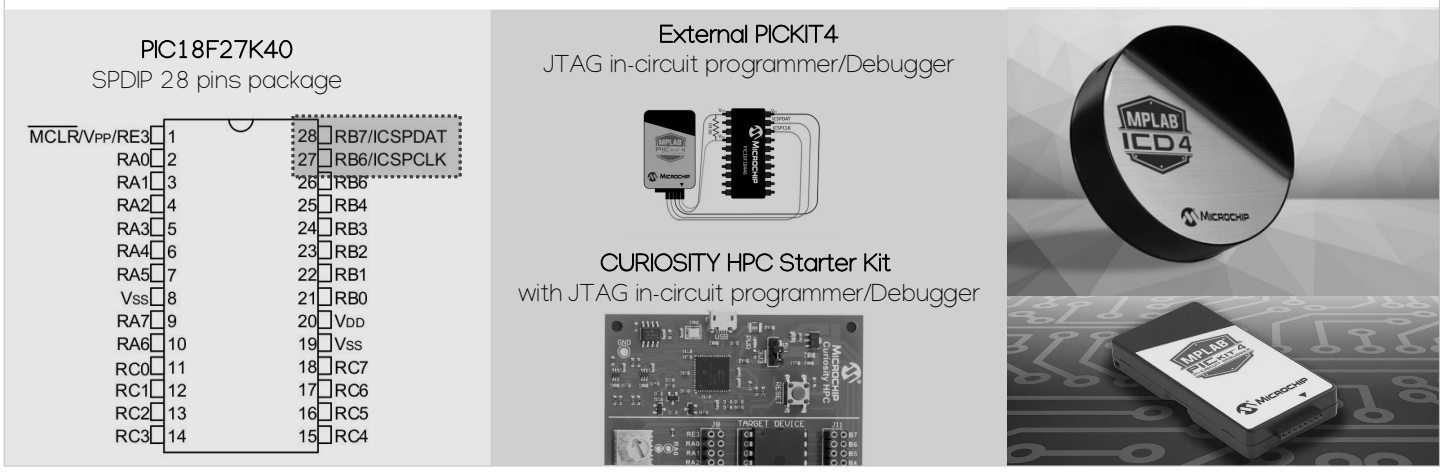

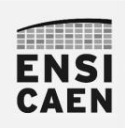

SYSTÈMES EMBARQUES Starter Kit Curiosity HPC

#### Programmer/Debugger Application

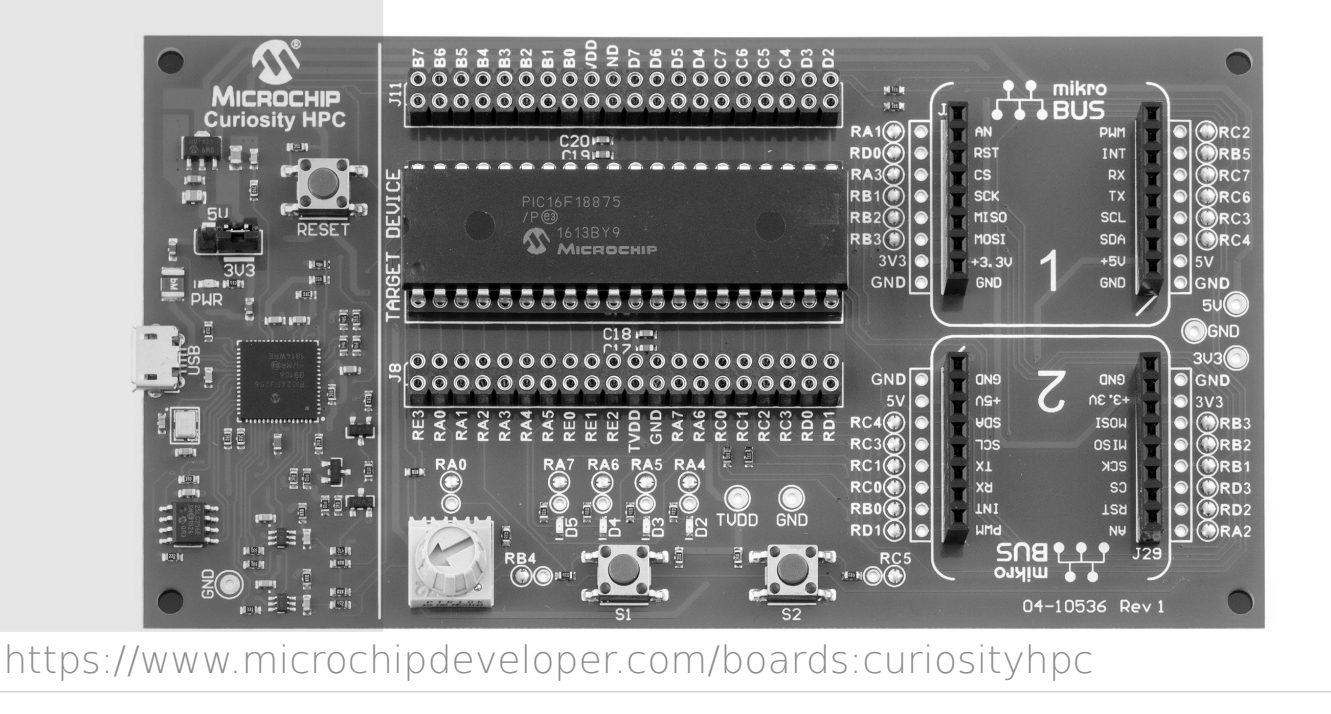

 $\Delta$ 

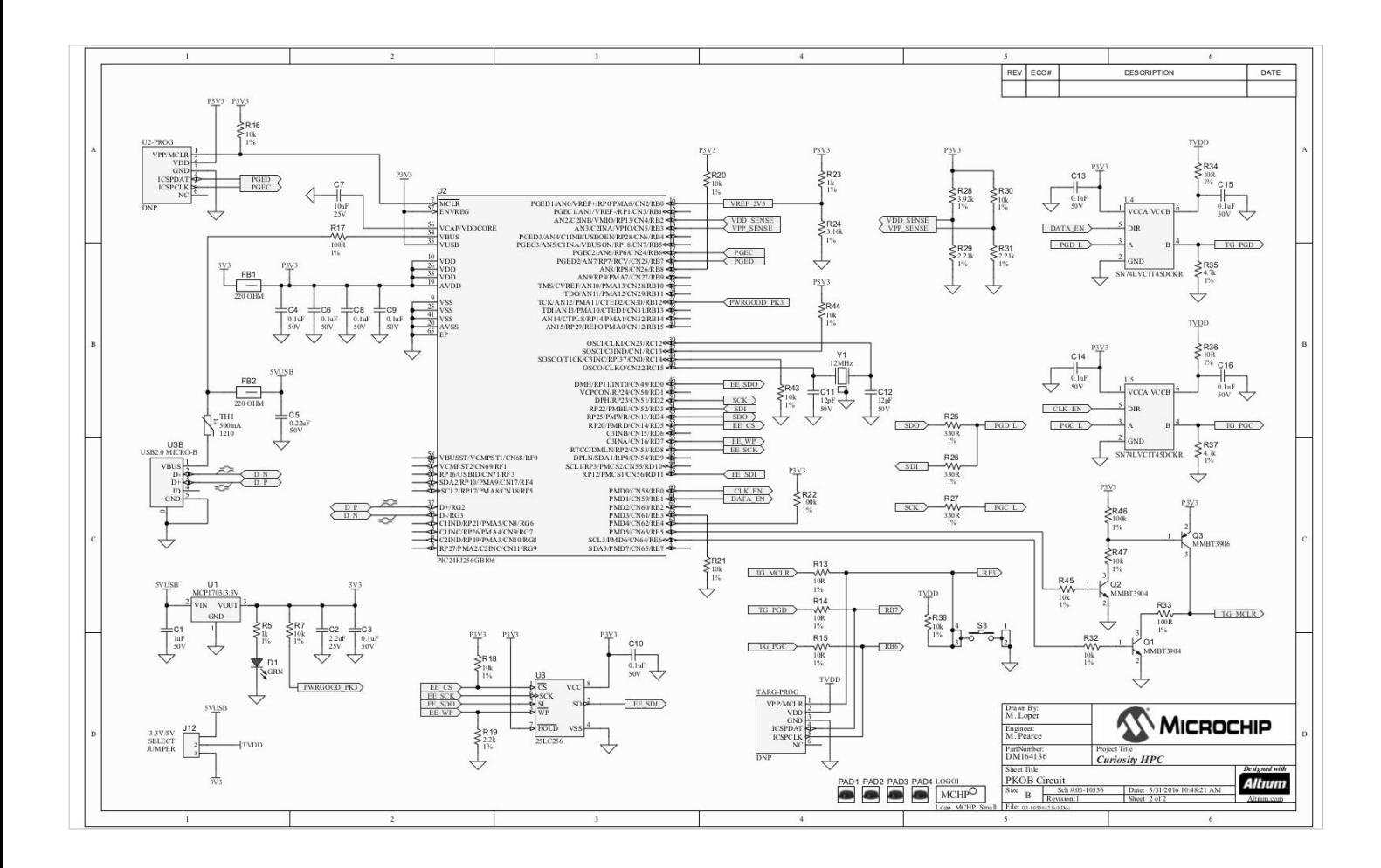

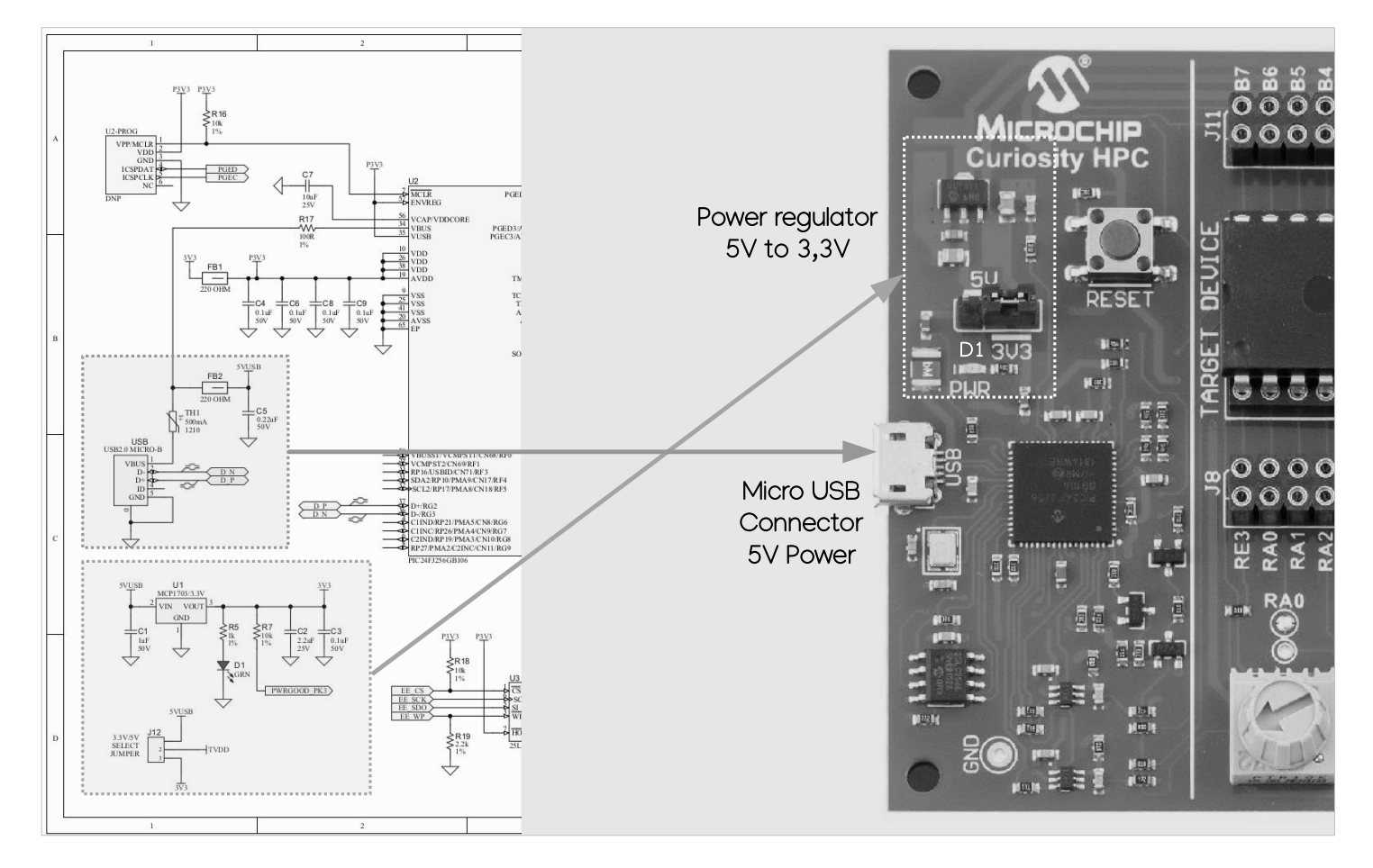

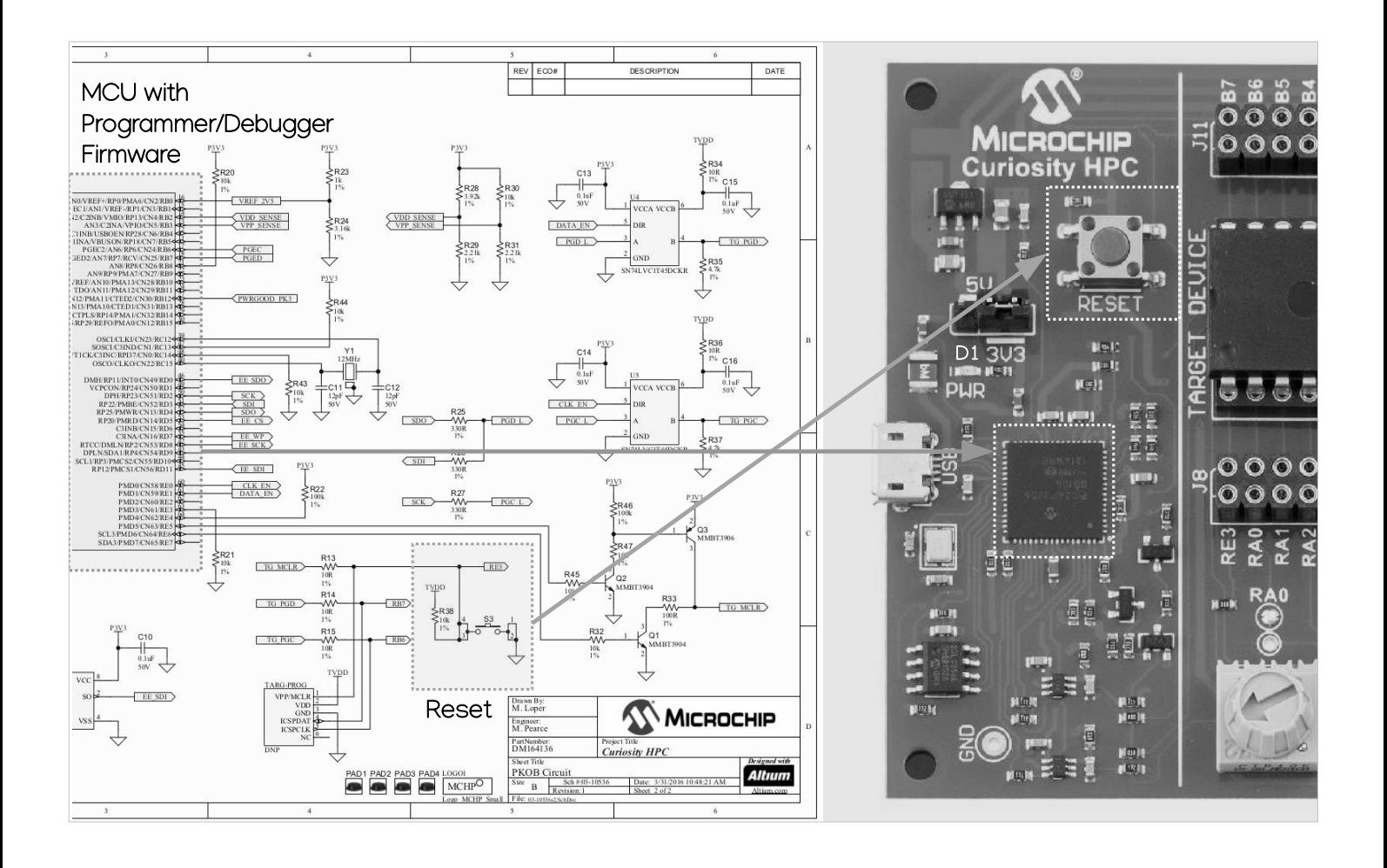

### THILL **ENSI**<br>CAEN

### SYSTÈMES EMBARQUES Starter Kit Curiosity HPC

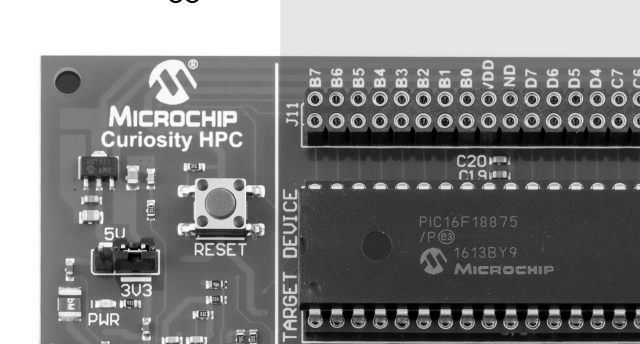

Programmer/Debugger Application Application

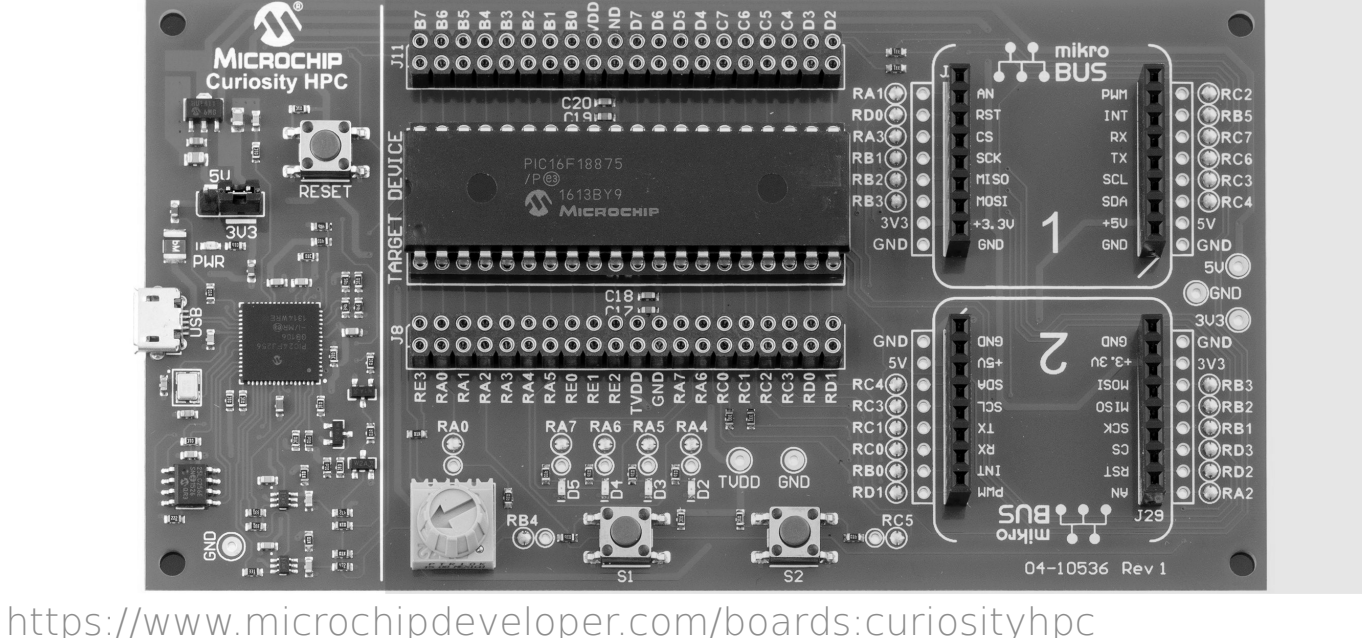

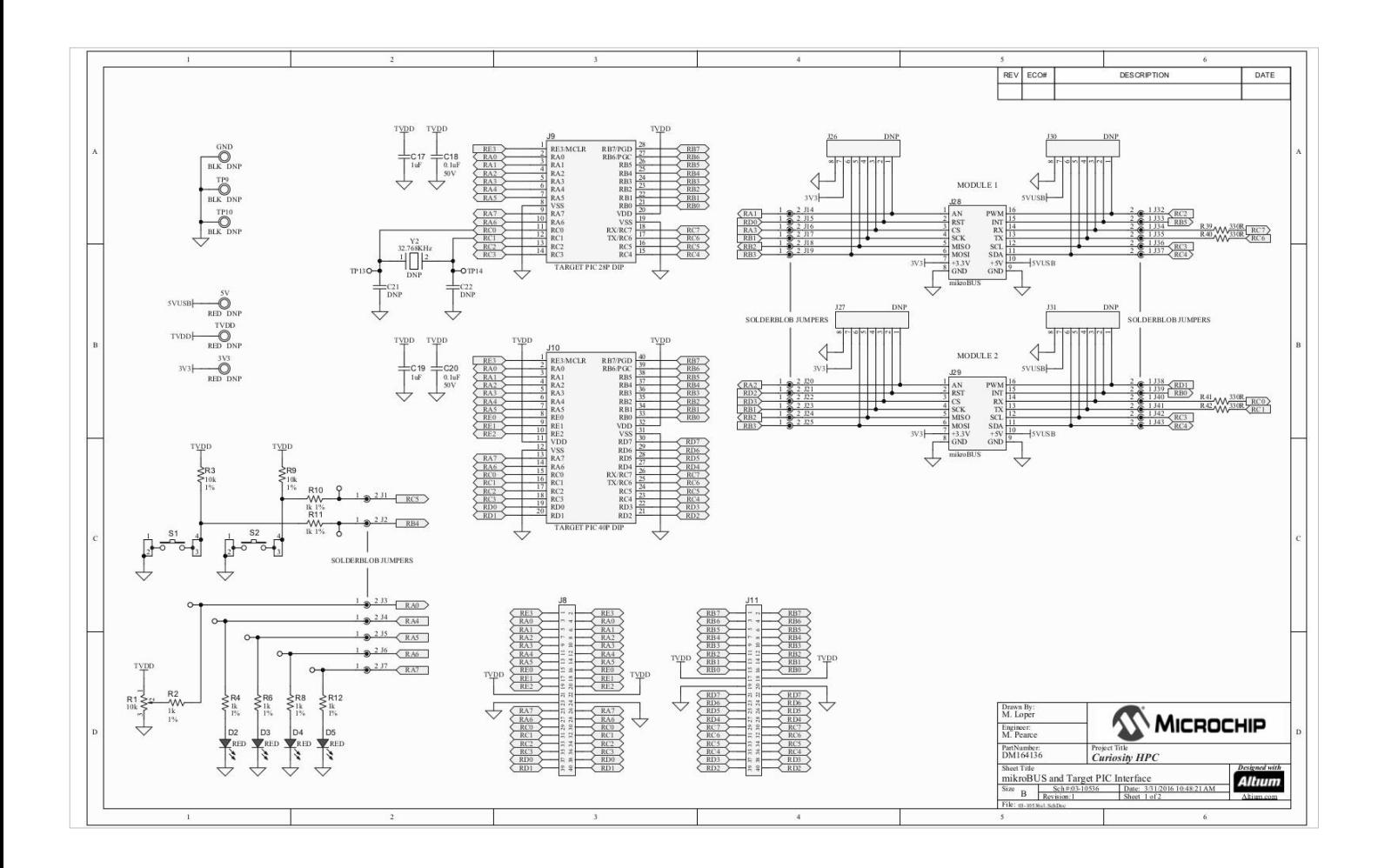

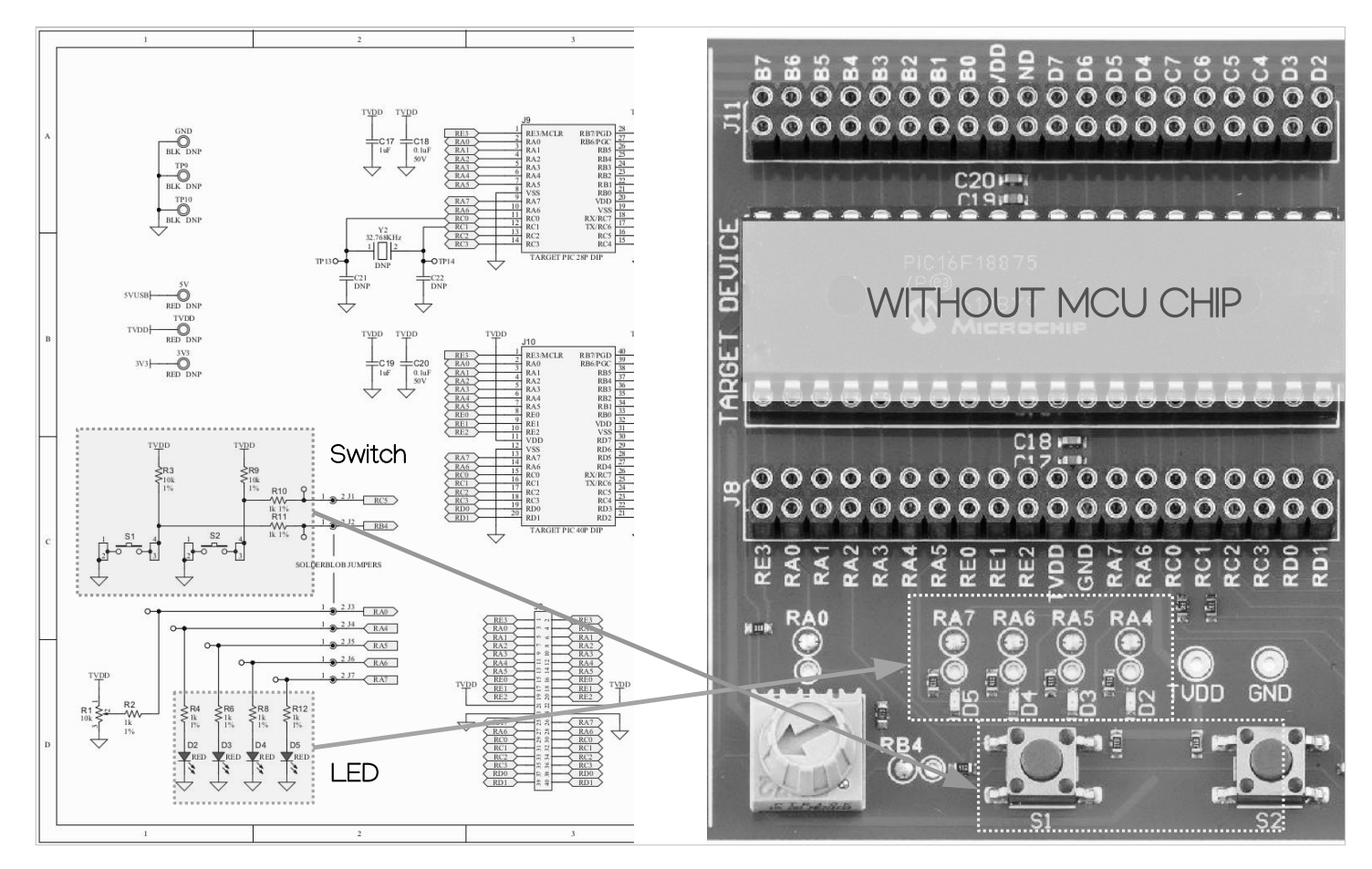

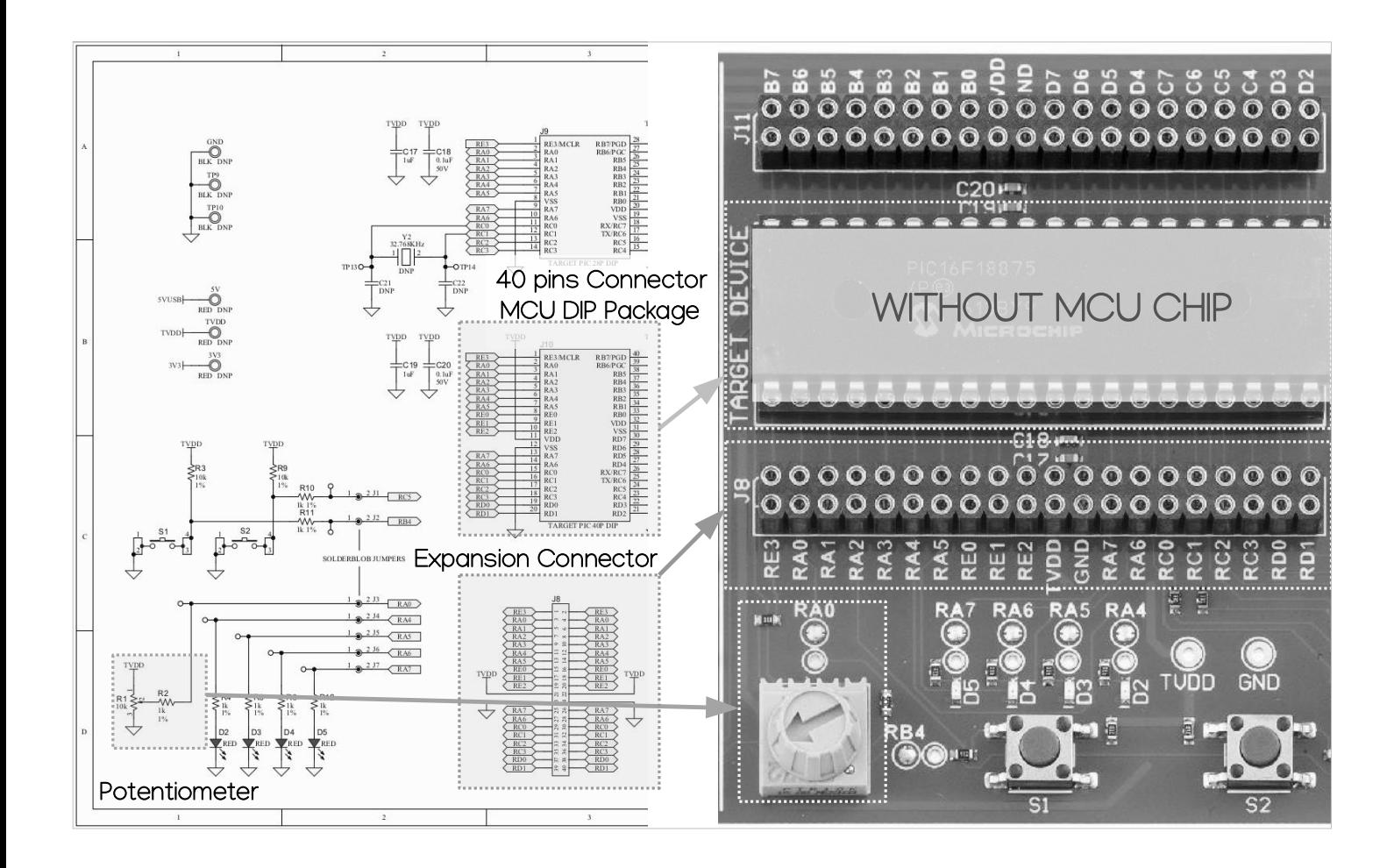

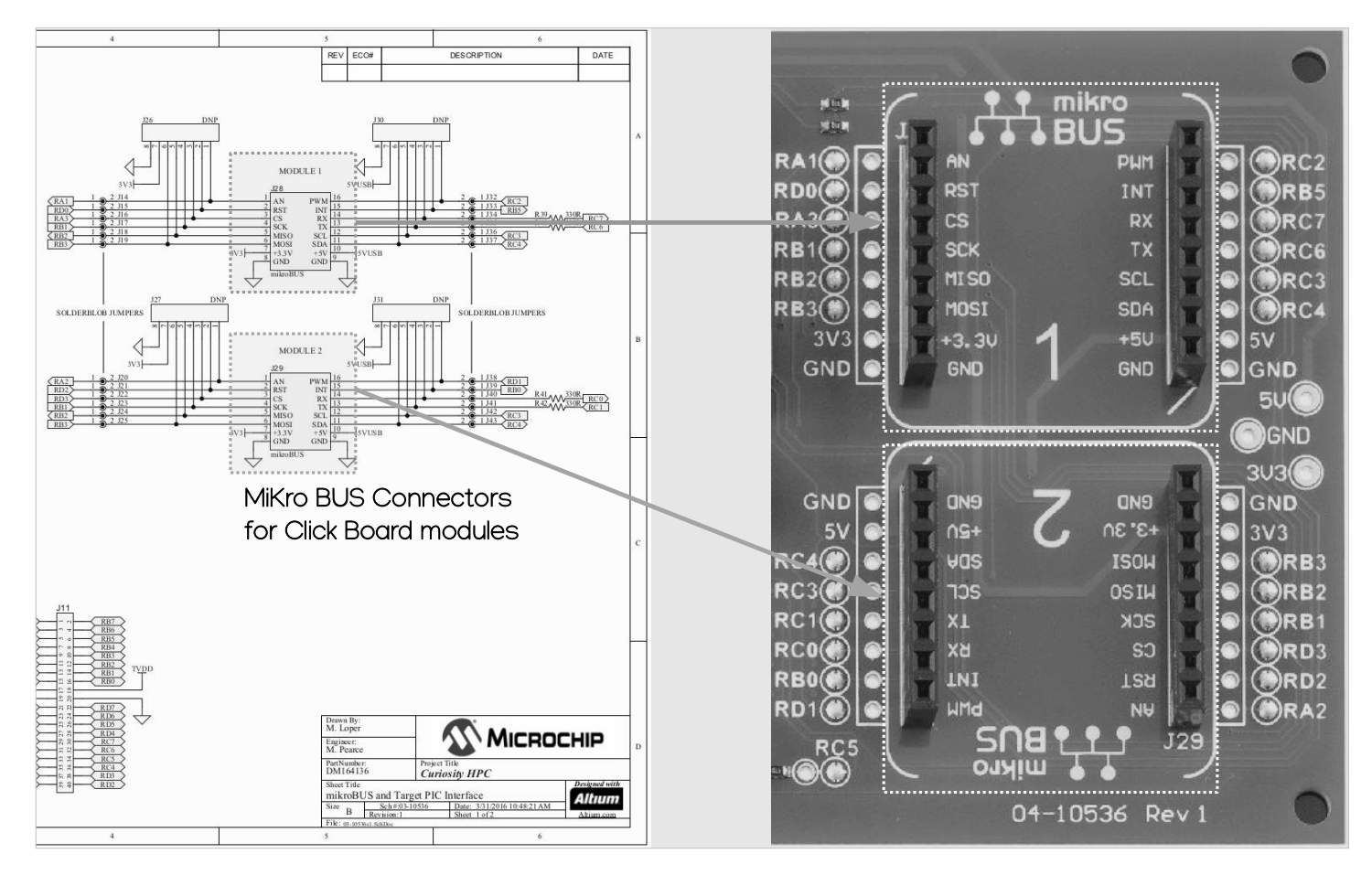

#### SYSTÈMES EMBARQUES ENSI Prototypage avec modules Click Board de MikroElectronika **CAEN**

La carte Curiosity HPC possède deux connecteurs mikroBUS permettent également d'ajouter des modules externes Click Board proposés par la société Mikroelektronika. Des centaines de modules externes sont actuellement disponibles en catalogue (Bluetooth, audio, WIFI, contrôle de moteur, afficheurs LCD, capteurs divers, etc)

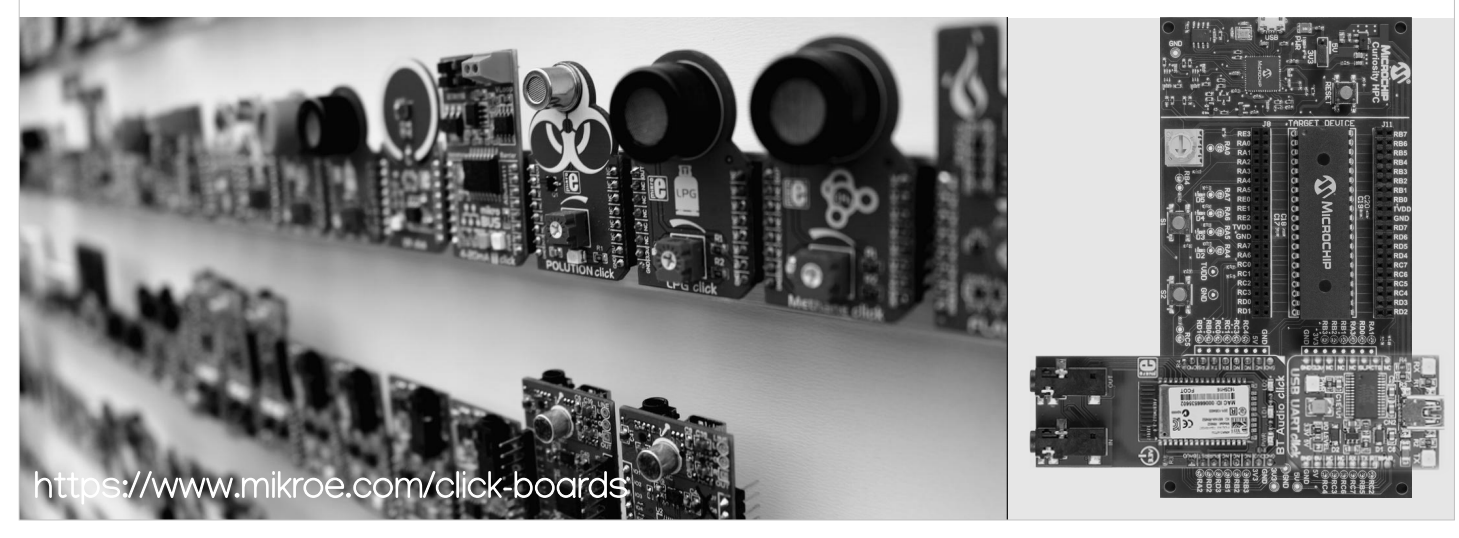

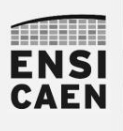

### SYSTÈMES EMBARQUES Starter Kit Curiosity HPC

#### Programmer/Debugger Application

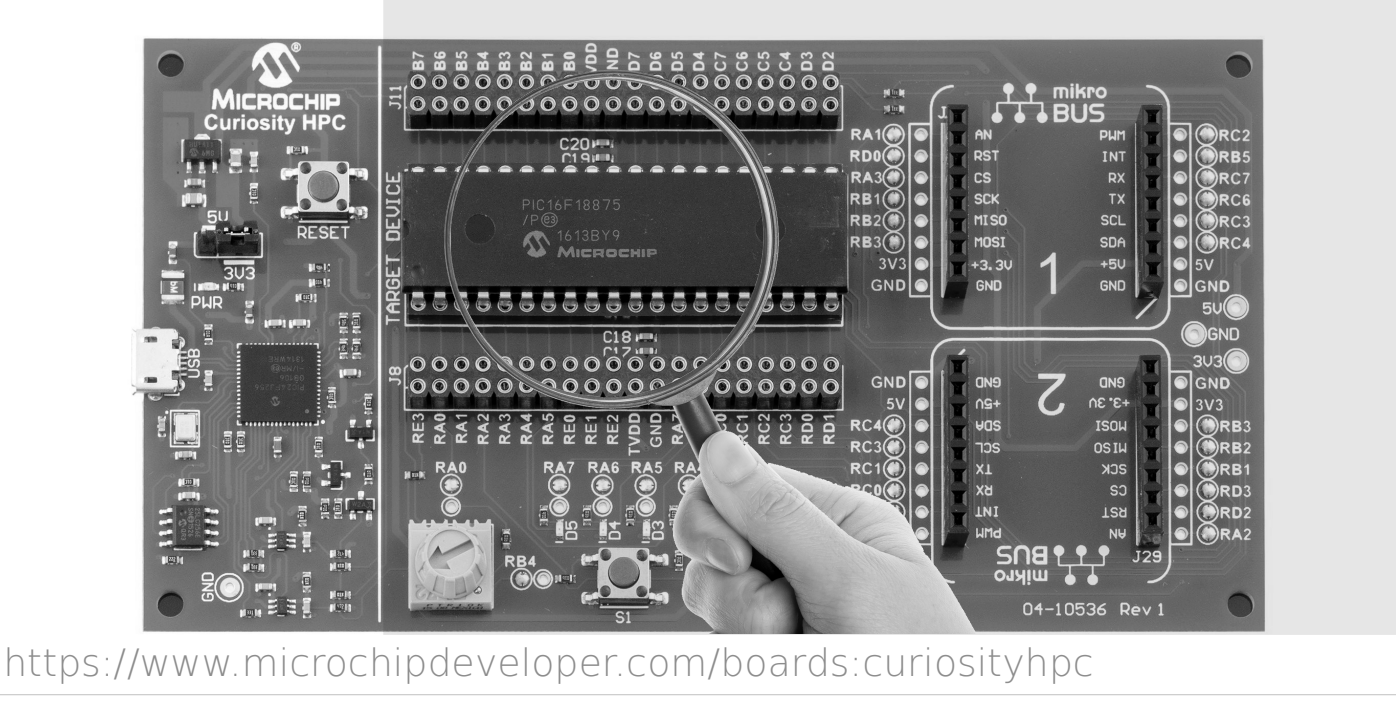

### **ENSI CAEN**

### SYSTÈMES EMBARQUES Types de boîtiers pour composants

Comme la plupart des composants électronique, un MCU peut être décliné en plusieurs boîtiers ou packages par le fabricant (DIP, BGA, QFN, SOP, etc). Chaque boîtier offrant en général un ensemble d'avantages et d'inconvénients. Il est à noter que seul le boîtier change (encombrement, accessibilité des broches, dissipation thermique, prototypage ou production, techniques de dépose, etc). La puce de silicium embarquée est la même. La curiosity HPC, en tant que matériel de prototypage, est elle dédiée aux boîtiers DIP 28 ou 40 broches.

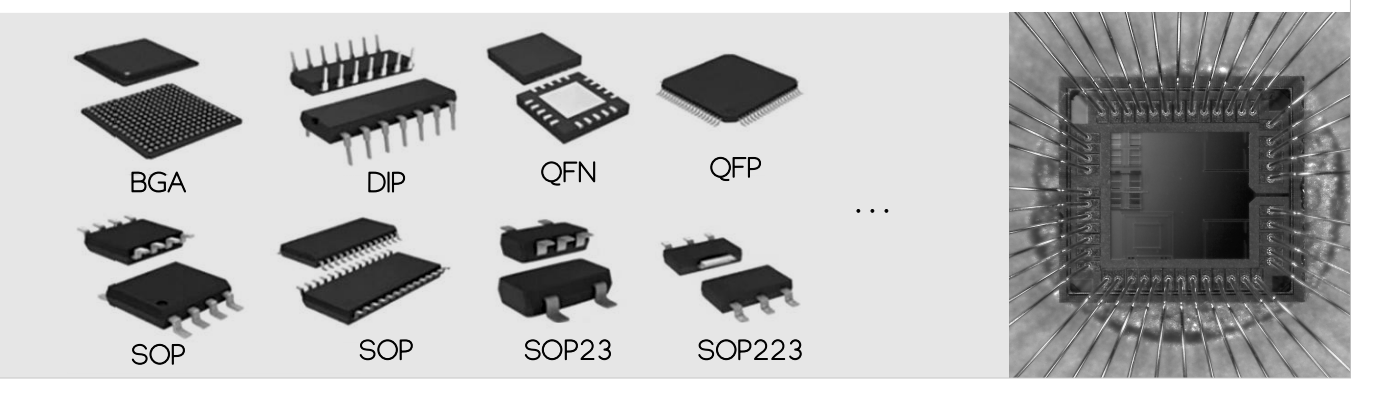

# 16SYSTÈMES EMBARQUES **ENSI** A la découverte des MCU PIC18 de Microchip ... **CAEN** 536 Rev 1

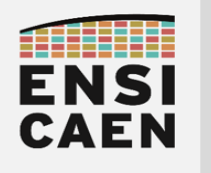

# ARCHITECTURE PIC18

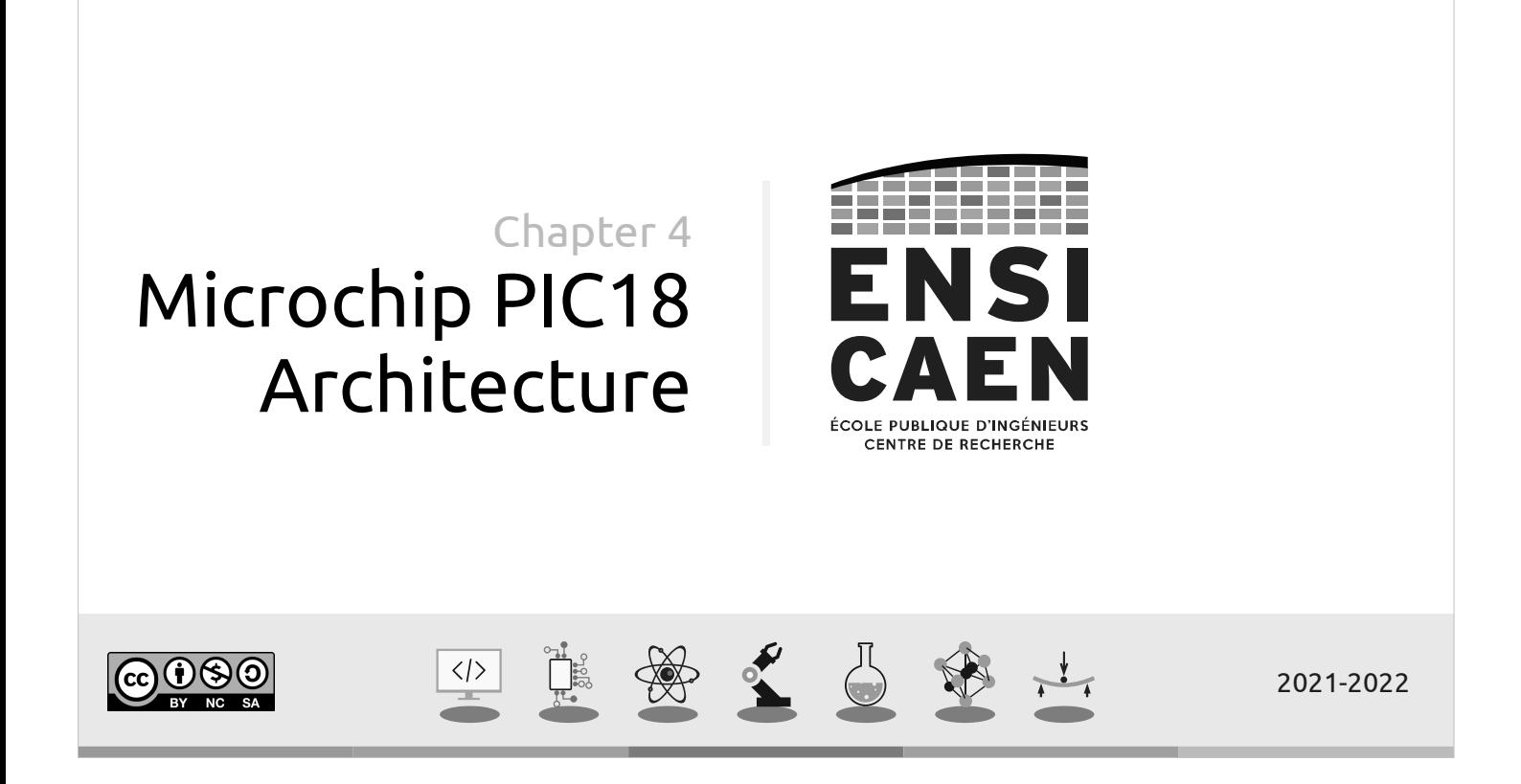

MICROCHIP PIC18 MCUs

Market shares of silicon manufacturers and MCU suppliers in 2021.

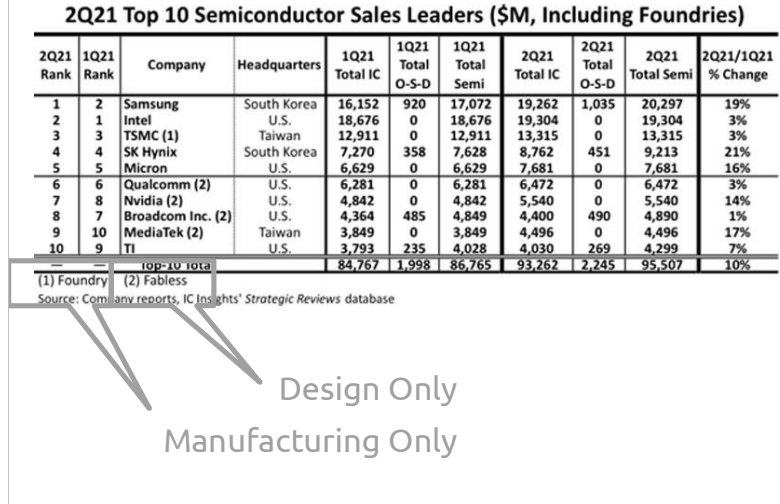

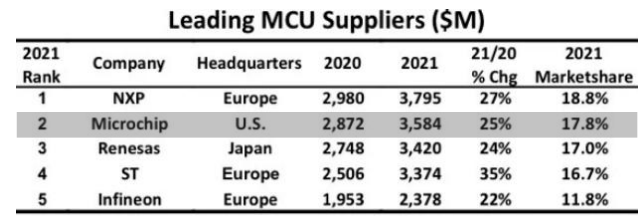

Source: Company reports, IC Insights

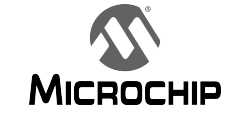

Technology used during labs

MICROCHIP PIC18 MCUs

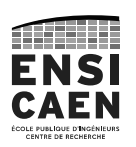

The American company Microchip is an electronic device manufacturer. Most of its turnover (fr: *chiffre d'affaires*) is due to MCUs: about 60% come from the PIC family according to Microchip ESC Filing.

In 2016 Microchip bought Atmel, its major concurrent on the 8-bit MCU market.

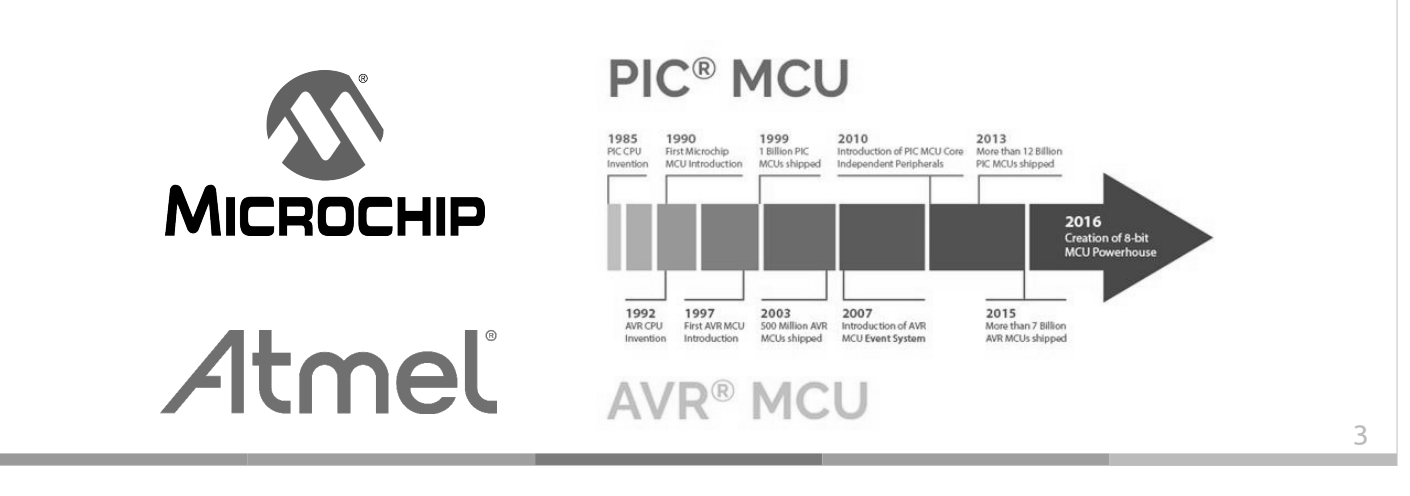

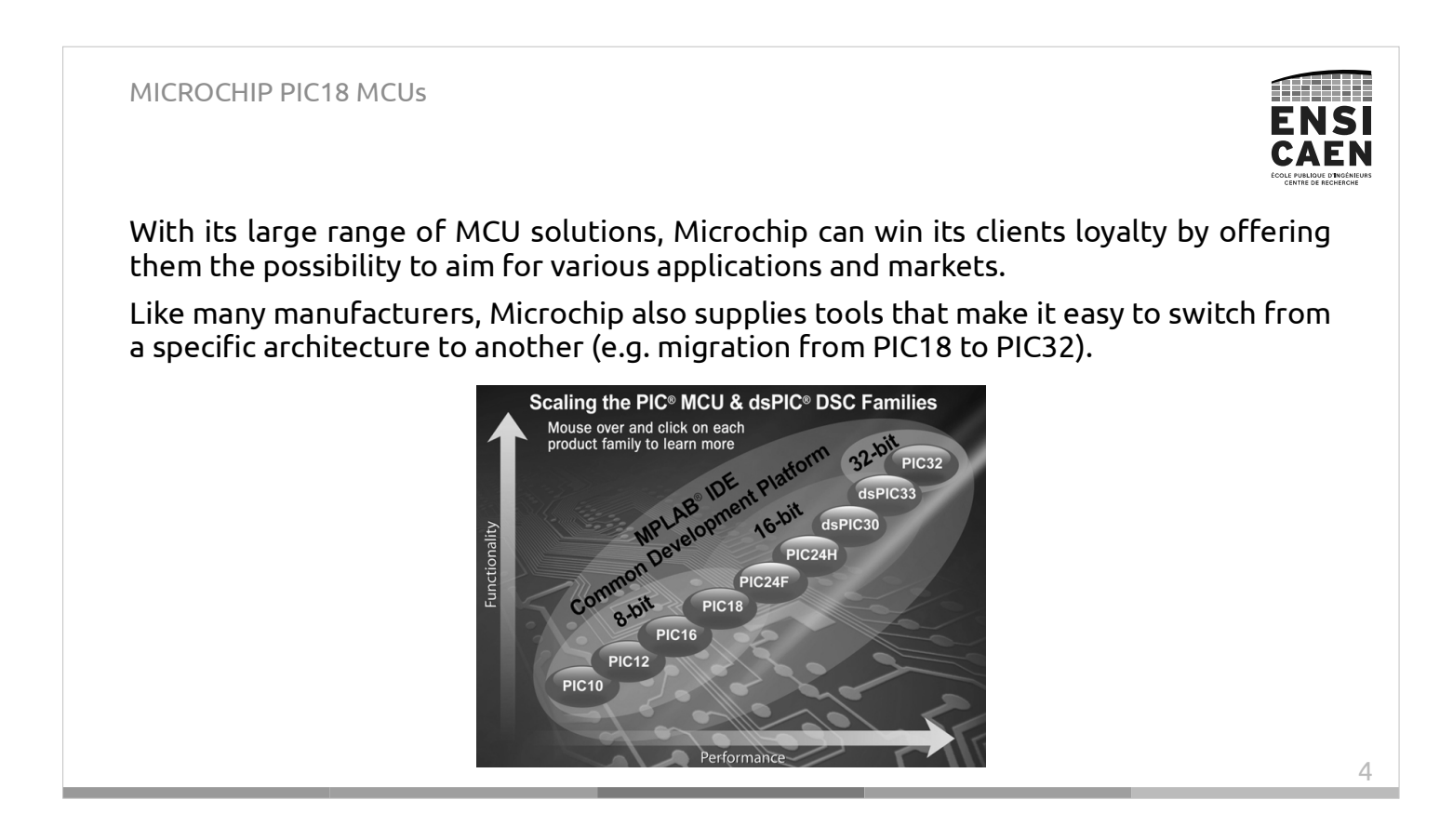

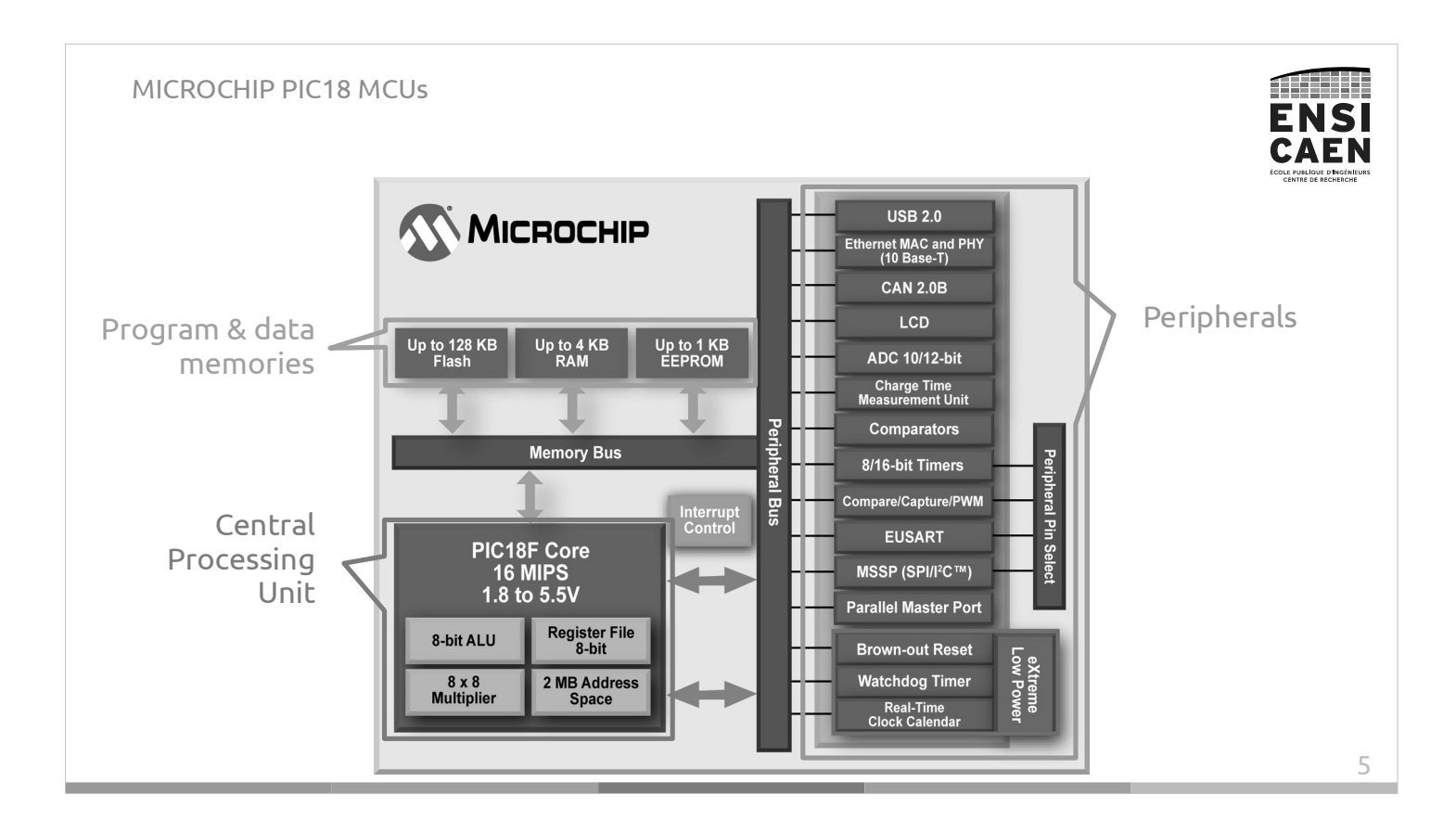

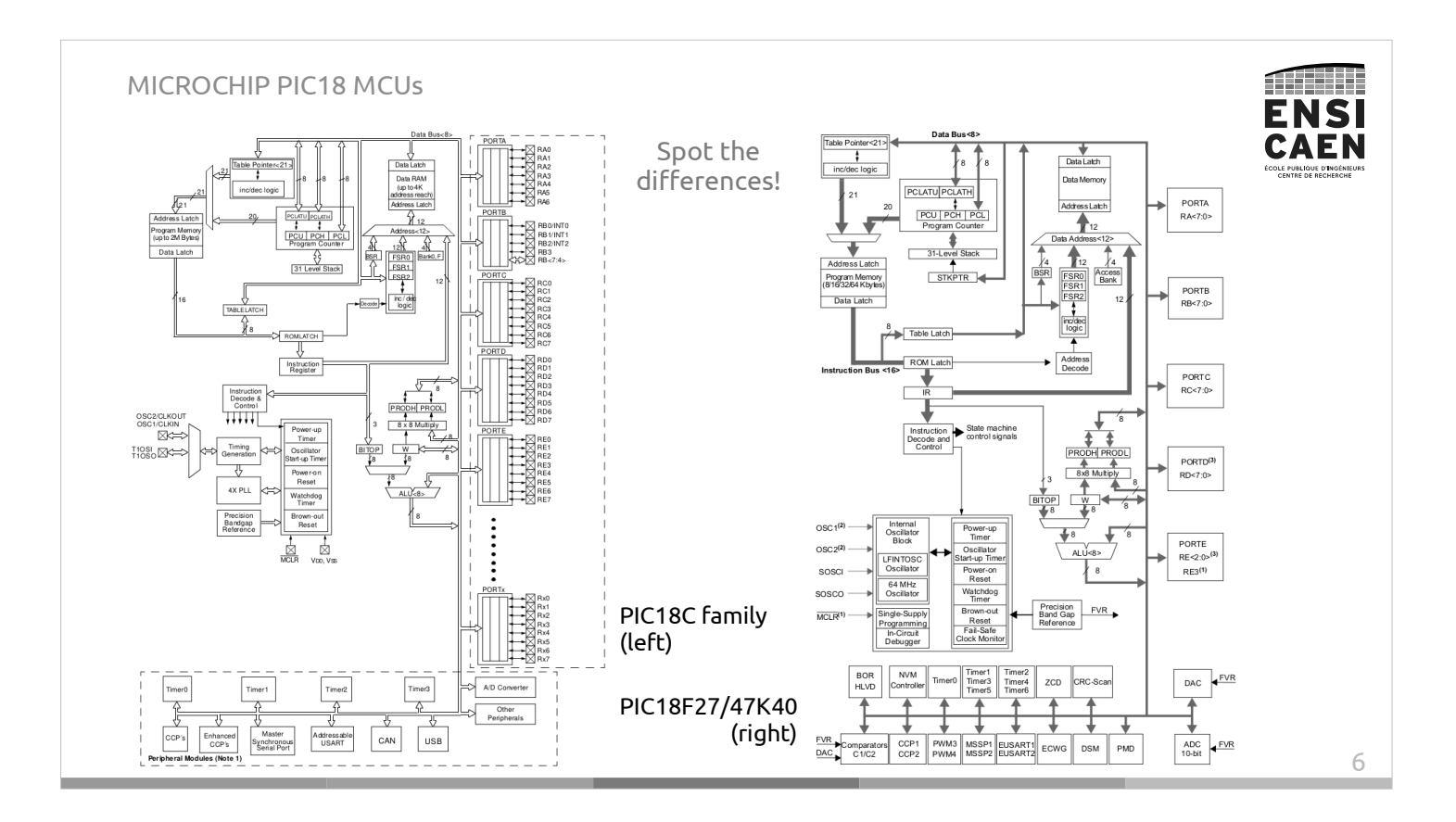

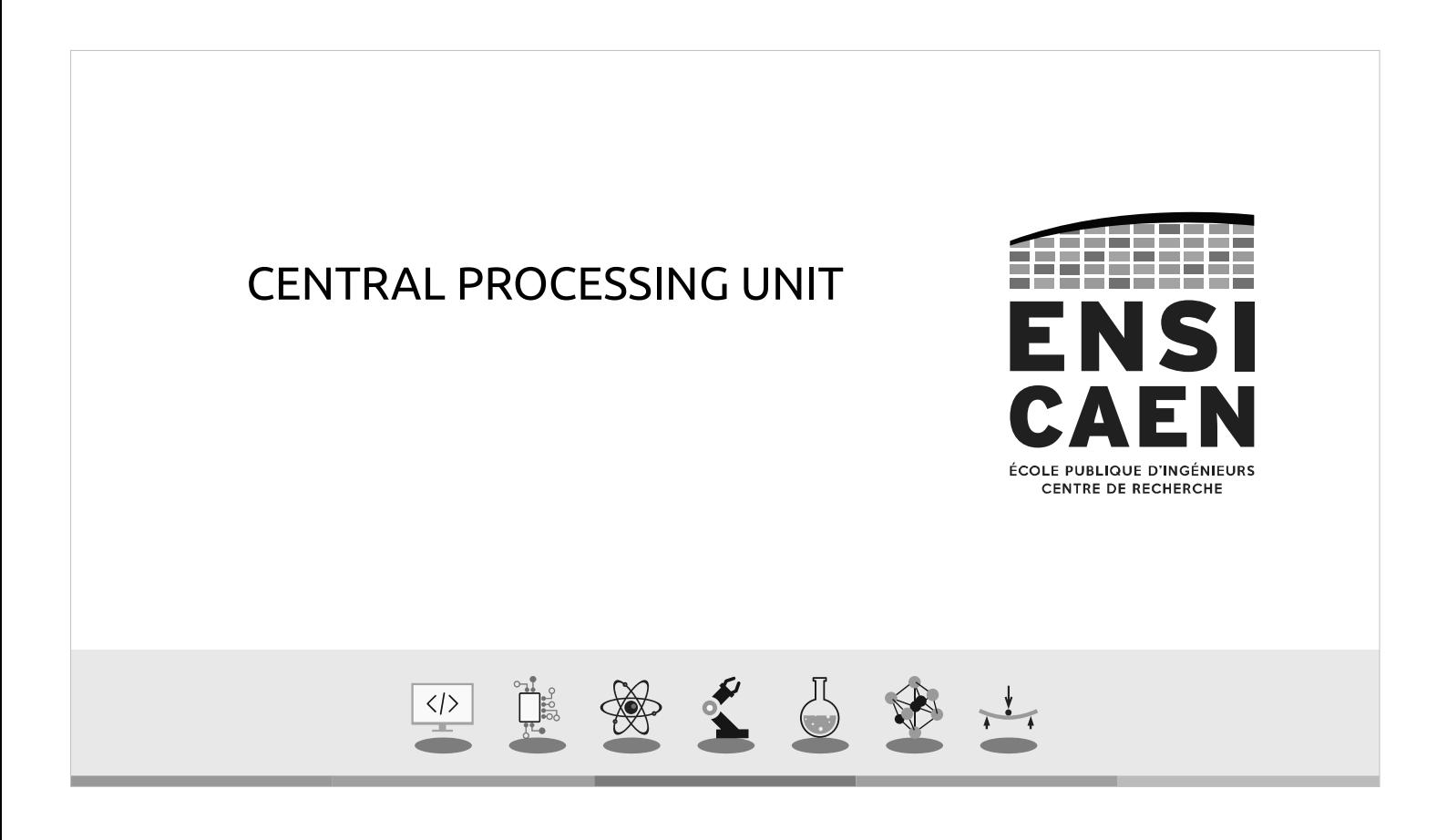

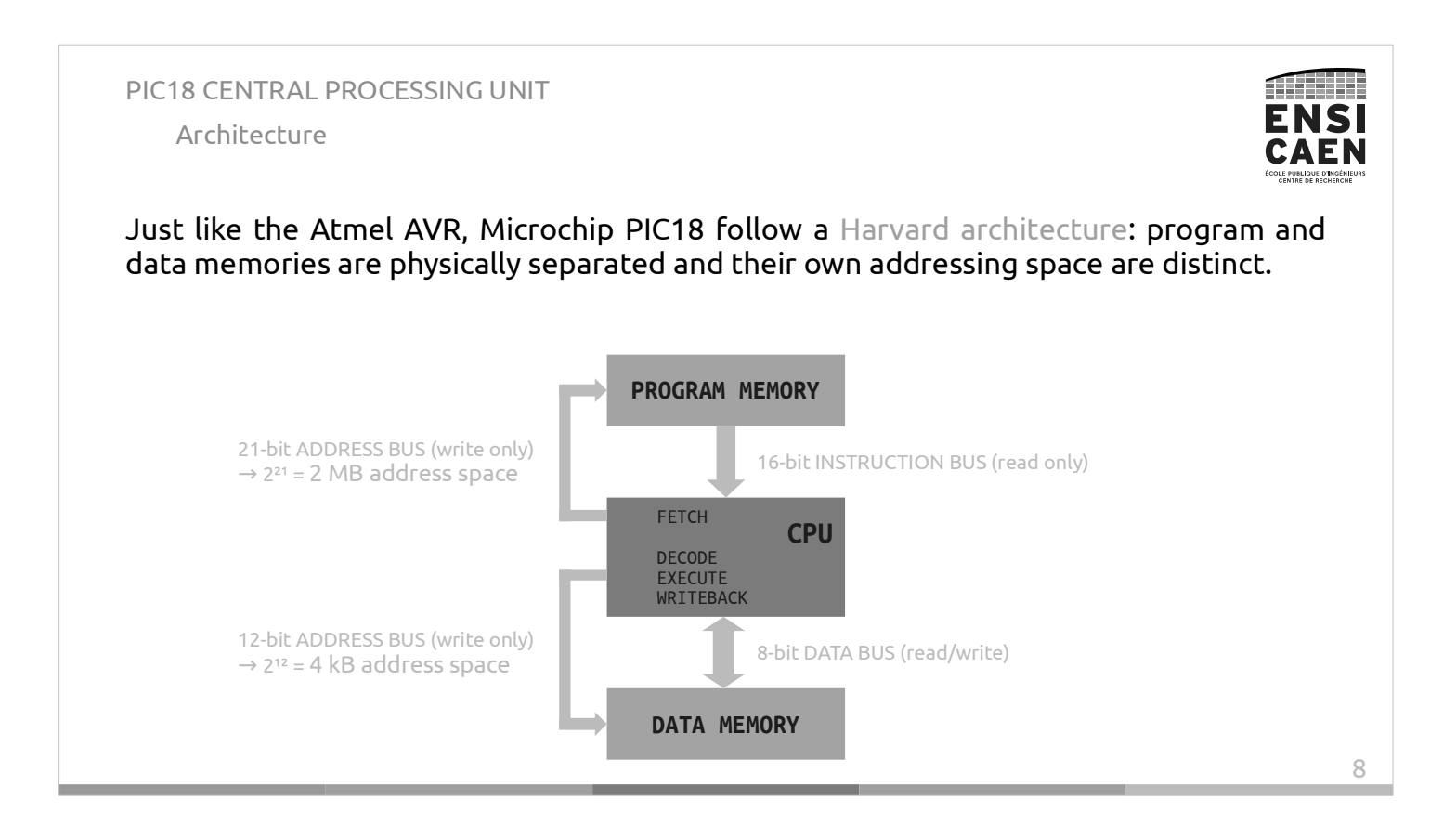

#### PIC18 CENTRAL PROCESSING UNIT

Architecture

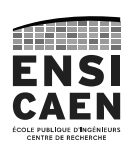

PIC18 CPUs are designed with a 2-stages hardware pipeline. They can decode-executestore an instruction while fetching the next one from the program memory.

Max performance of 16 MIPS.

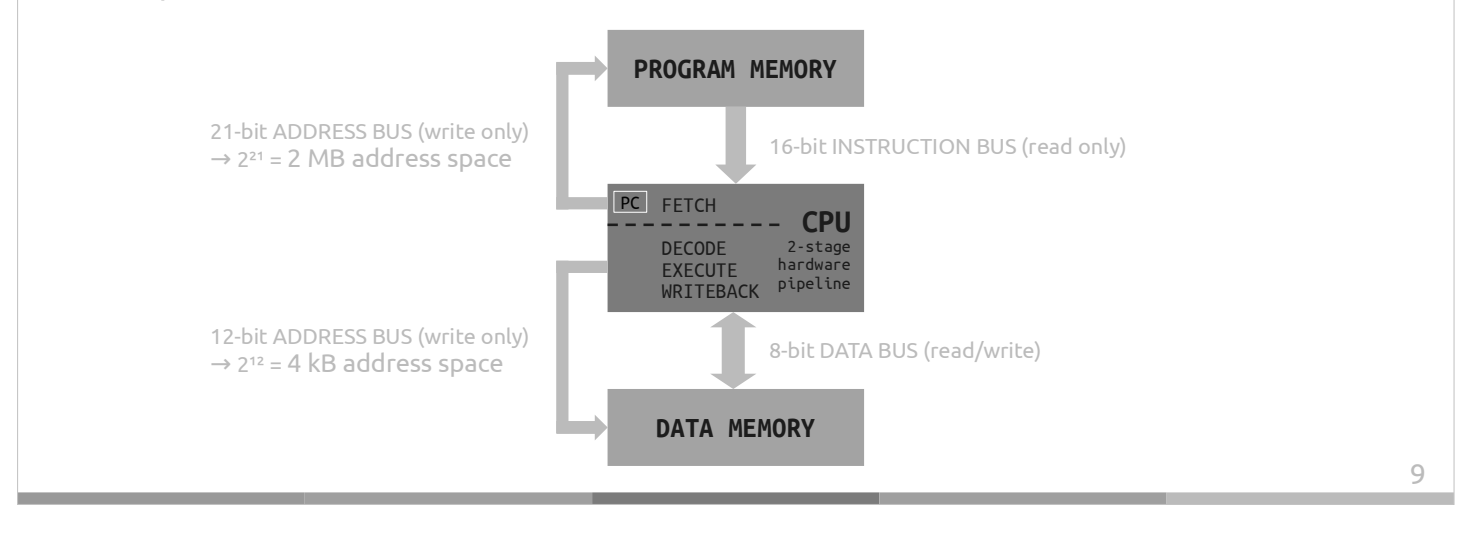

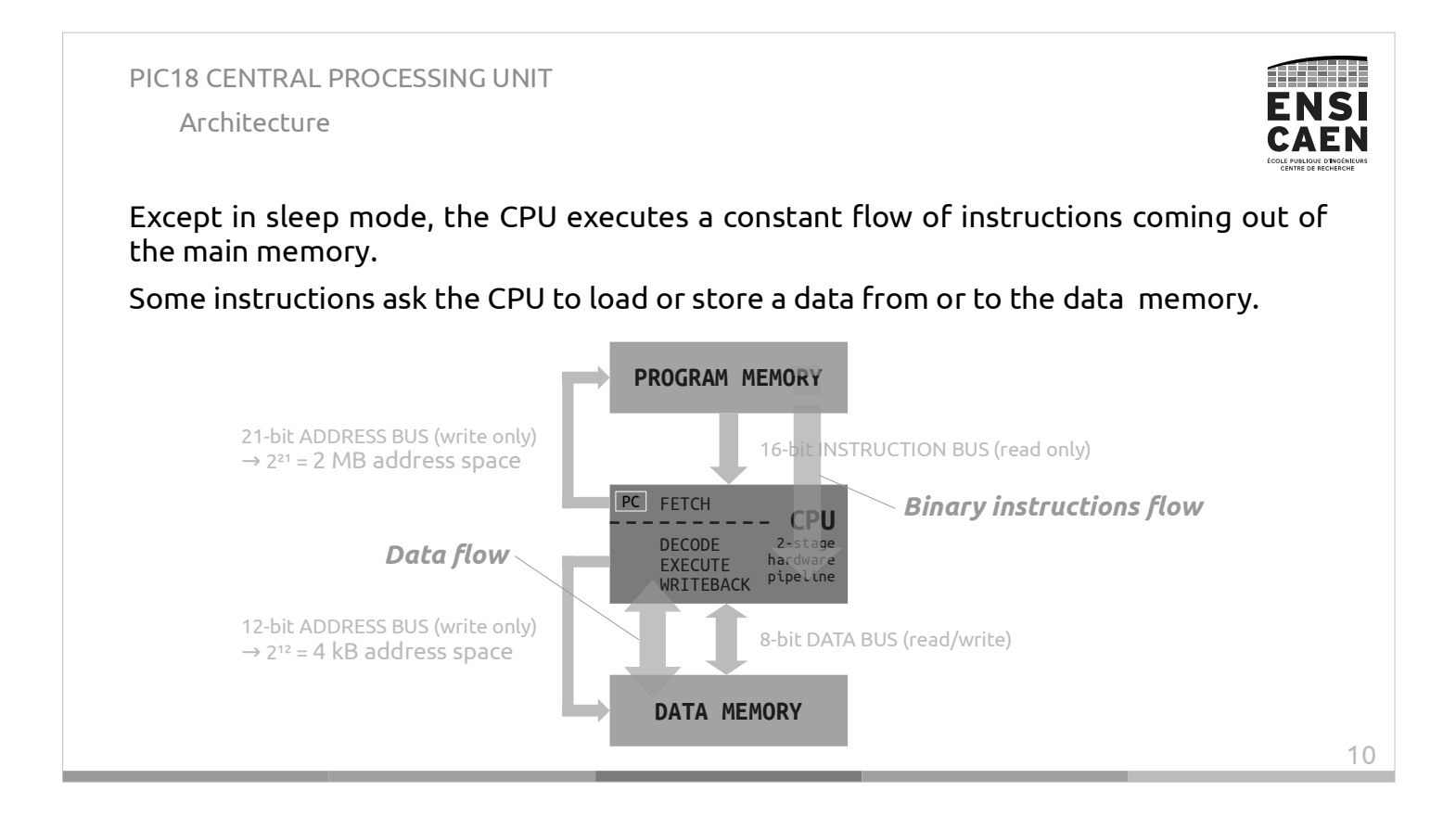

PIC18 CENTRAL PROCESSING UNIT Architecture

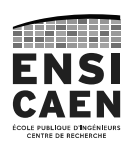

Let's dive into the EXECUTION stage to see the PIC18 Execution Units (EUs). As the PIC18 is a 8-bit MCU, the EUs can only operate on 8-bit integer values.

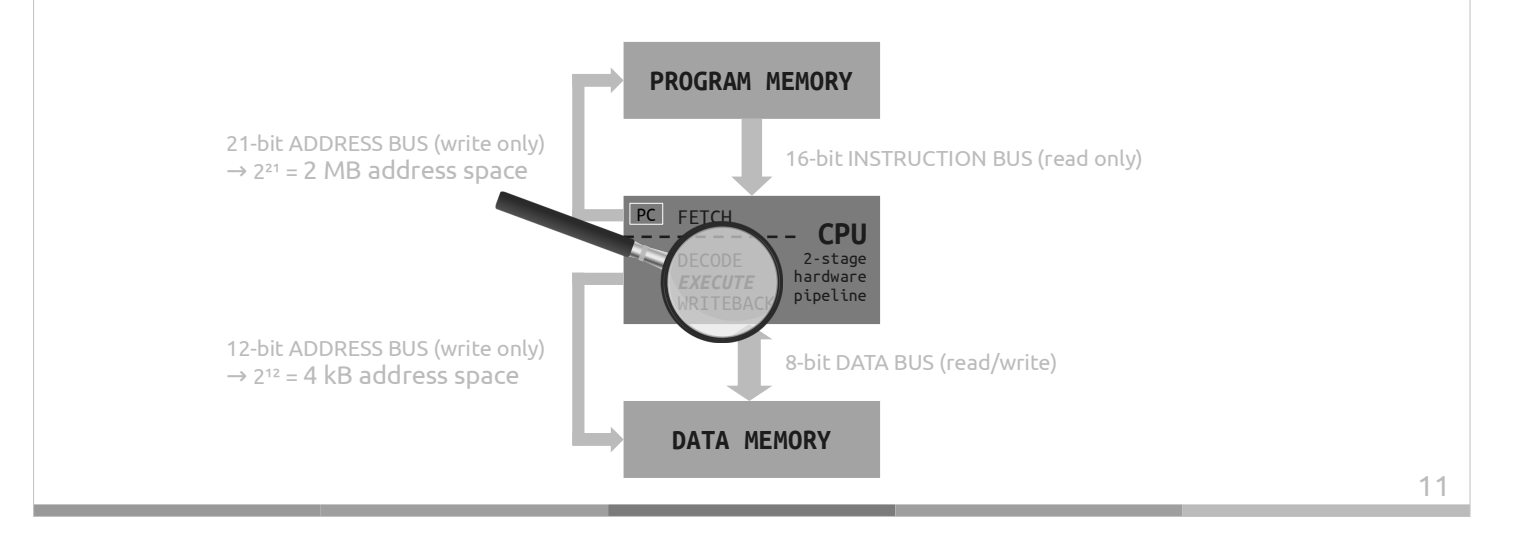

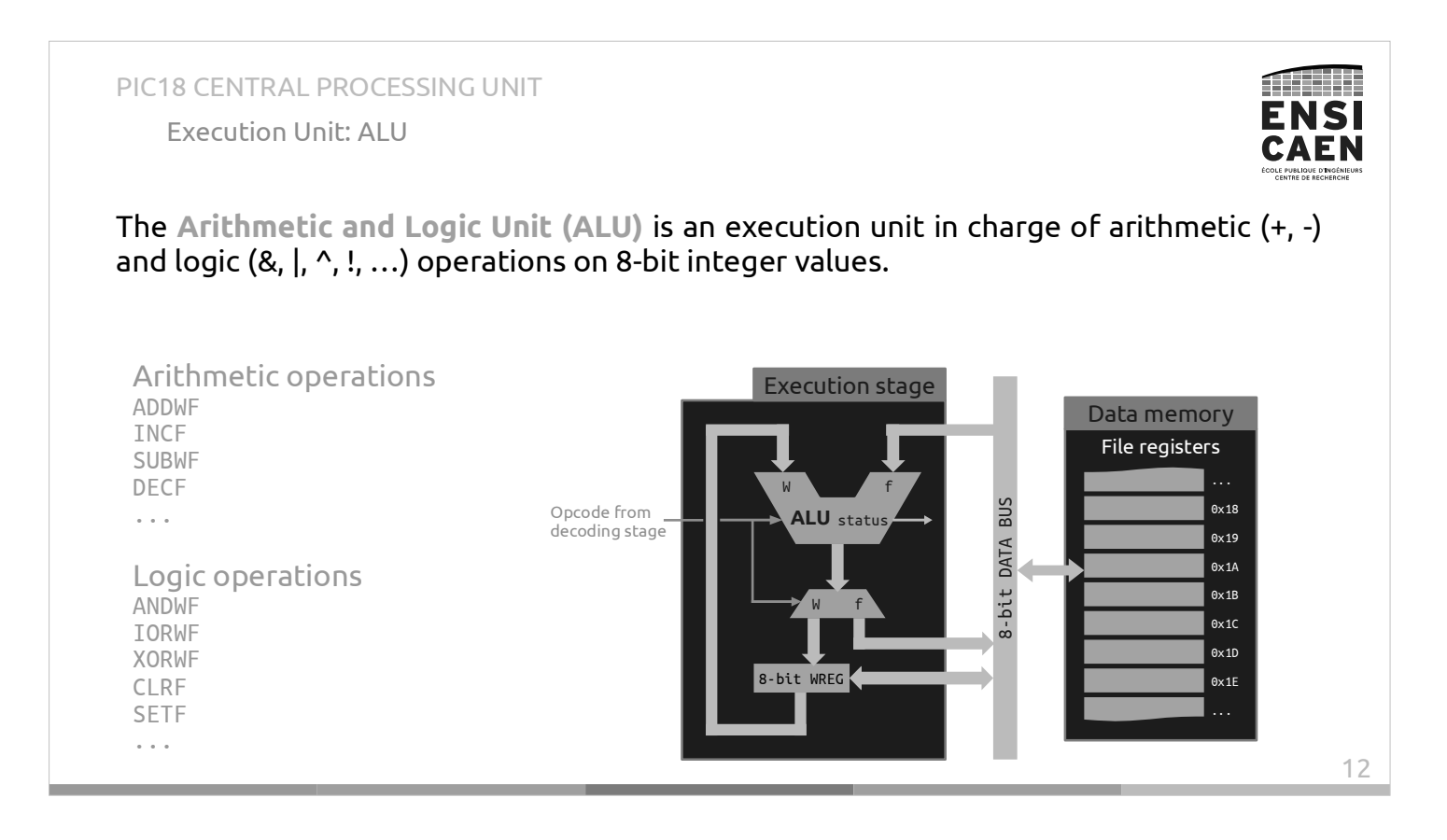

#### PIC18 CENTRAL PROCESSING UNIT Execution Unit: ALU

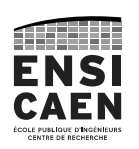

Any arithmetic or logic operation use by default a first 8-bit operand stored in the working register WREG and a second operand in the file register (data memory).

Example of an assembly language instruction and equivalent operation code (opcode).

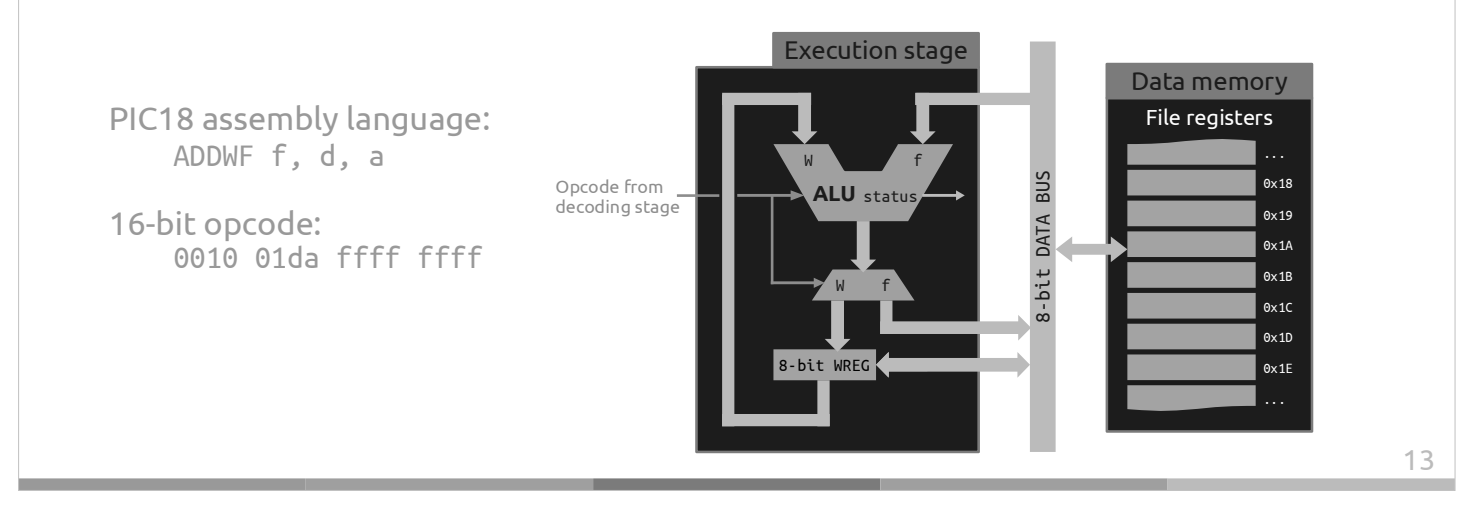

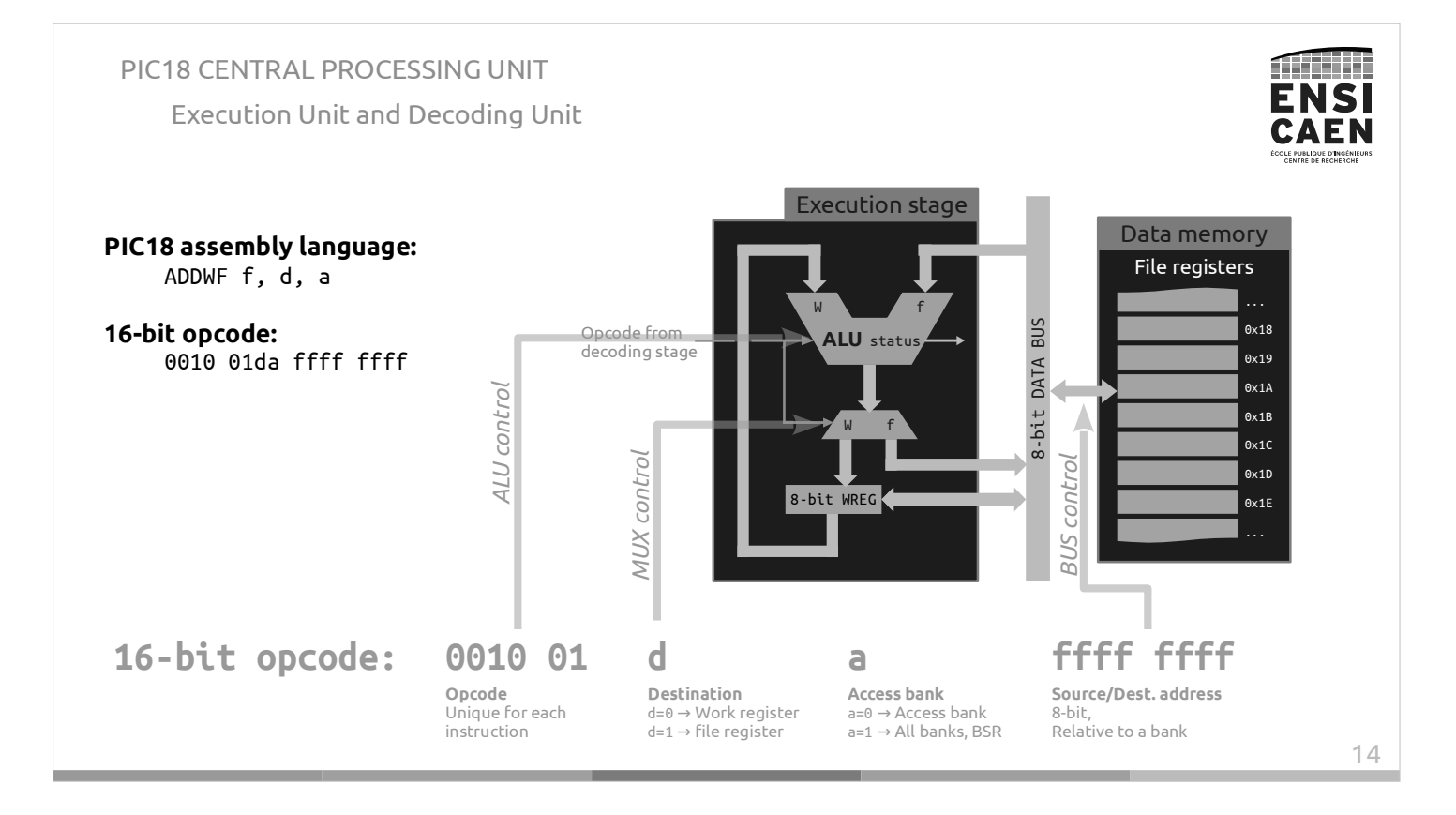

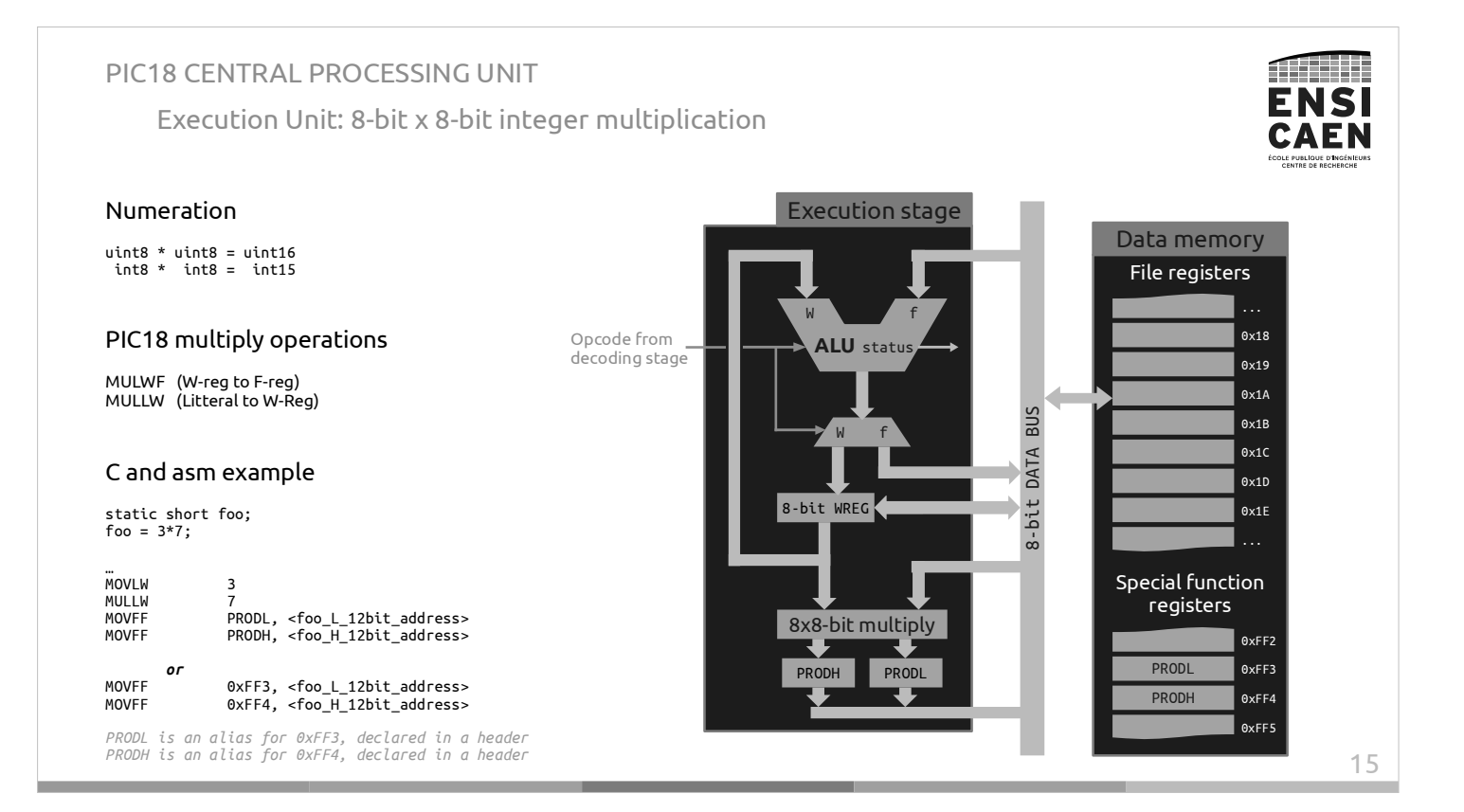

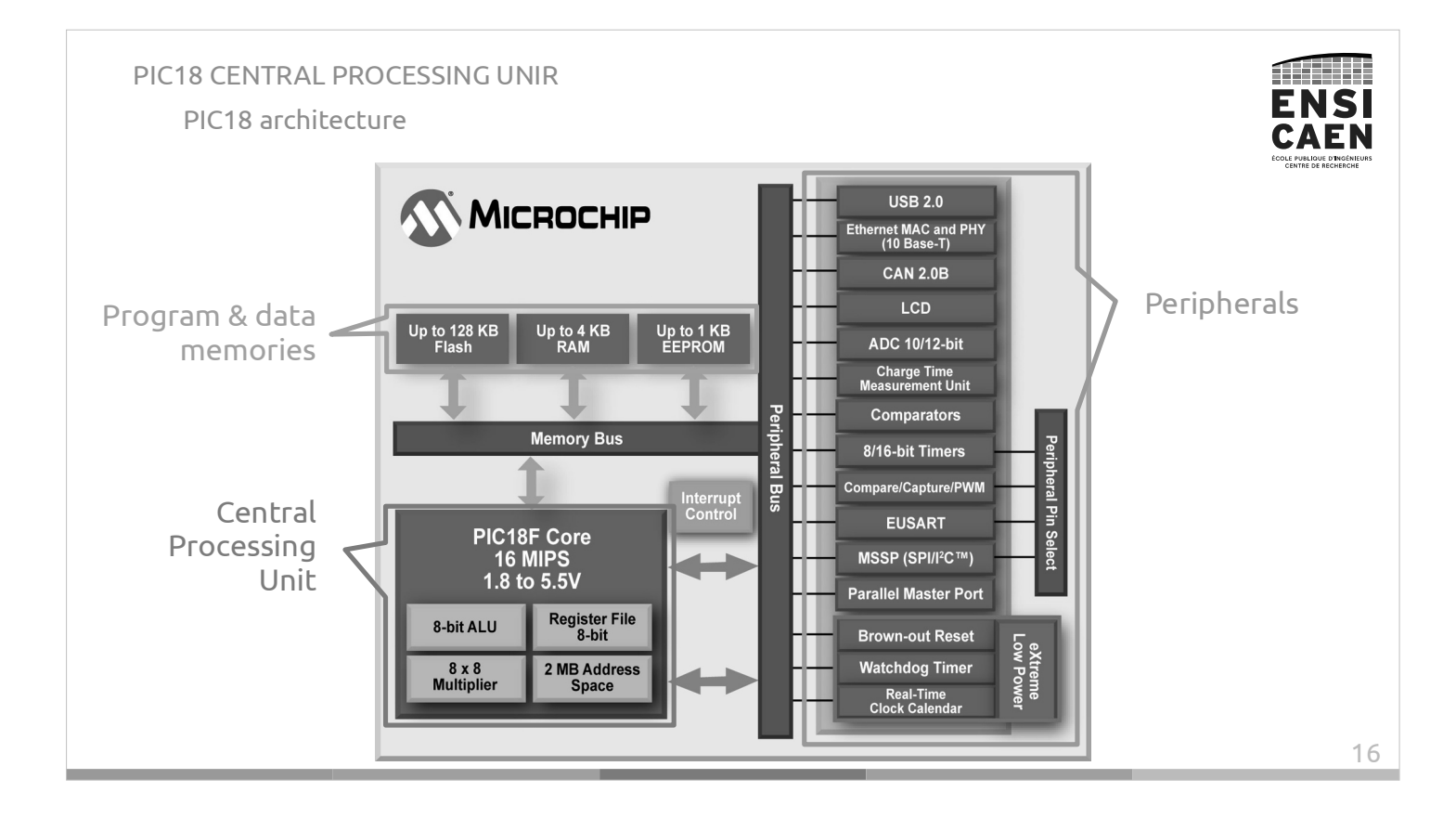

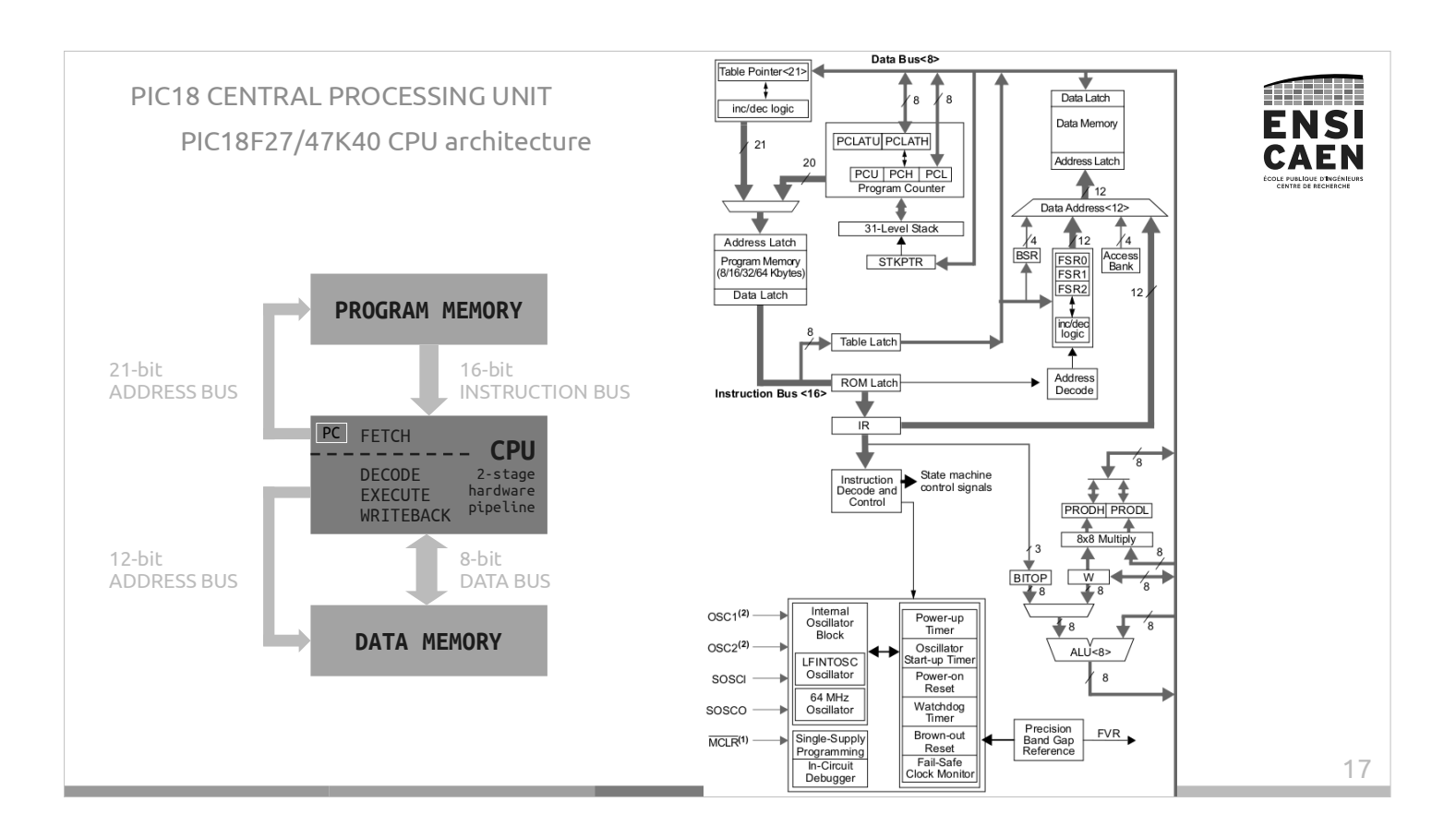

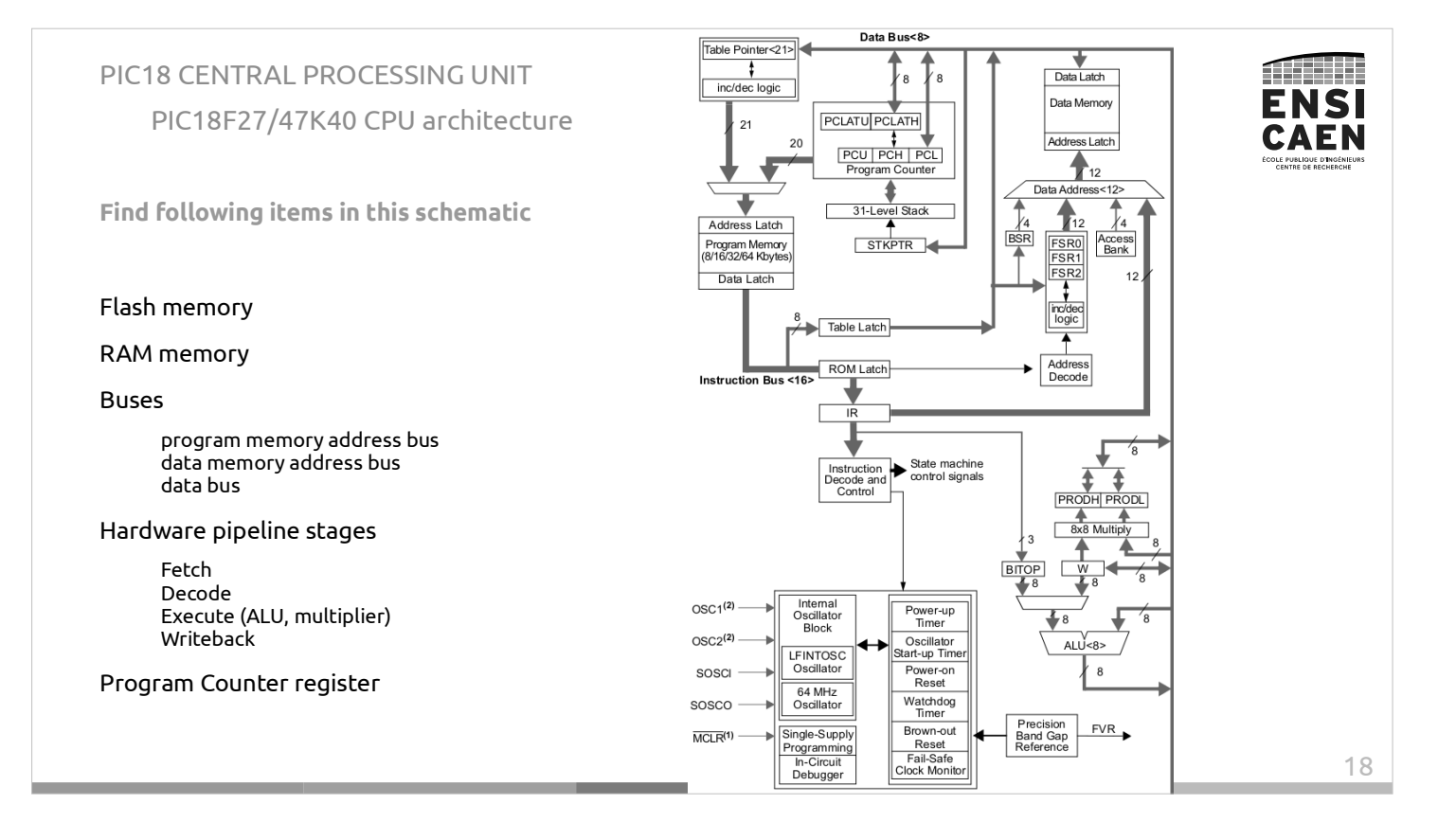

PIC18 CENTRAL PROCESSING UNIT PIC18F27/47K40 CPU architecture

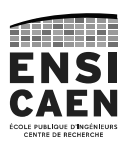

Now that you know how the PIC18 CPU is made, you shall adapt your programming habits.

This CPU (like most of low-power MCUs) does not have any Floating-Point Unit. Therefore you should avoid using floats and doubles, and use integers instead.

Also as this MCU uses an 8-bit CPU you should use 8-bit integers (char C-type) as much as possible. They are usually large enough for control applications.

Finally you saw that the ALU performs simple operations. You should then avoid using advanced operators such as '/', '%', …

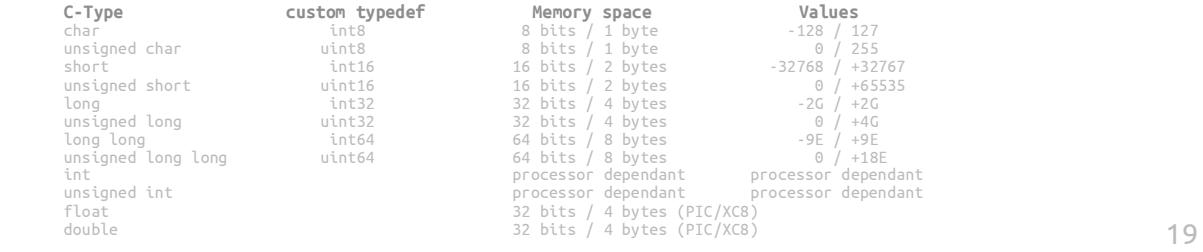

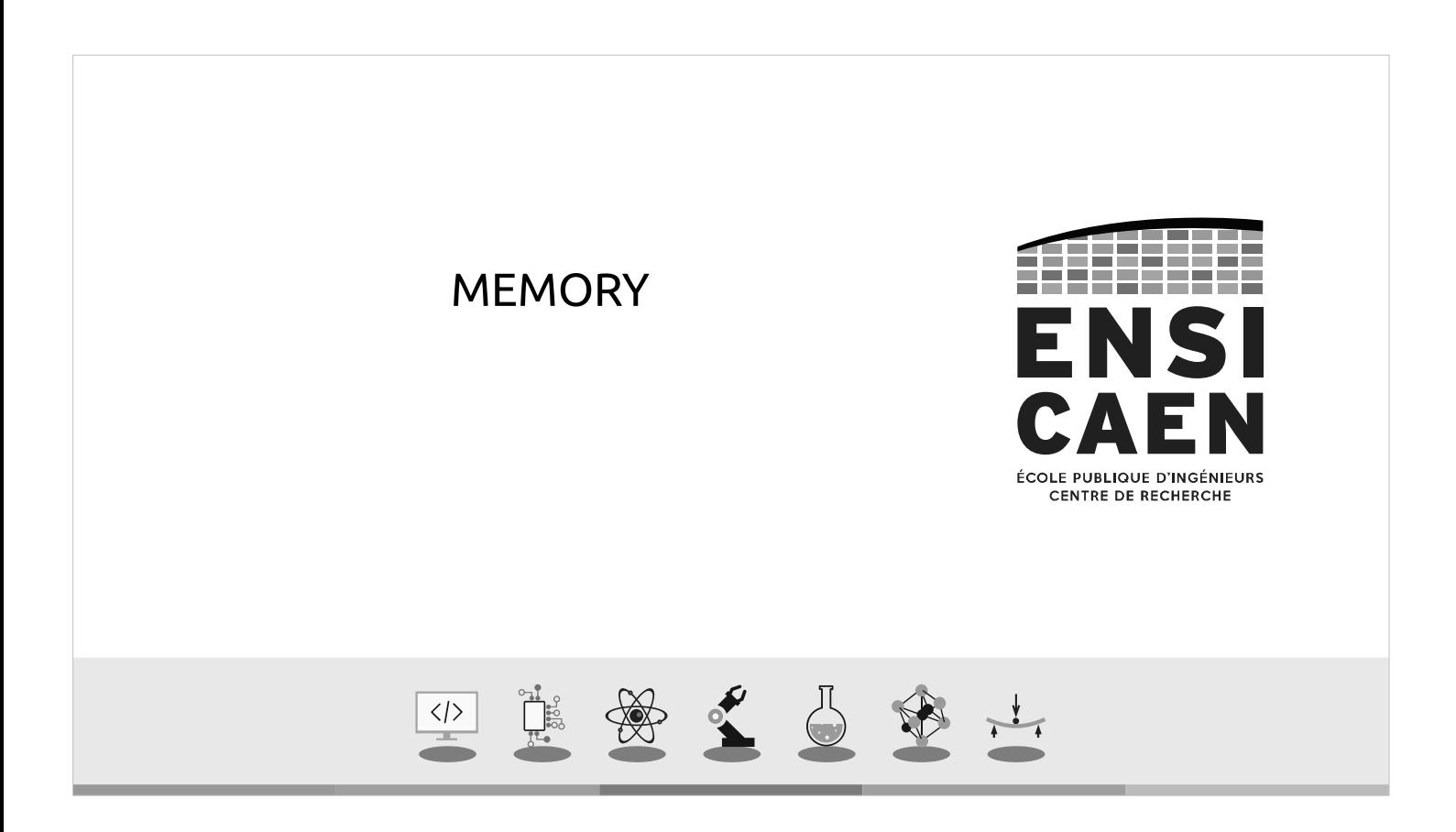

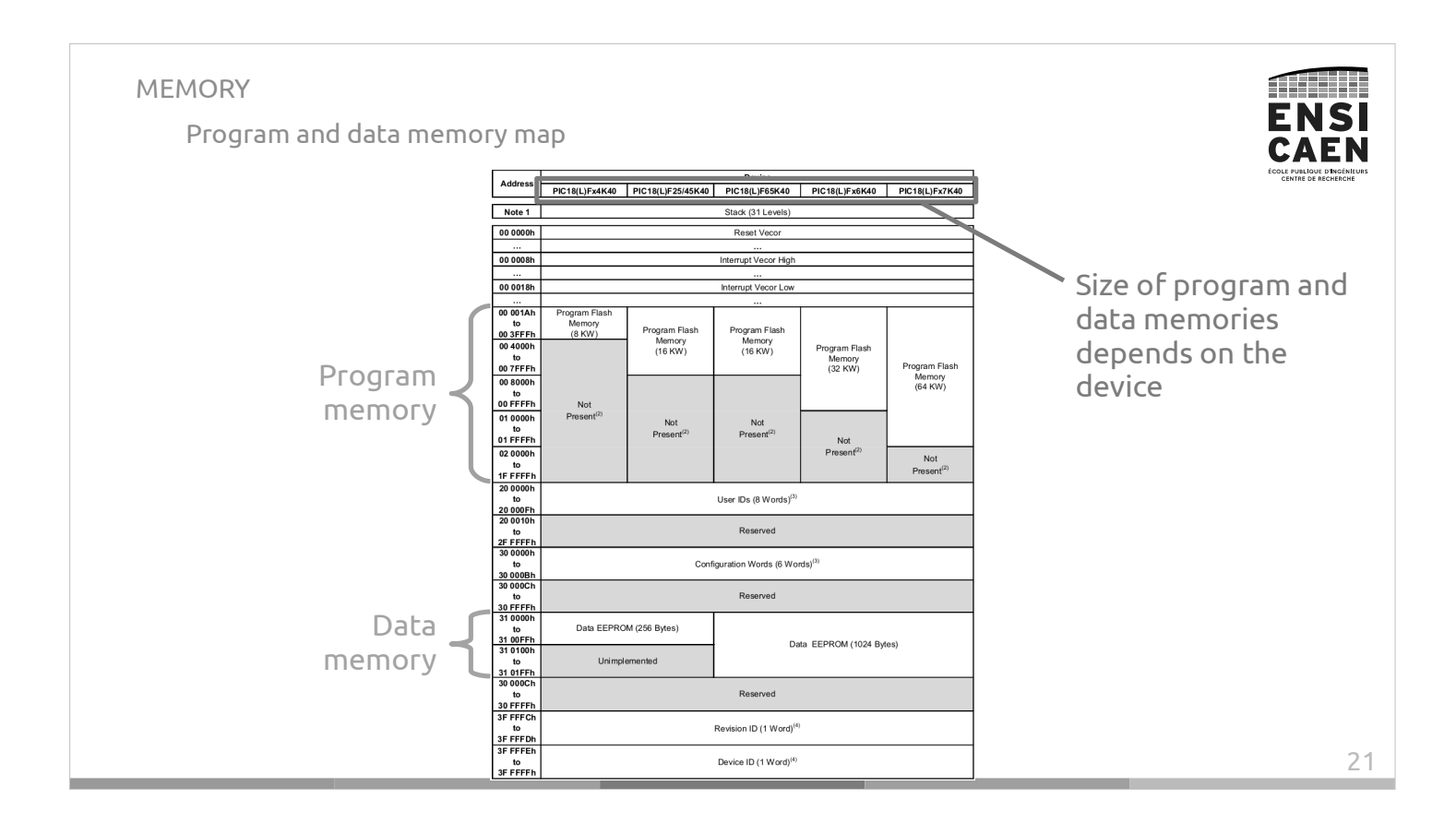

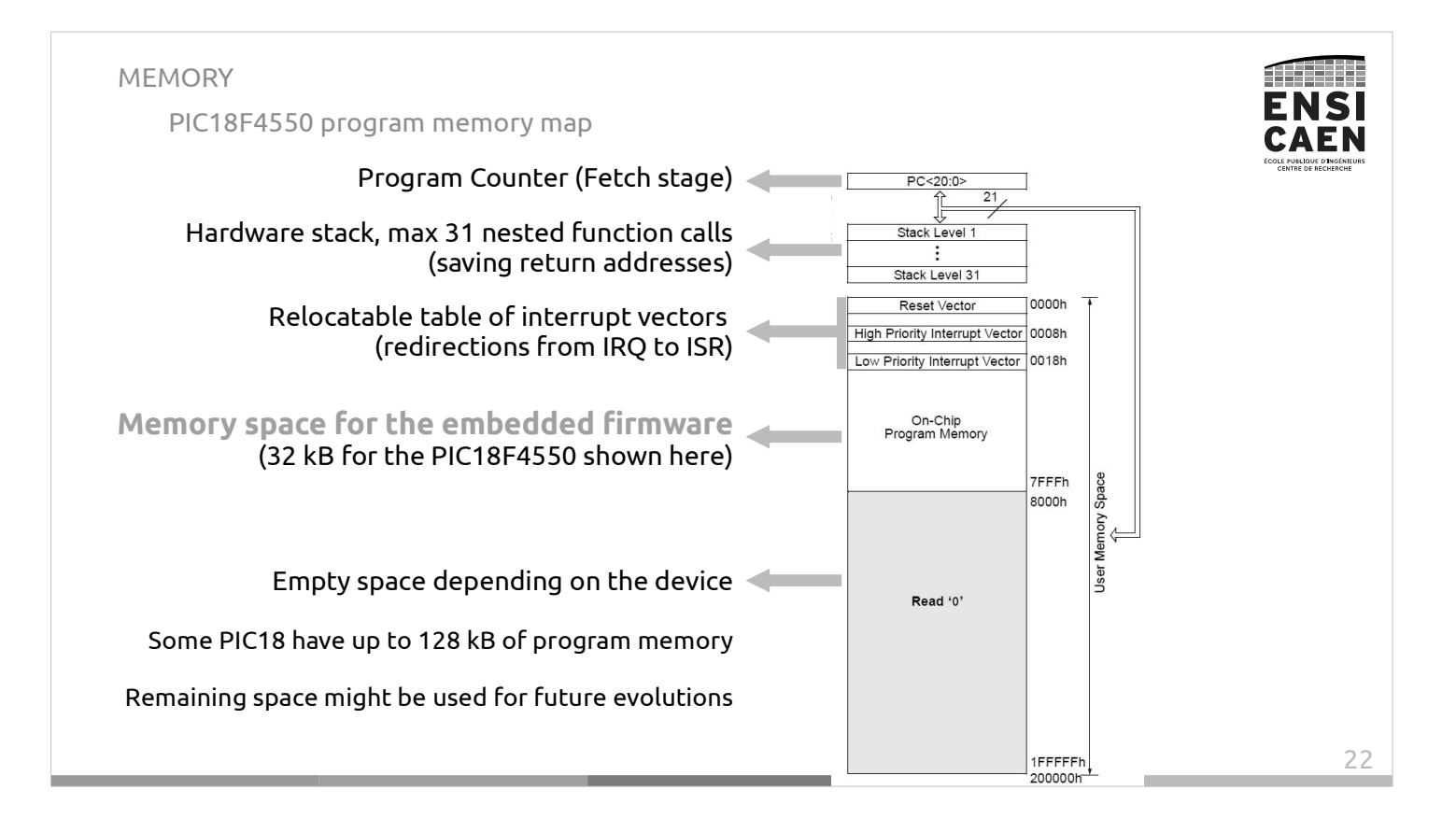

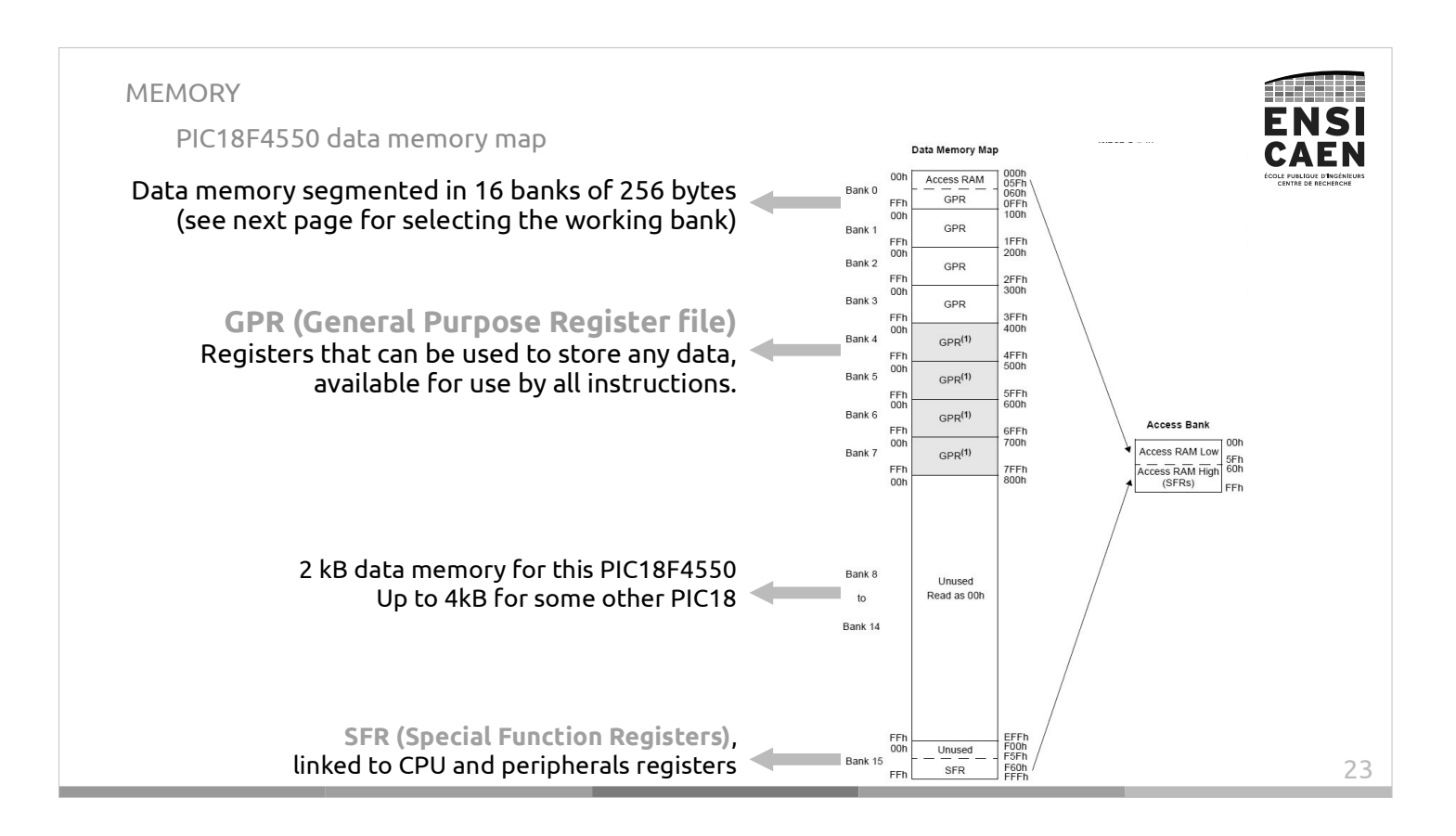

#### MEMORY

Data memory: Bank selection

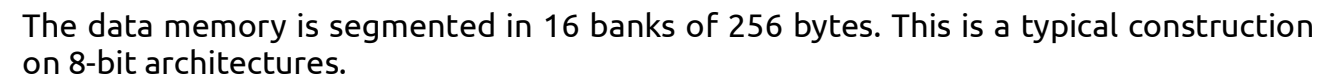

ENSI

The working bank is selected by configuring four bits in the BSR (Bank Select Register).

Then instructions that use a file-register operand will access to the data with 8-bit direct addressing mode.

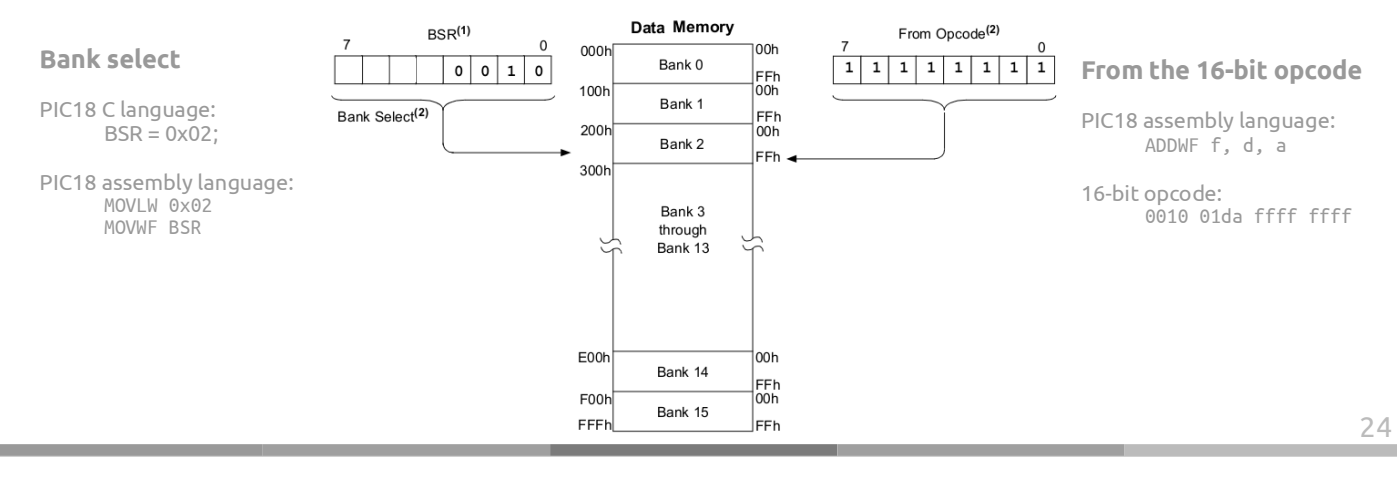

#### MEMORY

Data memory: Special Function Registers (SFR)

The SFR bank is a part of the RAM data memory where CPU and peripheral registers are mapped.

It means registers are physically outside of the memory but they are accessible with a memory address.

Core memory mapped registers

Peripheral specialised functions memory mapped registers

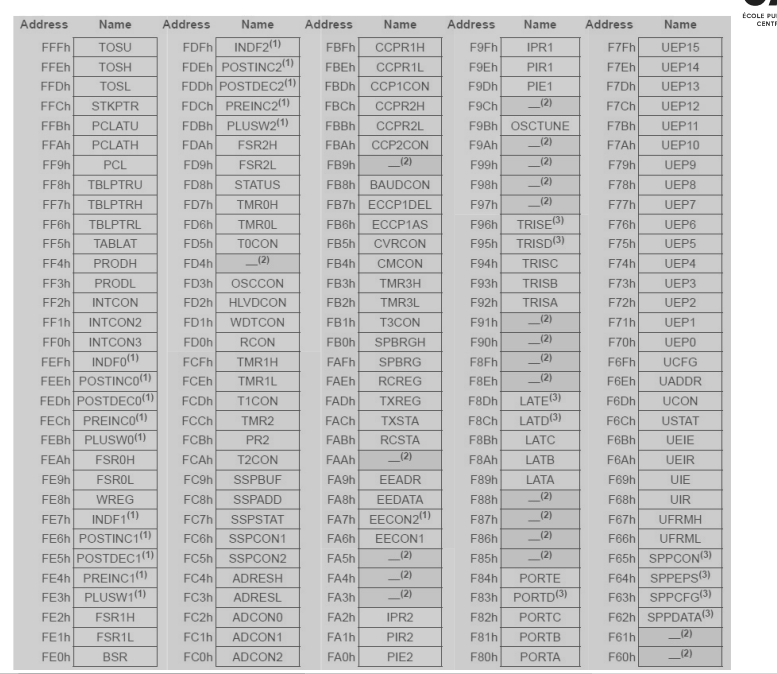

#### MEMORY ENSI Data memory: Access bank CAFN Data Memory Map  $\begin{array}{c} {\rm 000h} \\ 05 {\rm Fh} \\ 060h \\ {\rm 0Ffh} \\ 100h \end{array}$ 00h Access RAM Bank 0 When executing an operation that uses direct addressing,  $SPR$ FFh<br>00h GPR the execution stage checks the <a> field (access bank): Bank<sup>1</sup> 1FFh<br>200h FFI<sup>t</sup> Bank 2 GPR FFh<br>00h ADDWF  $f, d, a \leq 2$  <  $d > 2$  = '0' or '1' 2FFh<br>300h Bank 3 GPR  $\begin{array}{c} \mathsf{FF} \\ \mathsf{00} \end{array}$ 3FFh<br>400h Bank 4  $CDD<sup>(1)</sup>$  $\begin{array}{c} \text{FFI} \\ \text{OOI} \end{array}$ 4FFh<br>500b Bank 5  $GDD<sup>(1)</sup>$ If <a> = '0' the CPU only sees the **access bank (top half**   $FFR$ 5FFh<br>600h Bank 6  $GPR<sup>(1)</sup>$ **of the bank #0 + SFR bank)**. The 4 most significant bits **Access Bank**  $\begin{array}{c} \mathsf{FFI} \\ \mathsf{O0I} \end{array}$ 6FFh<br>700h Access RAM Low 00h Bank 7  $GPR<sup>(1)</sup>$ Access RAM Low<br>Access RAM High<br>(SFRS) FFh of the 12-bit data memory address come from the access FFI<sup>t</sup> 7FFh<br>800h bank register (0x0 or 0xF) **→ Fast solution**. Bank 8 Unused<br>Read as 00h If <a> = '1' the CPU can access to all the data memory. It Bank 14 uses the value of the **BSR (Bank Select Register)** to generate the 4 most significant bits of the 12-bit data memory address.EFFI<br>FOOT<br>F5F1<br>F6OT<br>FFFI  $^{FF}_{00}$  $-\frac{$ Unused Bank 15  $\frac{-}{\text{SFF}}$ EFh.

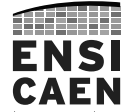

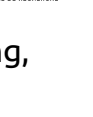

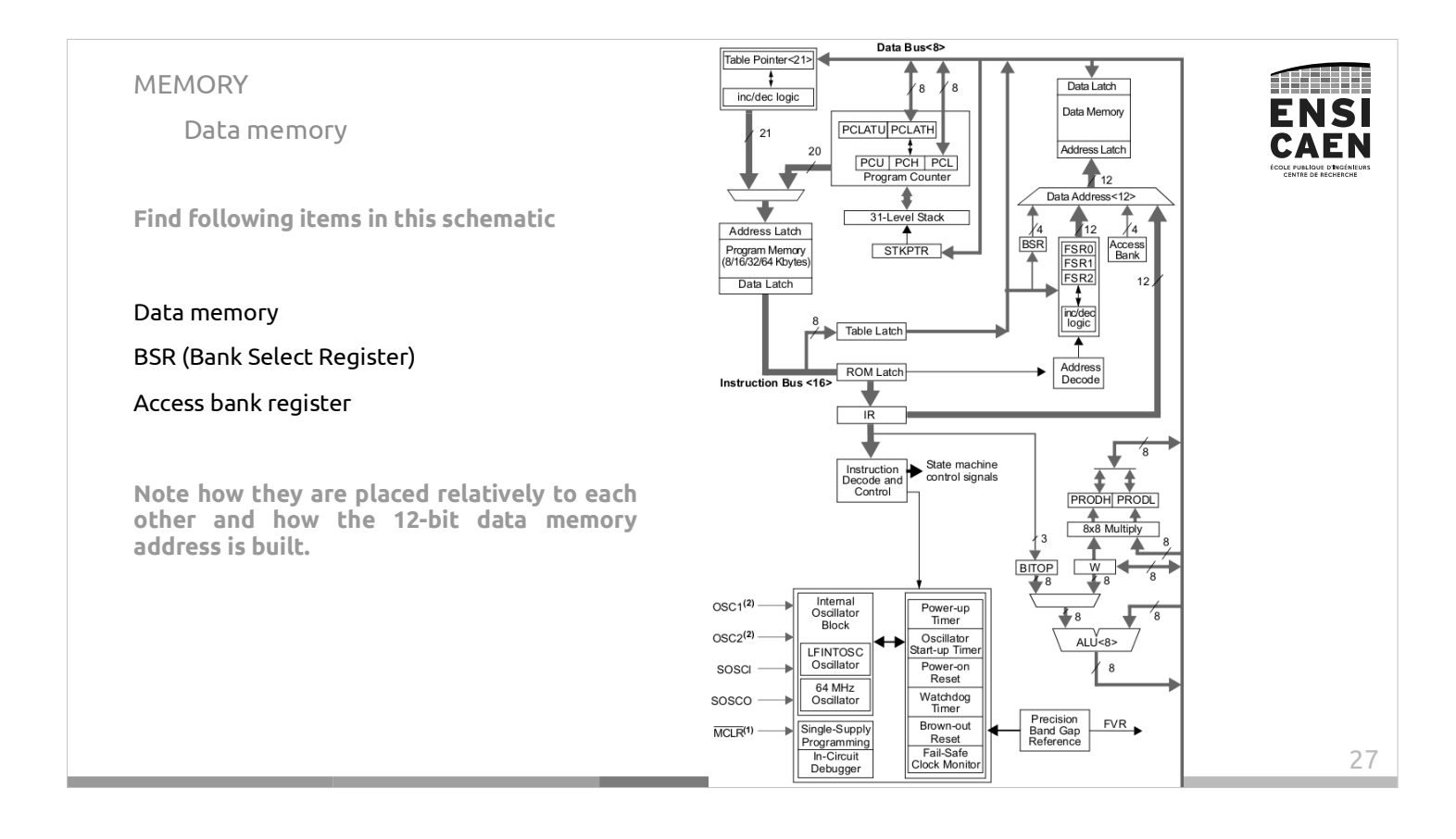

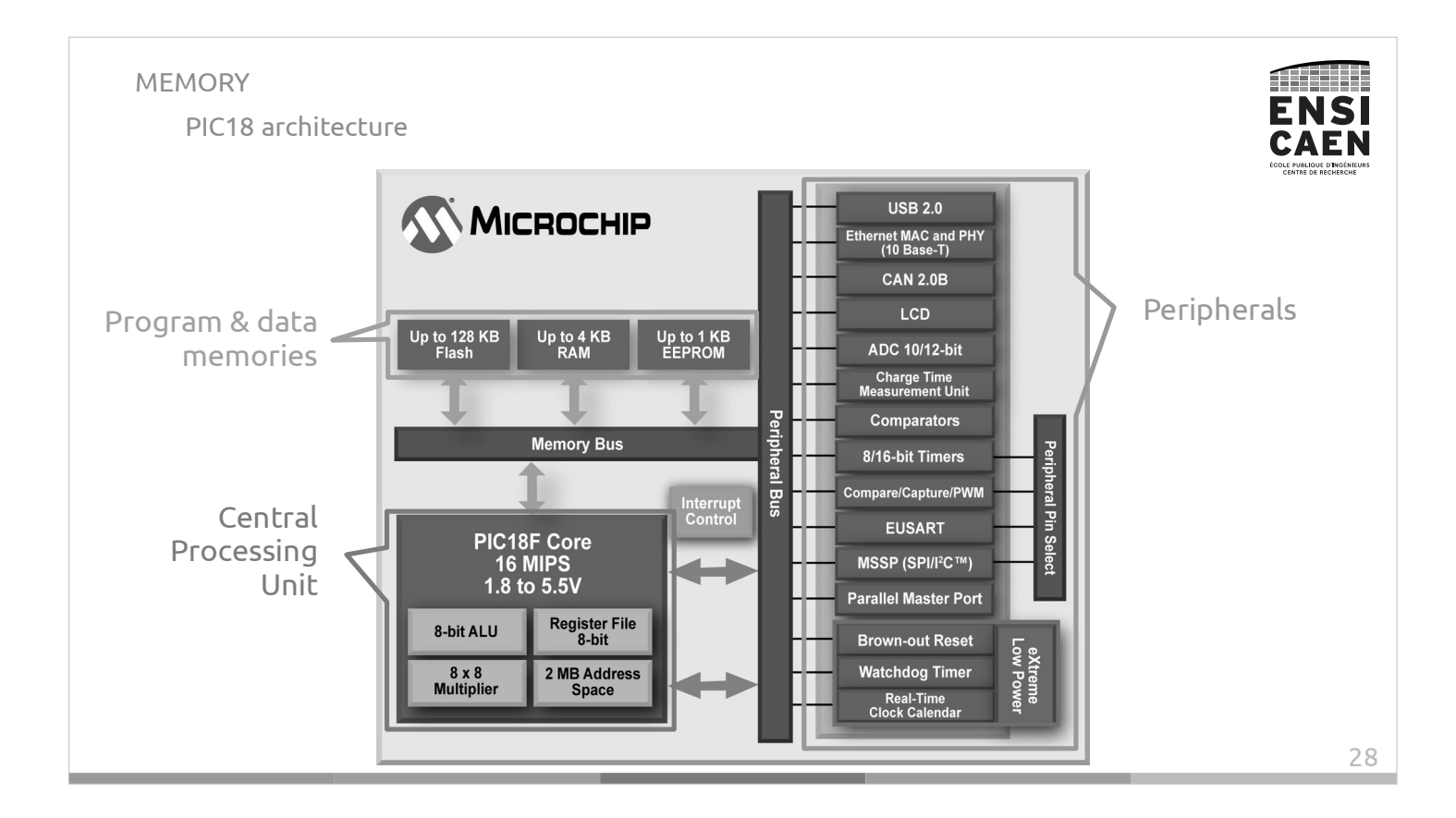

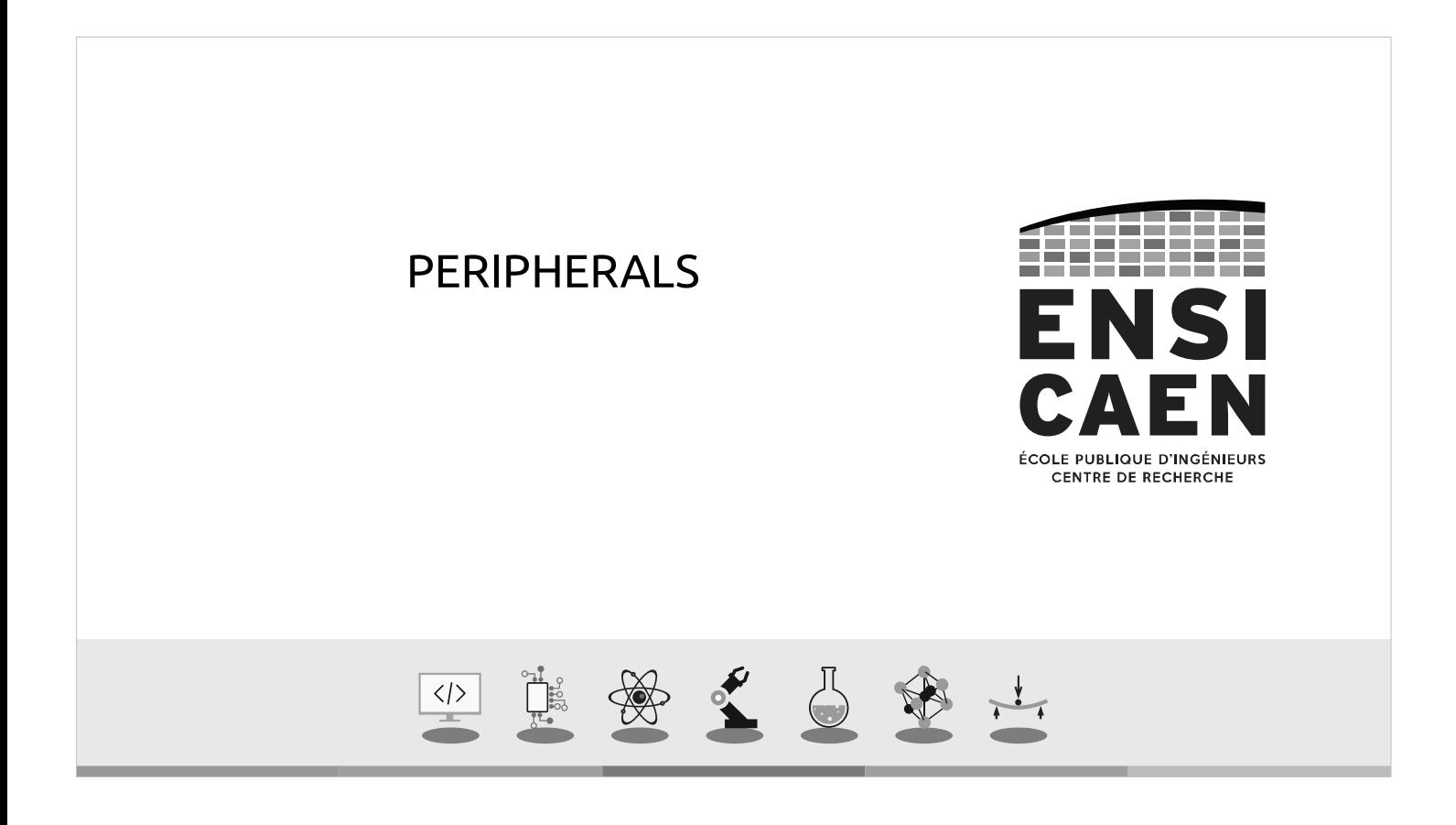

#### PERIPHERALS Definition

A peripheral is a hardware function that can be used to perform specific calculus and/or process some operation while letting the CPU performing something else.

For all MCUs, peripherals are physically connected to the data bus and their internal registers are mapped to the data memory.

From the program point of view, accessing to a register (read or write) is the same as accessing to a data memory cell.

Example of PIC18F27/47K40 CPU and peripherals.

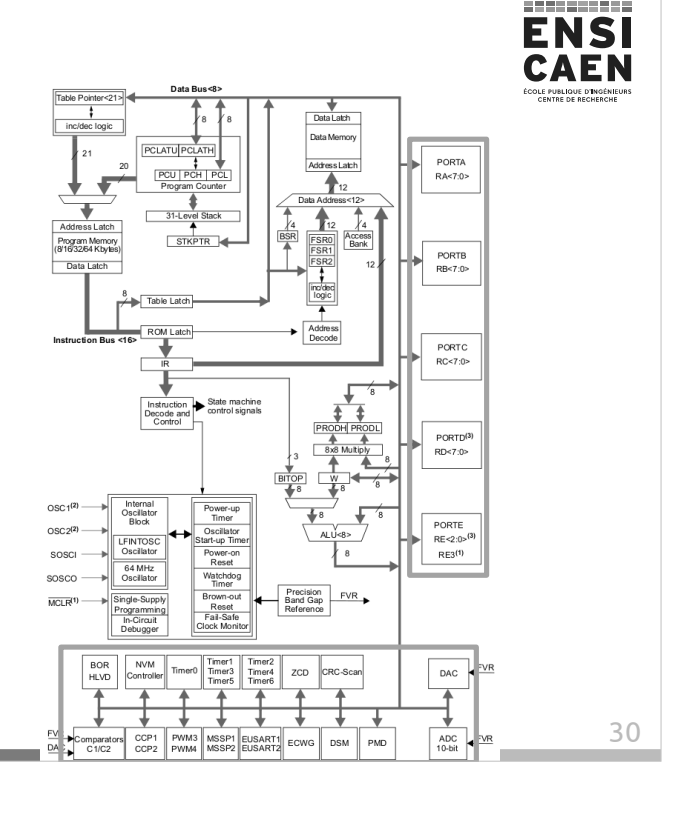

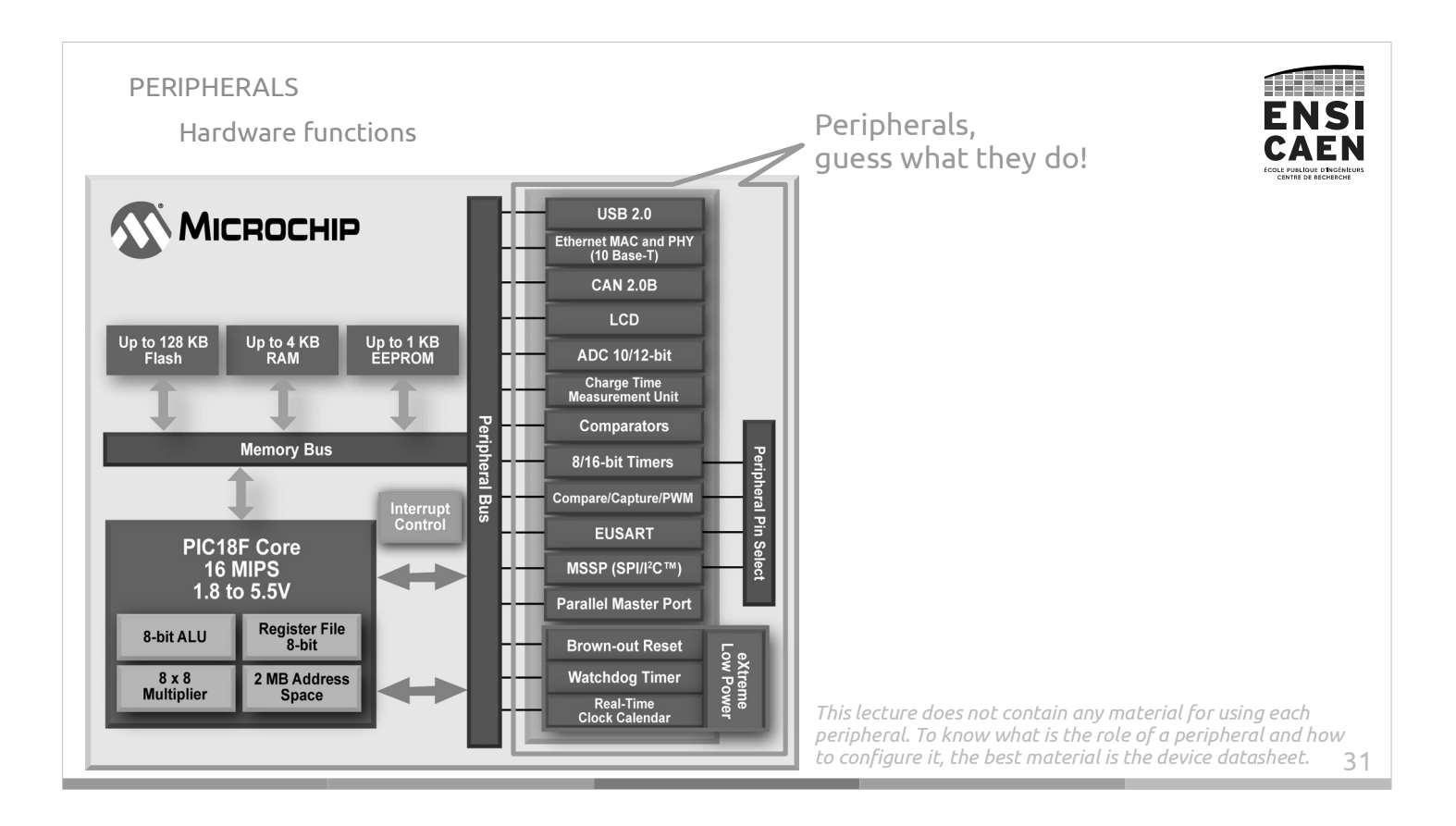

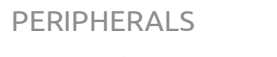

Configuration, activation, use

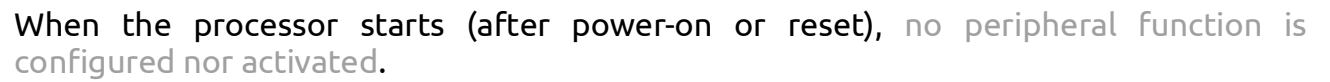

The programmer must explicitly configure and activate hardware services that are needed for the application. Only then the peripherals can be used.

Most of peripherals have configuration registers that must be set once in addition to working registers that contains updated values.

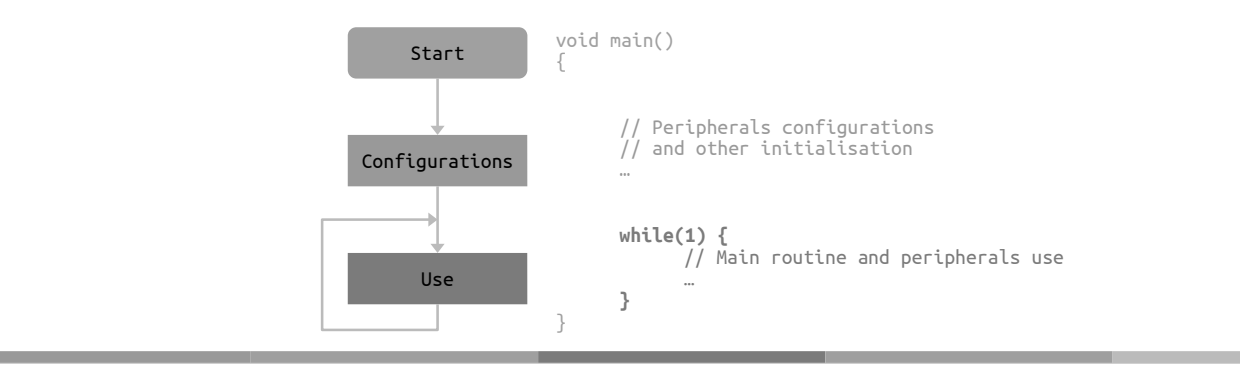

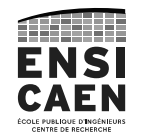

PERIPHERALS

I/O ports

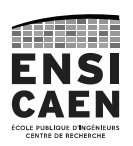

A port is a group of 8 pins or GPIOs (General Purpose Input/Output).

#### They can be used as independent digital inputs and/or outputs. The PIC18F27K40 has 5 ports (port A to port E), which makes 40 independent GPIOs available.

Each port has eight registers to control the operation. These registers are:

- PORTx registers (reads the levels on the pins of the device)  $\ddot{\phantom{a}}$
- $\ddot{\phantom{0}}$ LATx registers (output latch)
- TRISx registers (data direction)
- ANSELx registers (analog select)
- WPUx registers (weak pull-up)
- INLVLx (input level control)
- SLRCONx registers (slew rate control)
- ODCONx registers (open-drain control)

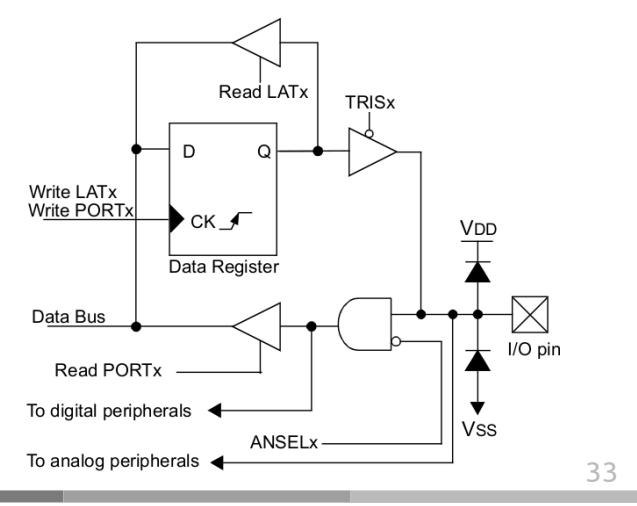

#### PERIPHERALS

I/O ports

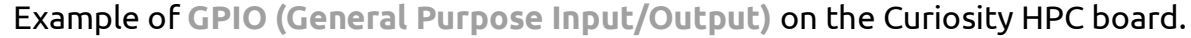

First the RA4 pin is configured as an output, then the output value is set to 'high'. This will turn on the LED D2 on this pin.

#### PIC18 C program

 $\angle$ LATD = 0x10;

//Set RA4 as an output  $TRISA = 0xEF;$ 

//Set RA4 to high level

PIC18 assembly program

;Set RA4 as an output MOVLW 0xEF<br>MOVWE TRISA **MOVWF** 

;Set RA4 to high level MOVLW 0x10<br>MOVWF LATA **MOVWF** 

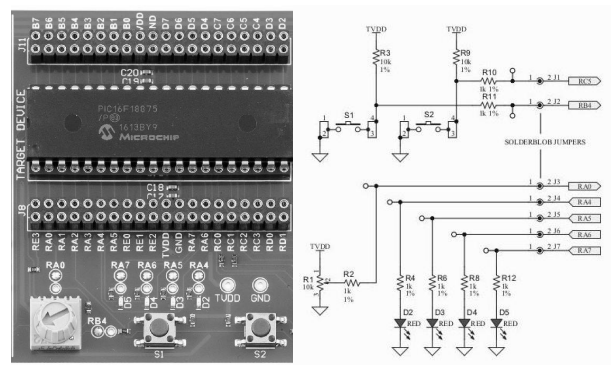

*RA4 = pin 4 of port A (also bit 4 of registers associated to port A). TRISx = register that contains the direction of the 8 pins of the port x ('0' = Output, '1' = Input). LATx = register that contains the output value for pins configured as outputs in port x.*

ENSI **AFN**  PERIPHERALS Input/output interfaces

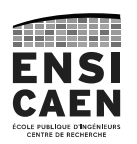

MCUs usually have more peripherals than they can really handle.

In fact, many peripherals are connected to the same pins. This implies that some peripherals cannot be used at the very same time.

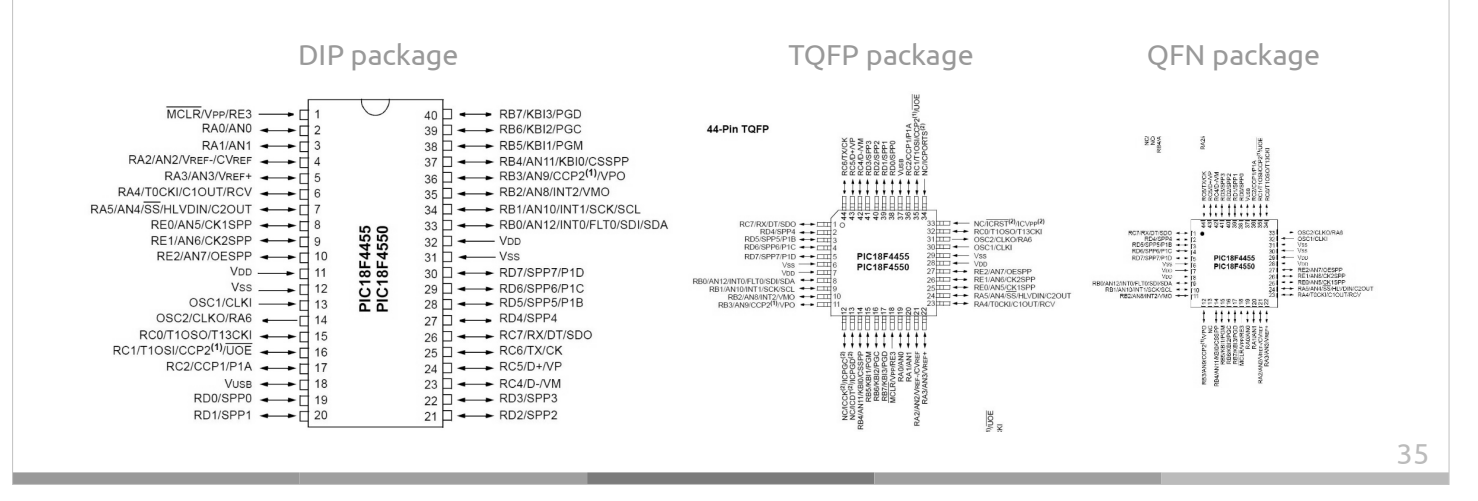

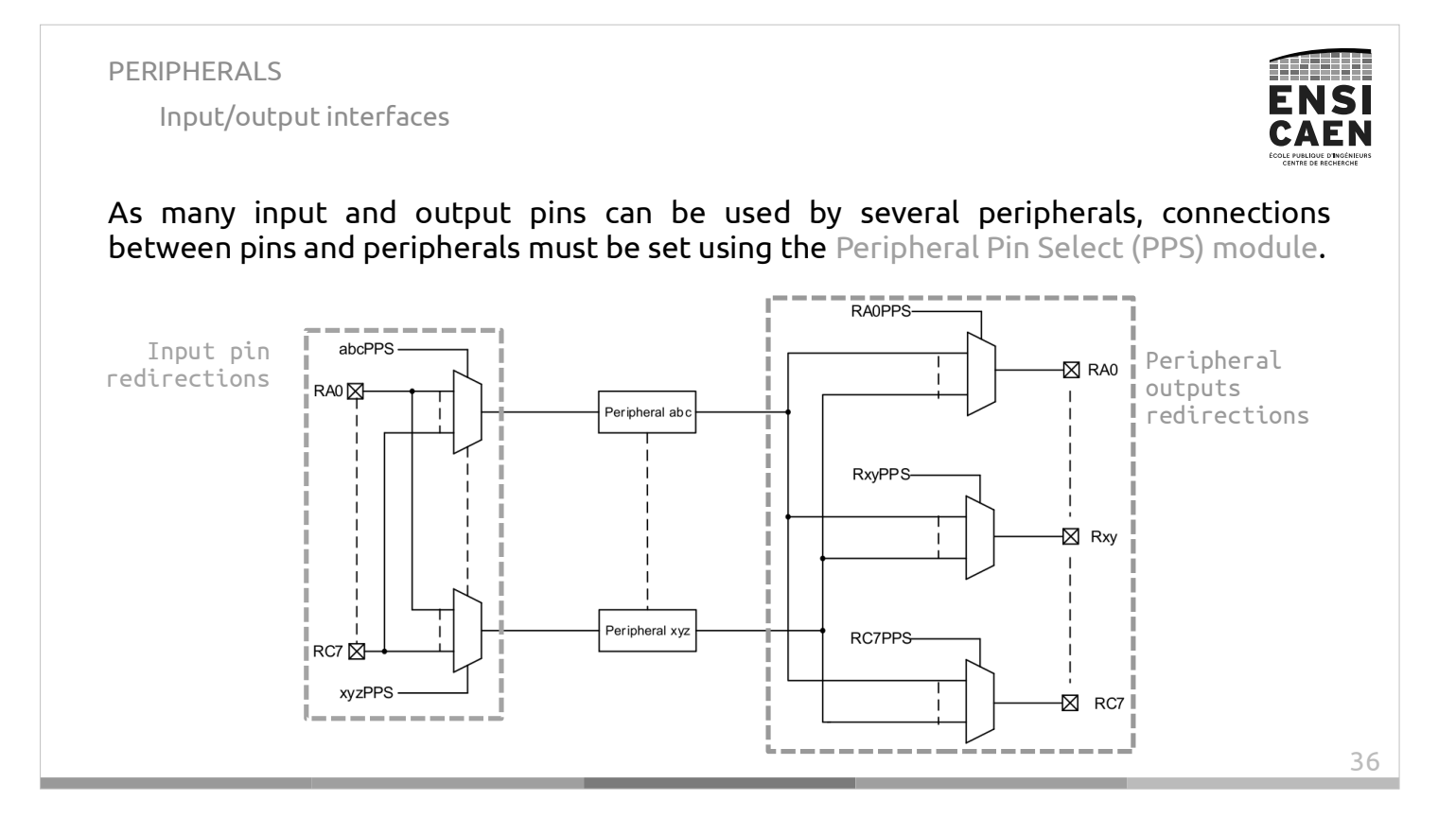

PERIPHERALS

Reference clock module

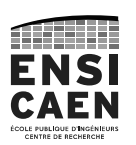

Like all other MCUs, the PIC18 family offers configuration and system hardening services.

"Hardening" an application consists in making it less sensitive to its environment (power supply fluctuations, …) or even handle unexpected situations (watchdog, …).

Any program on PIC18 must start with this configuration:

/\* CPU specific features configuration \*/ **#pragma config** PLLDIV=2, CPUDIV=OSC1\_PLL2, FOSC=HSPLL\_HS **#pragma config** BOR=OFF, WDT=OFF, MCLRE=ON, LVP = OFF

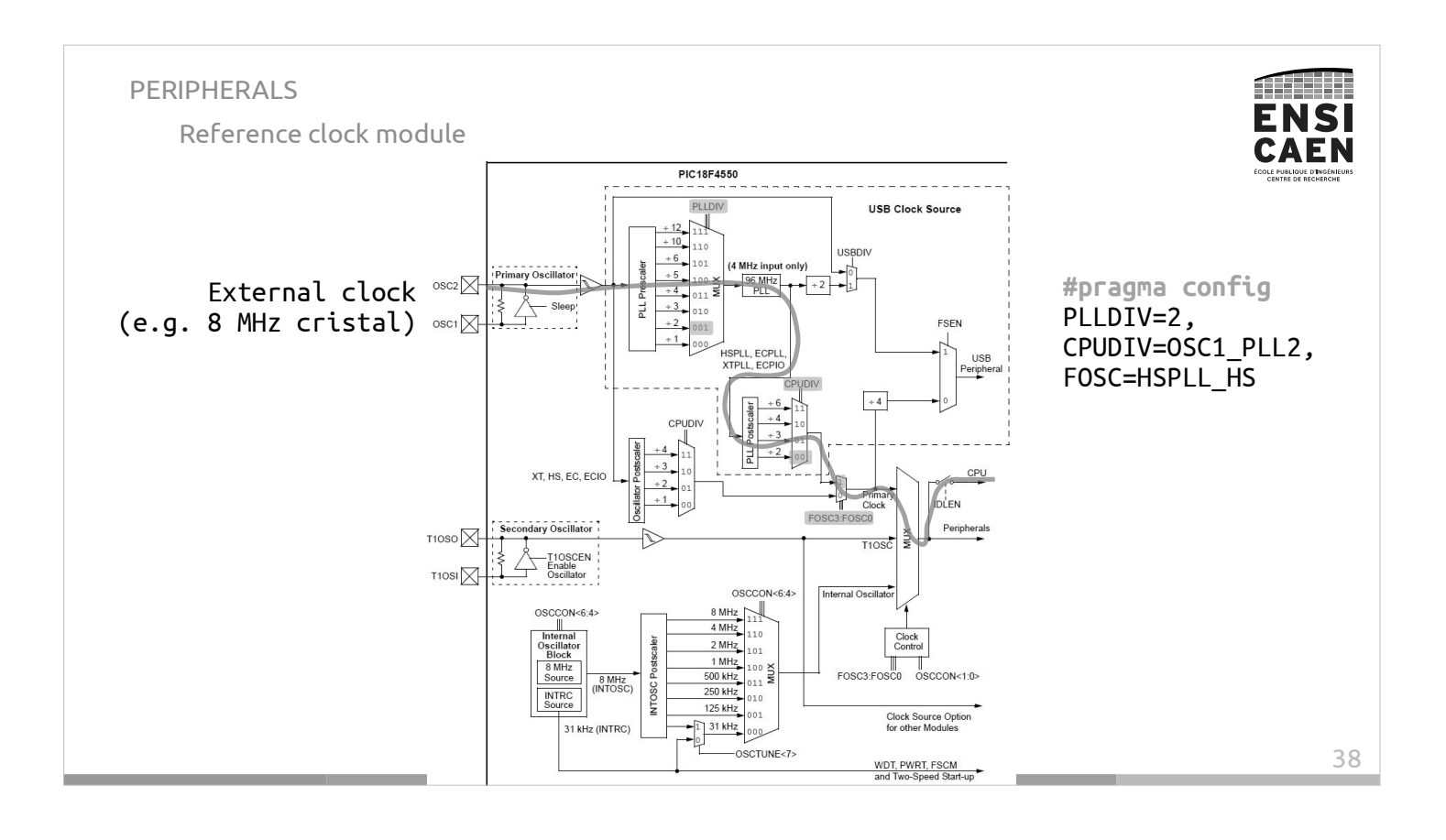

PERIPHERALS Watchdog

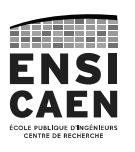

The watchdog is an application agent.

In normal circumstances, the application resets the watchdog timer at regular intervals.

When the application remains stuck for a long time, the watchdog timer is not reset and will eventually overflow. The watchdog will force the application to reboot by resetting the CPU.

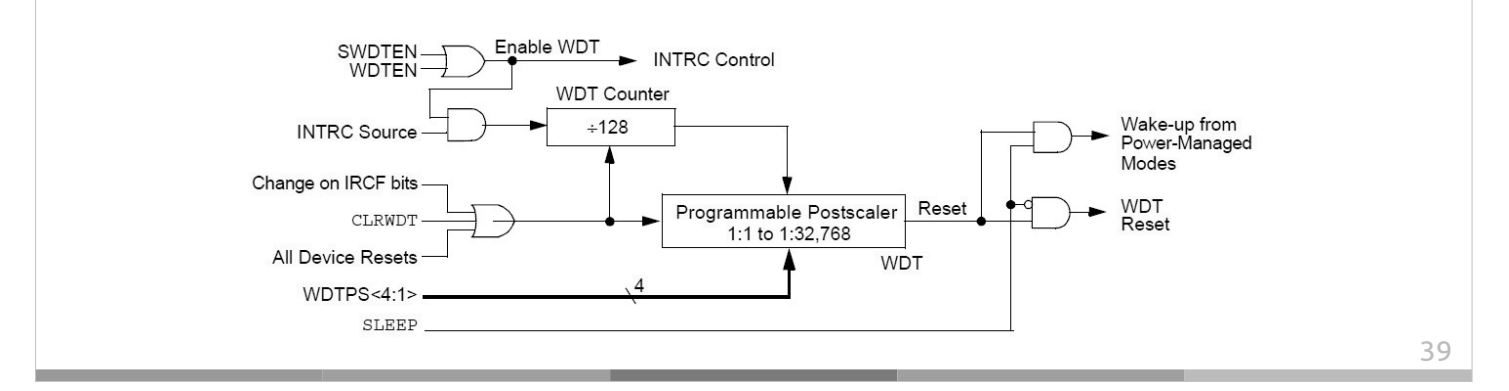

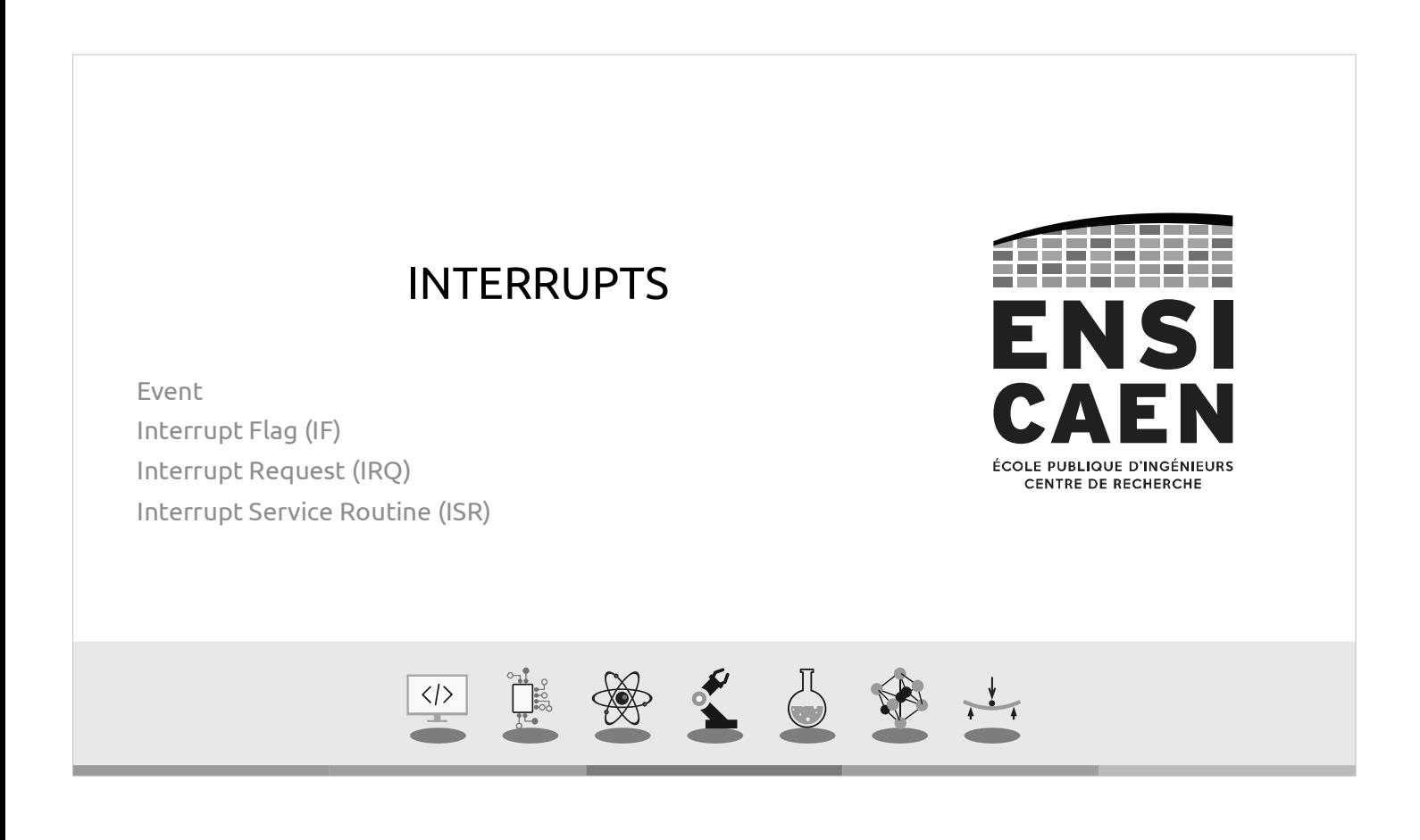
INTERRUPTS Interrupt flag

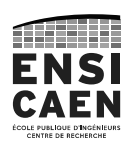

#### Once a peripheral has been configured, it becomes autonomous.

**When its job is done** (counting, converting, …) or **when a special event occurs** (message received, switch pressed, …), **the peripheral will raise a Interrupt Flag (IF)**.

A interrupt flag is a bit in a register, each flag corresponding to a precise event.

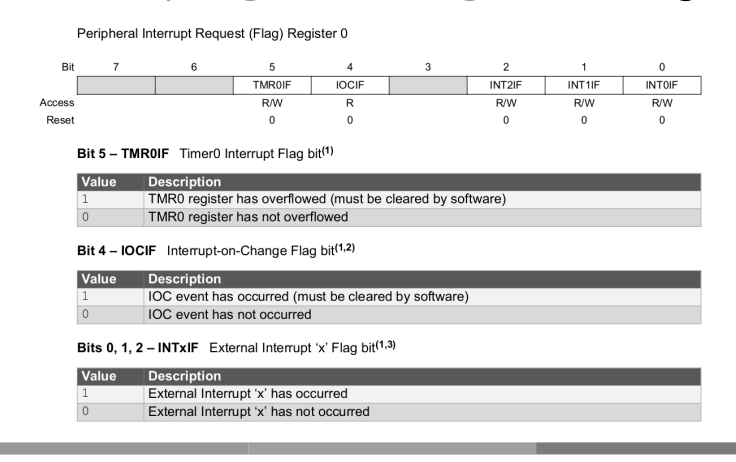

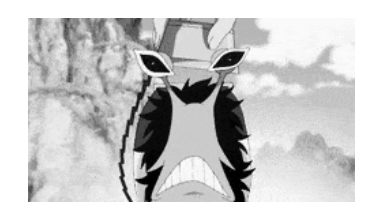

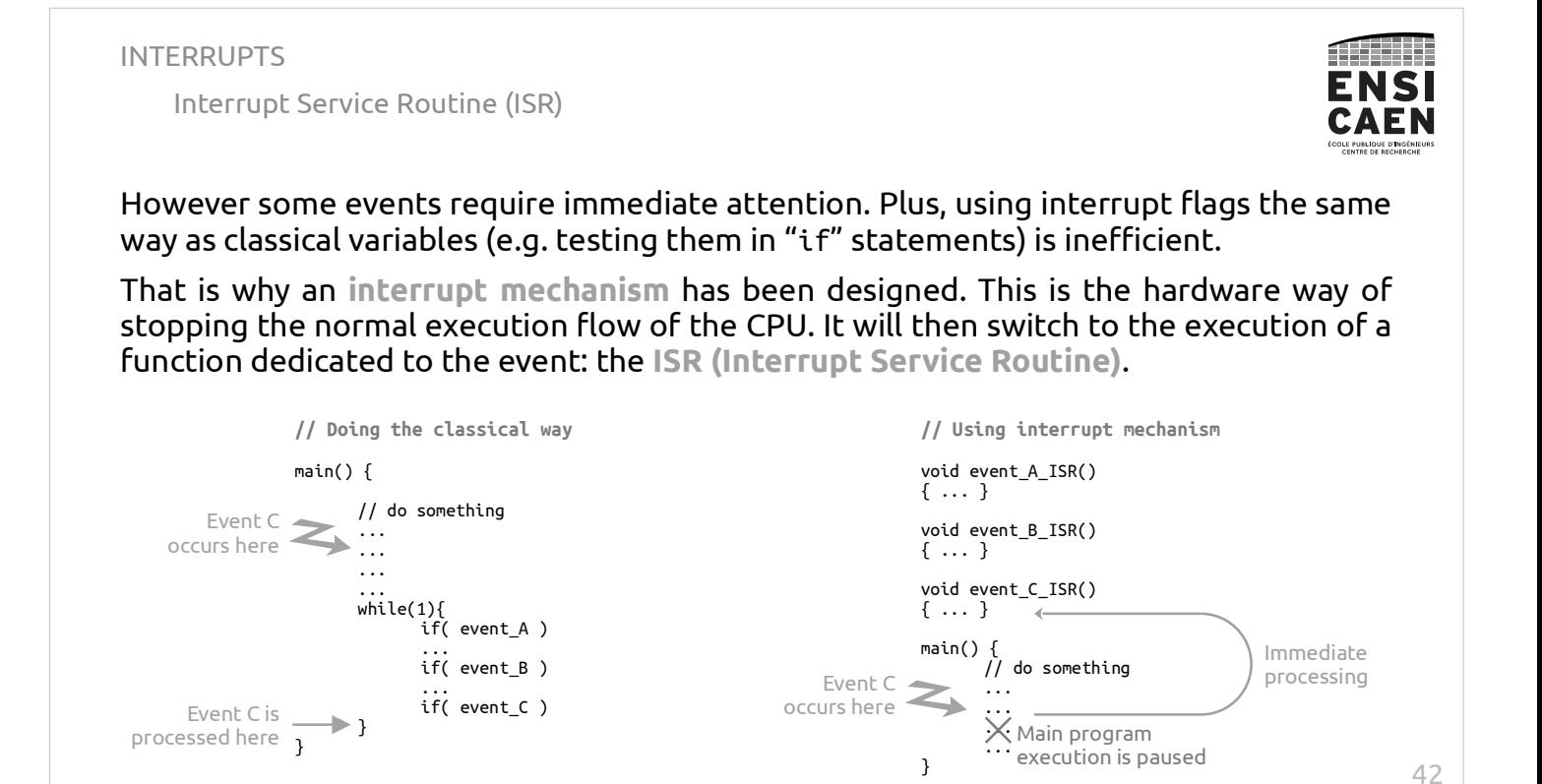

Interrupt Request (IRQ)

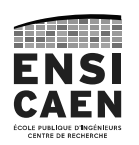

All interrupts are disabled by default: it is the programmer work to decide and explicitly tell which event is worthy enough to lead to an interrupt.

To do so, the programmer must configure the **Interrupt controller**.

This circuit will turn selected interrupt flags into **Interrupt Requests (IRQ)**, that will cause the CPU to stop its current work.

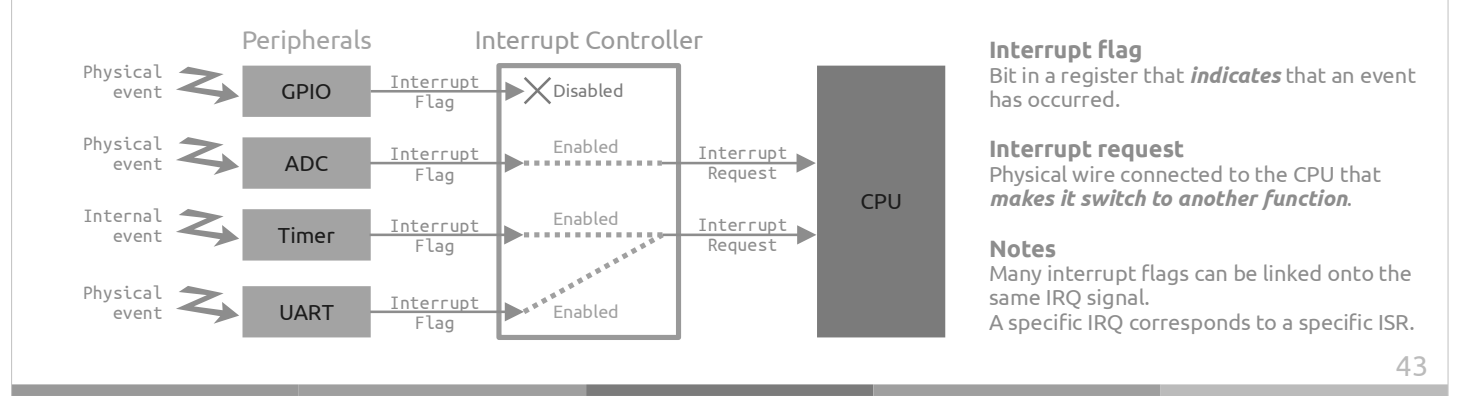

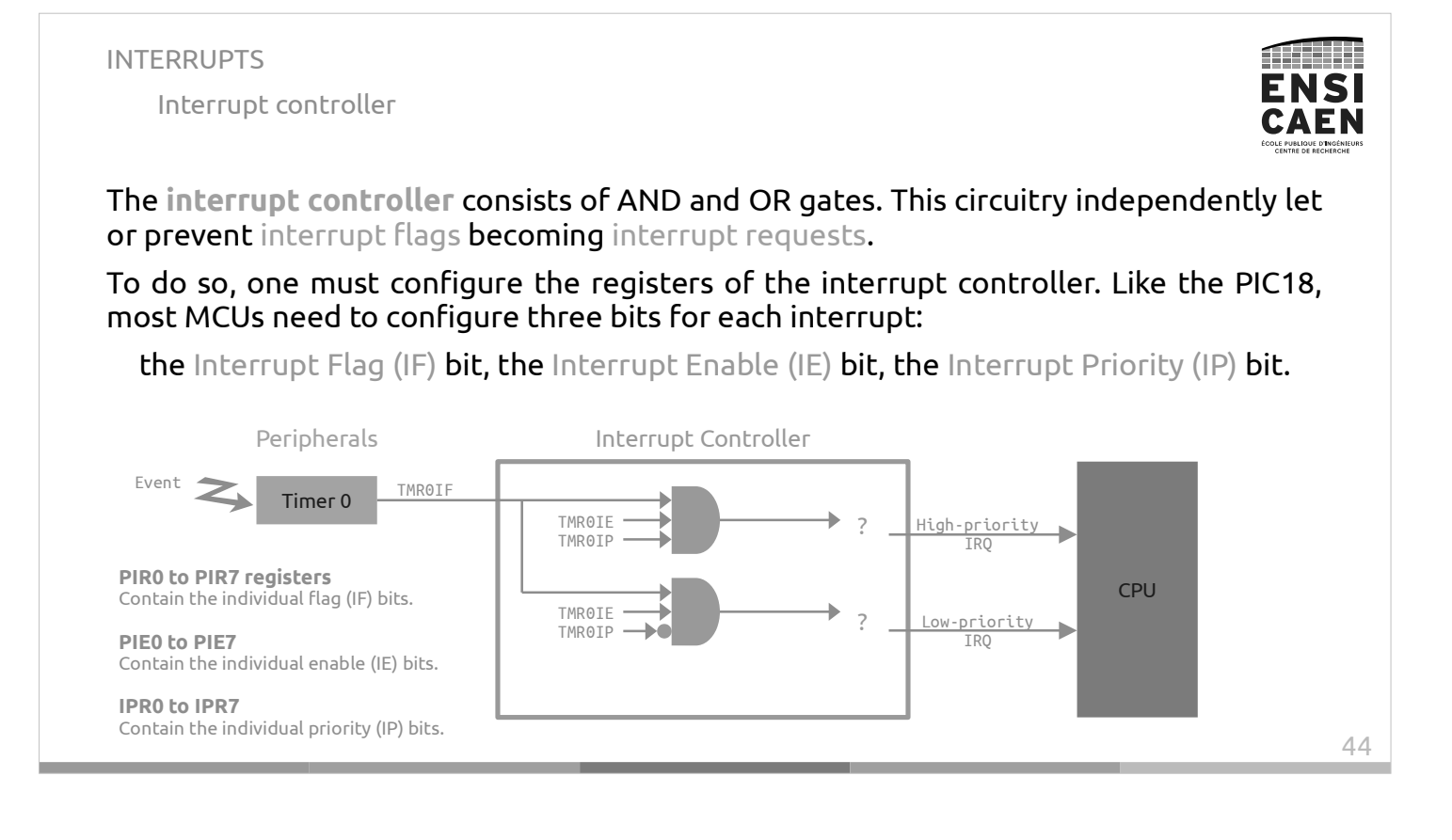

Interrupt controller

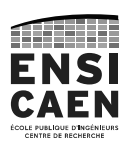

After configuring the interrupt controller for every single interrupt source, one last parameter should allow the CPU to see IRQ signals.

Most MCUs have a Global Interrupt Enable (GIE) bit to do so. The PIC18 has two of them: GIEH and GIEL for respectively high- and low-priority interrupts.

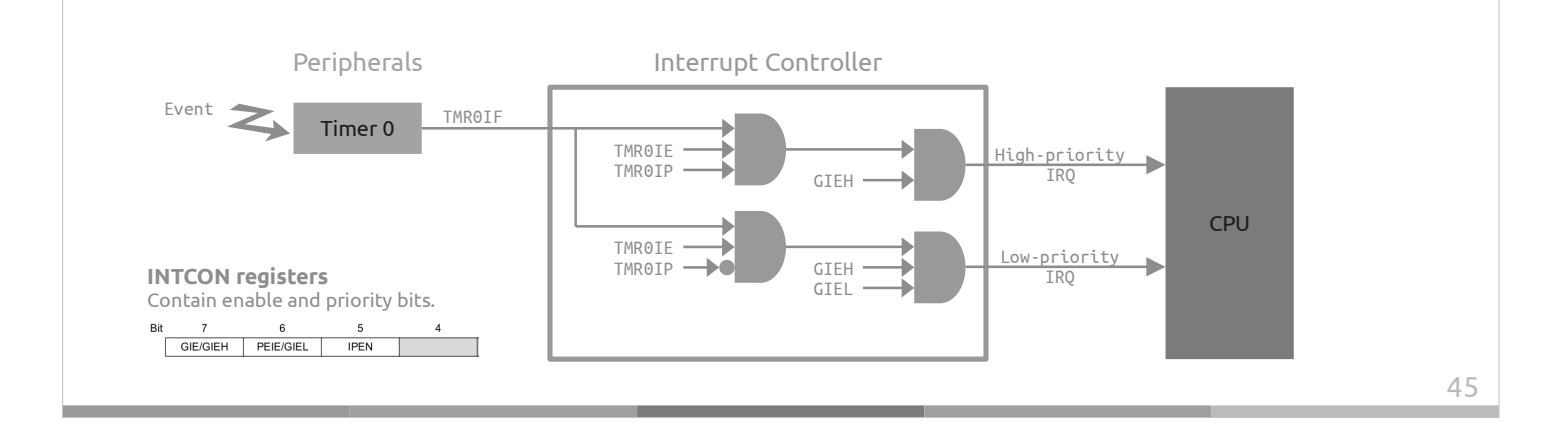

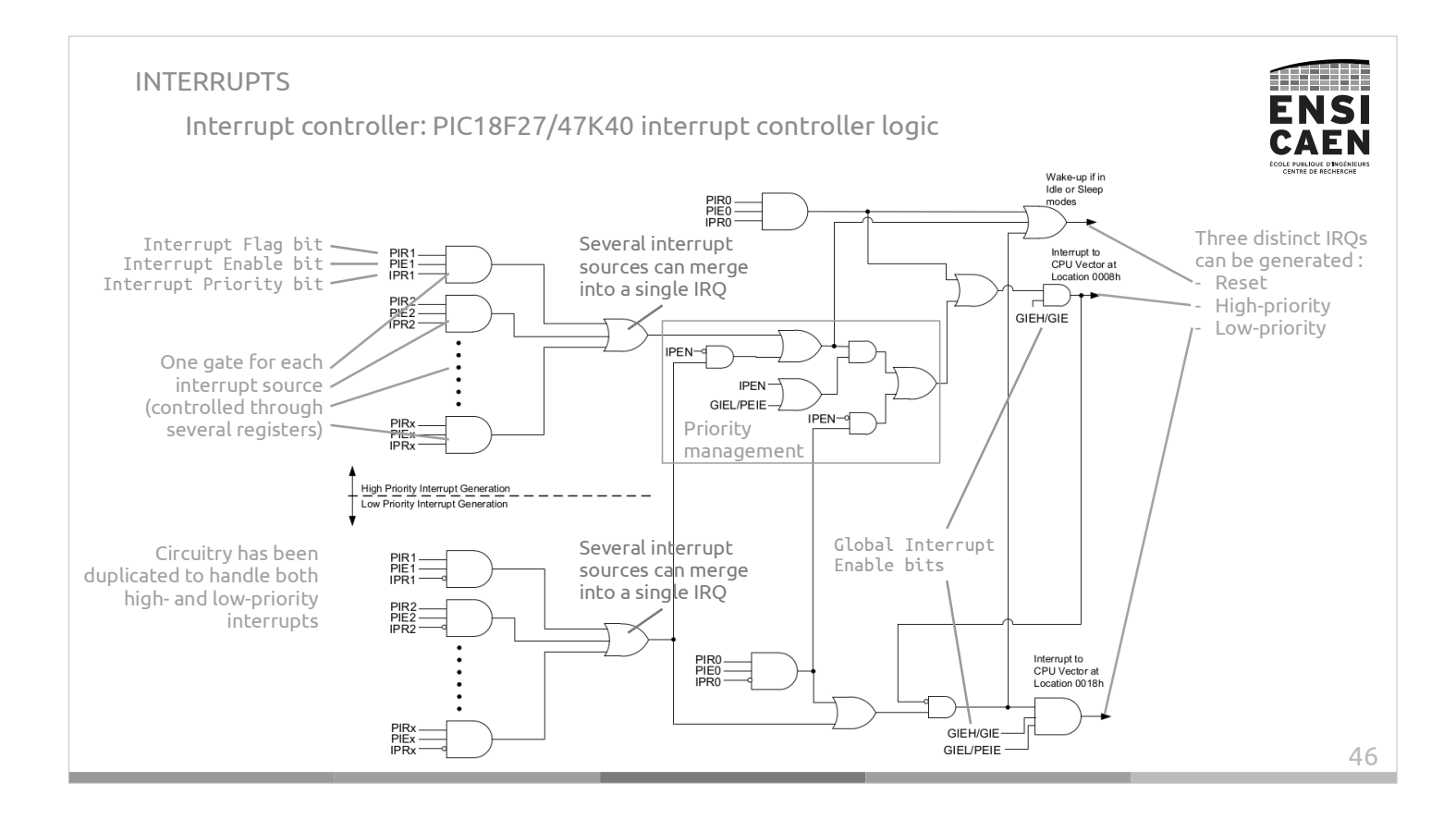

TT HH ENSI CAEN

Interrupt Service Routine (ISR)

**Interrupt Service Routines (ISR)** are functions called by the **Interrupt vectors**, which are specific parts of the Flash memory.

When the CPU sees an **Interrupt Request (IRQ)**, it pauses its main program and branches automatically to the corresponding interrupt vector, causing the execution of the Interrupt Service Routine. Reset Vector

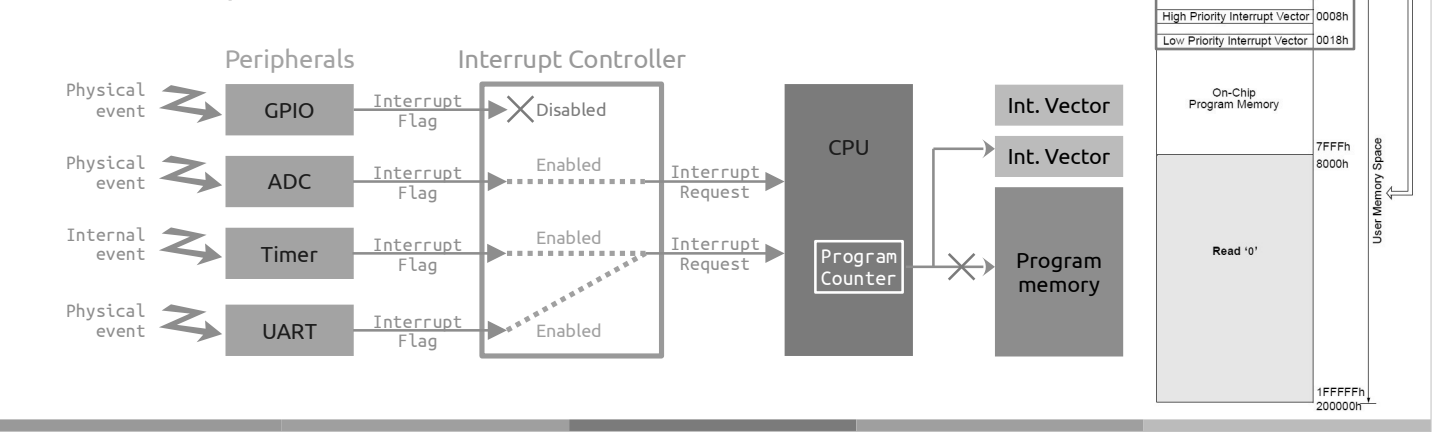

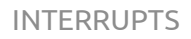

Interrupt Service Routine (ISR)

ISRs are not proper functions: they should not be called from the main program.

They are automatically called whenever the CPU sees the IRQ signals (this is called "event-driven programming", fr: *programmation évènementielle*)

As ISRs are called at unpredictable moments, it is not possible to pass arguments to the ISR functions.

In order to exchange information between the main program and the ISRs, global variables can be used.

But remember global variables are shared resources and be used very carefully!

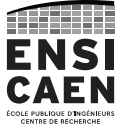

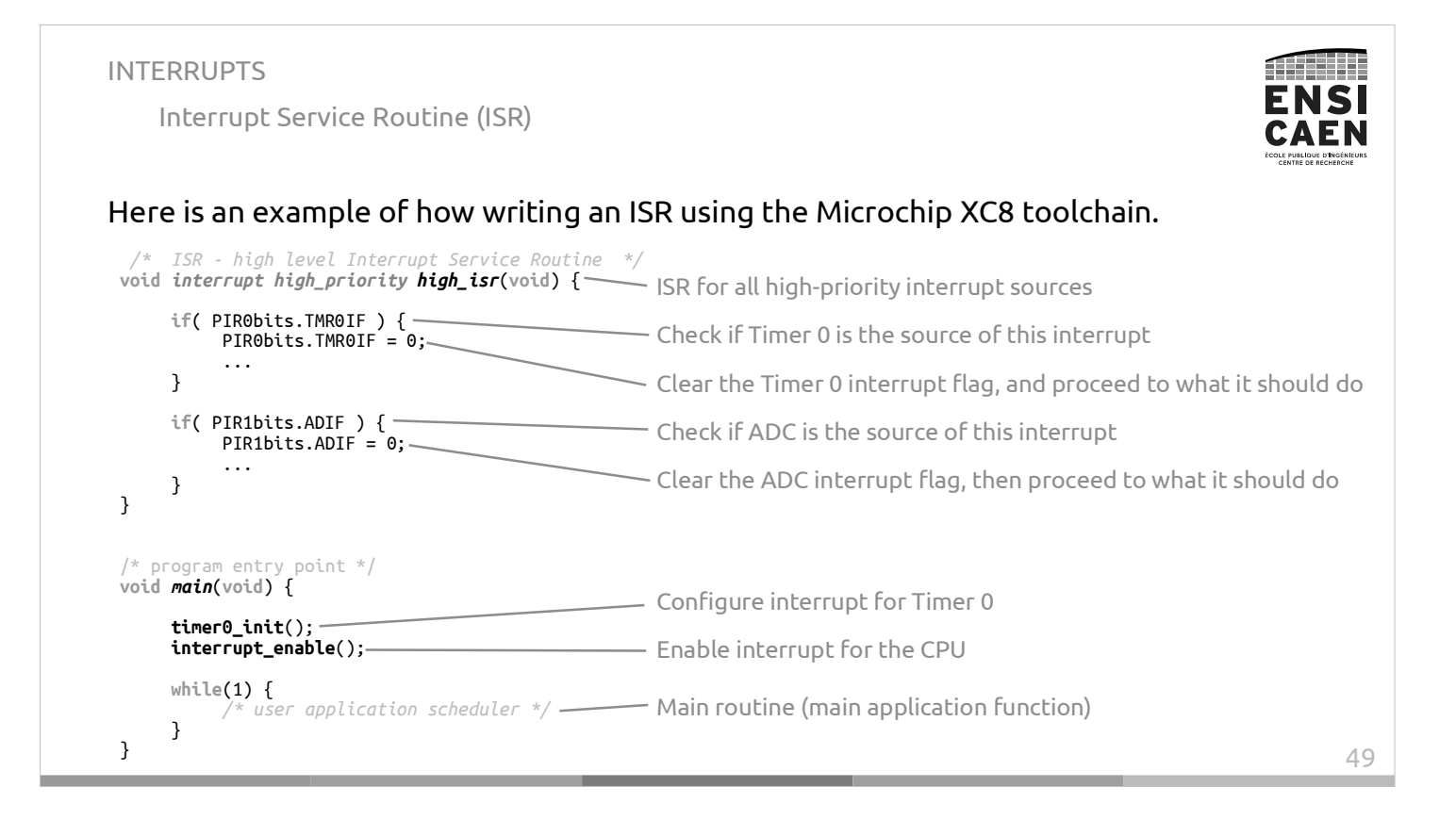

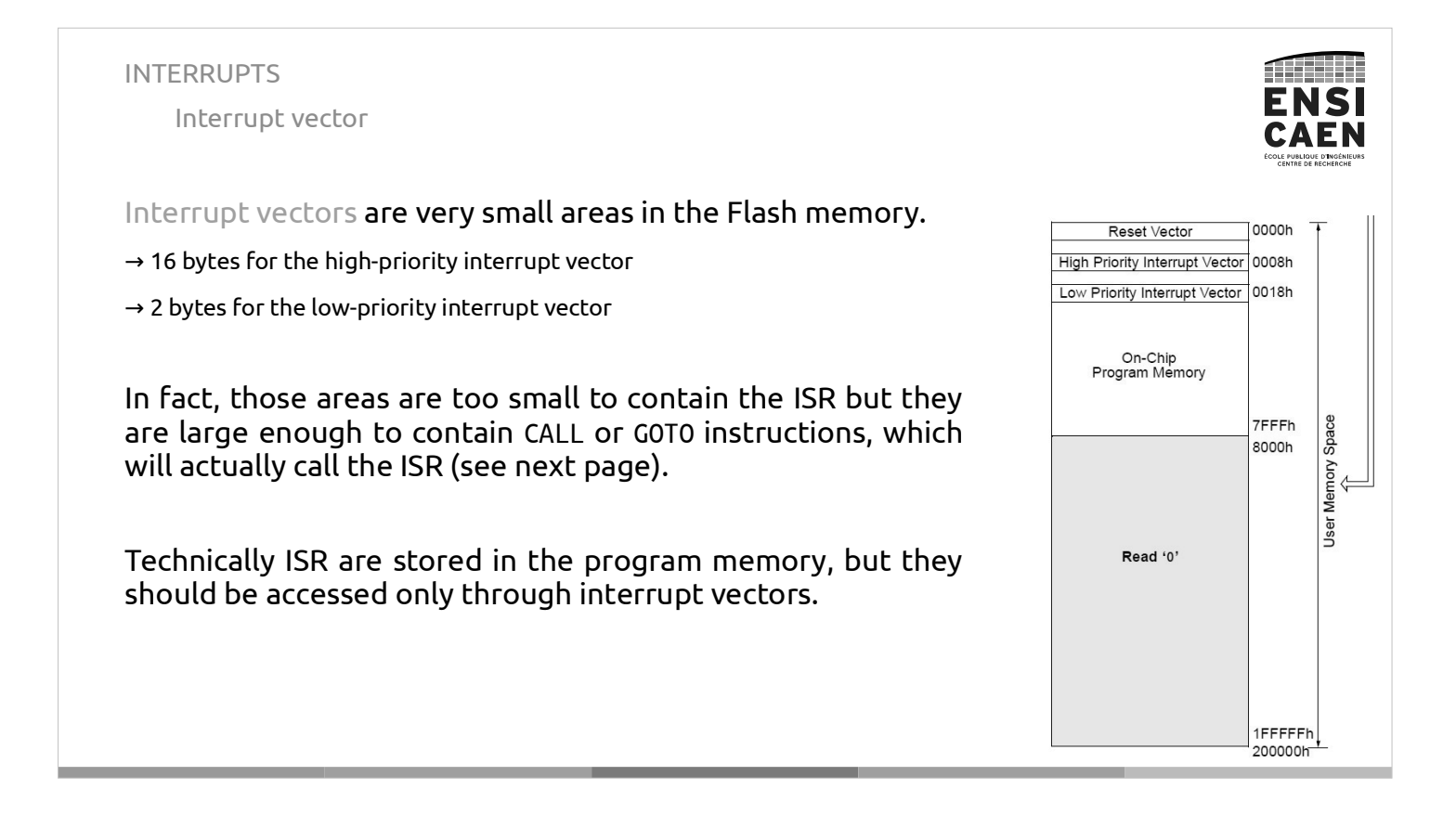

Context switch

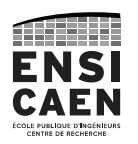

51

As an ISR can be called at anytime, it will break the **context** that the main program is using (values of W-reg, STATUS, BSR for the PIC18). All registers must be saved in order to return to prior values when the ISR has ended.

The PIC18 toolchain will usually implement a hardware context backup for the highpriority ISR and a software context backup for the low-priority ISR.

> Hardware context backup (CPU shadow registers)

**high\_vector:** CALL high\_isr, 1

**high\_isr:** er program - ISR processing<br>ETFIE 1 RETFIE

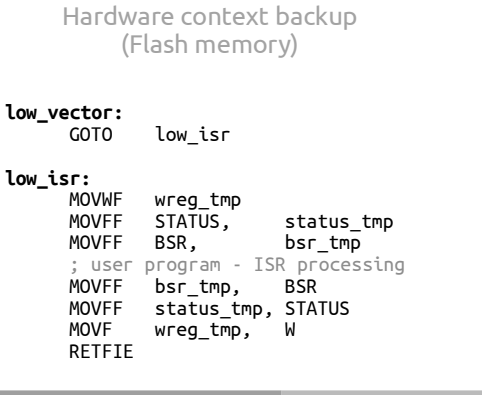

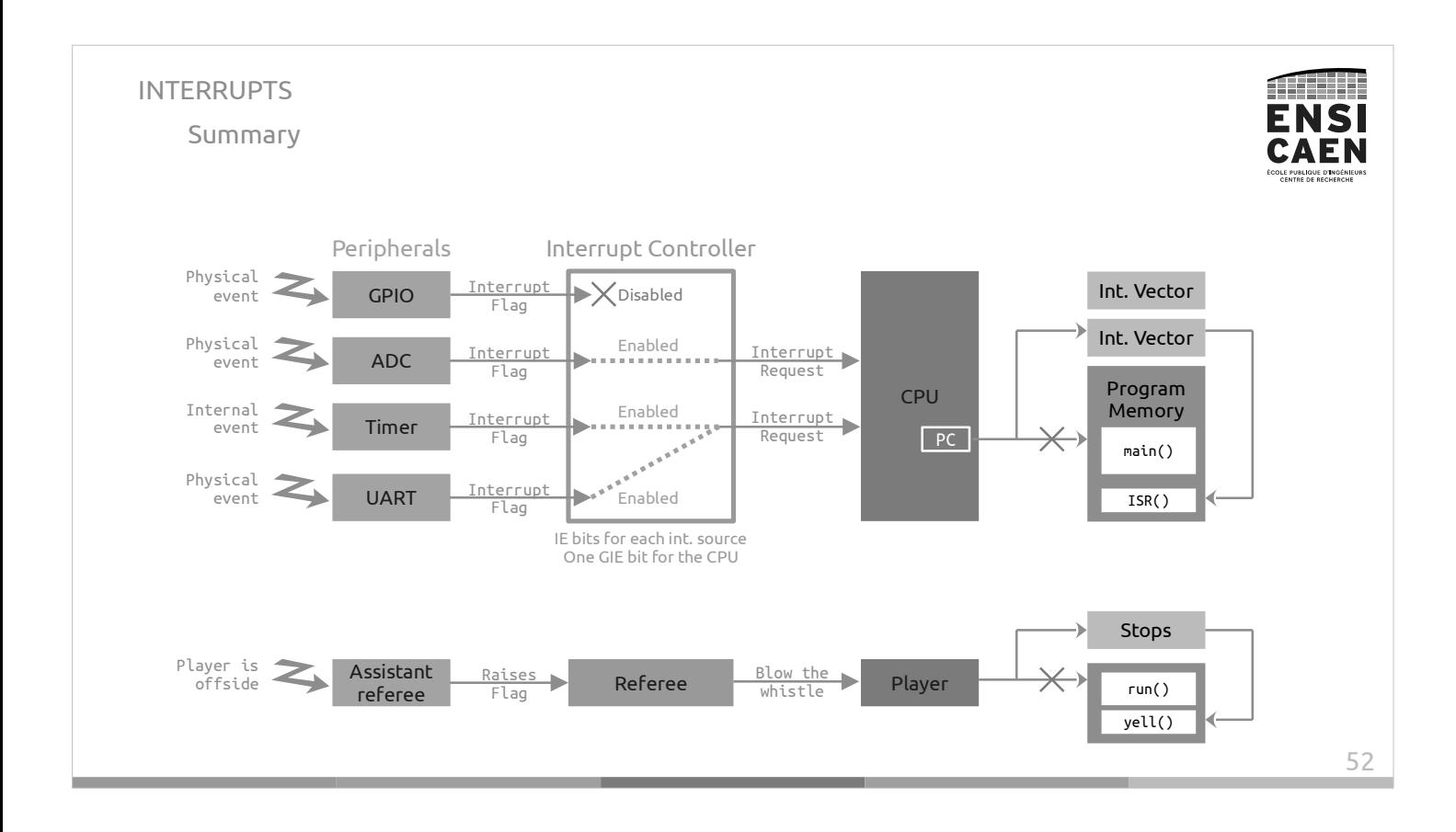

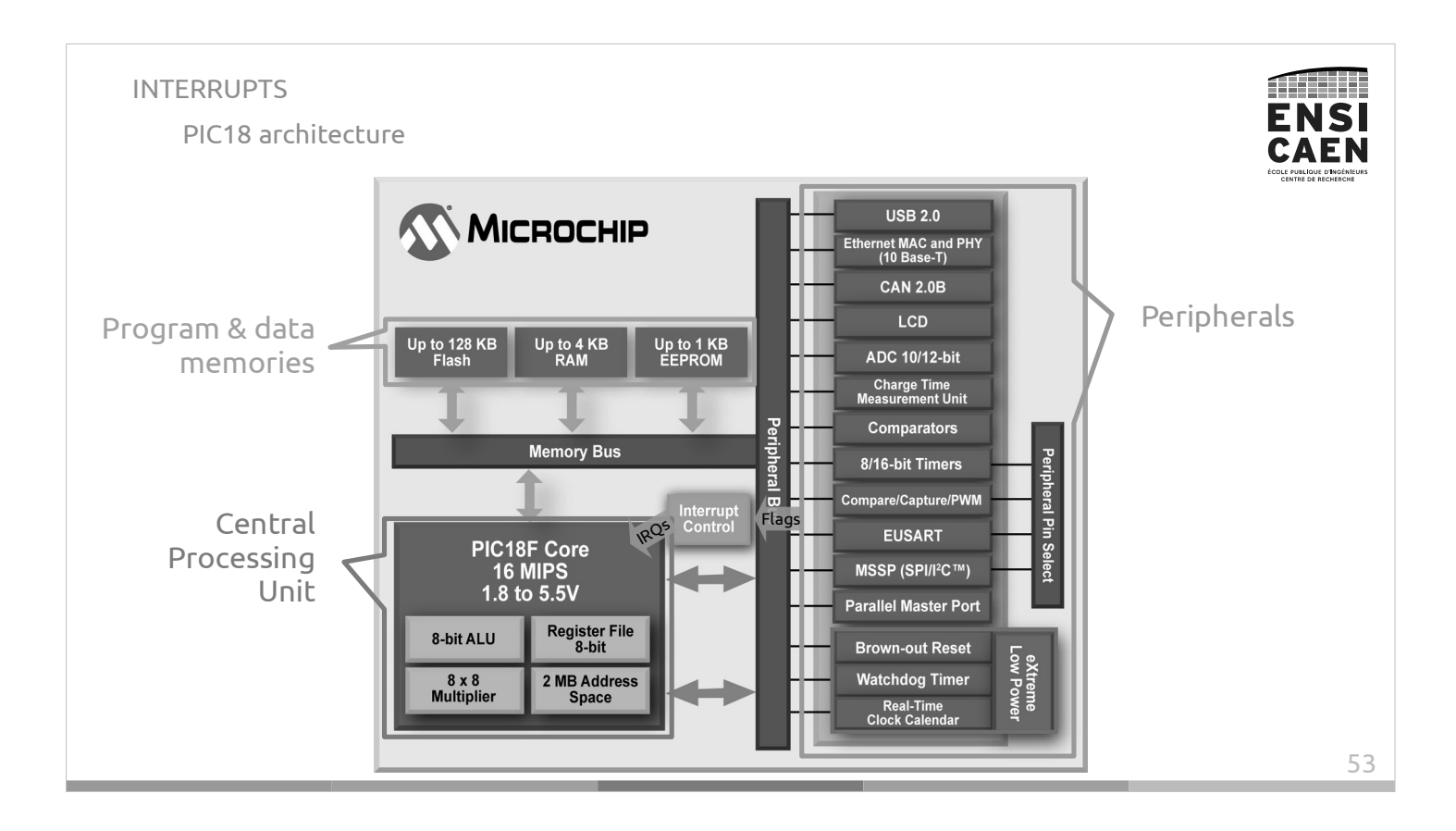

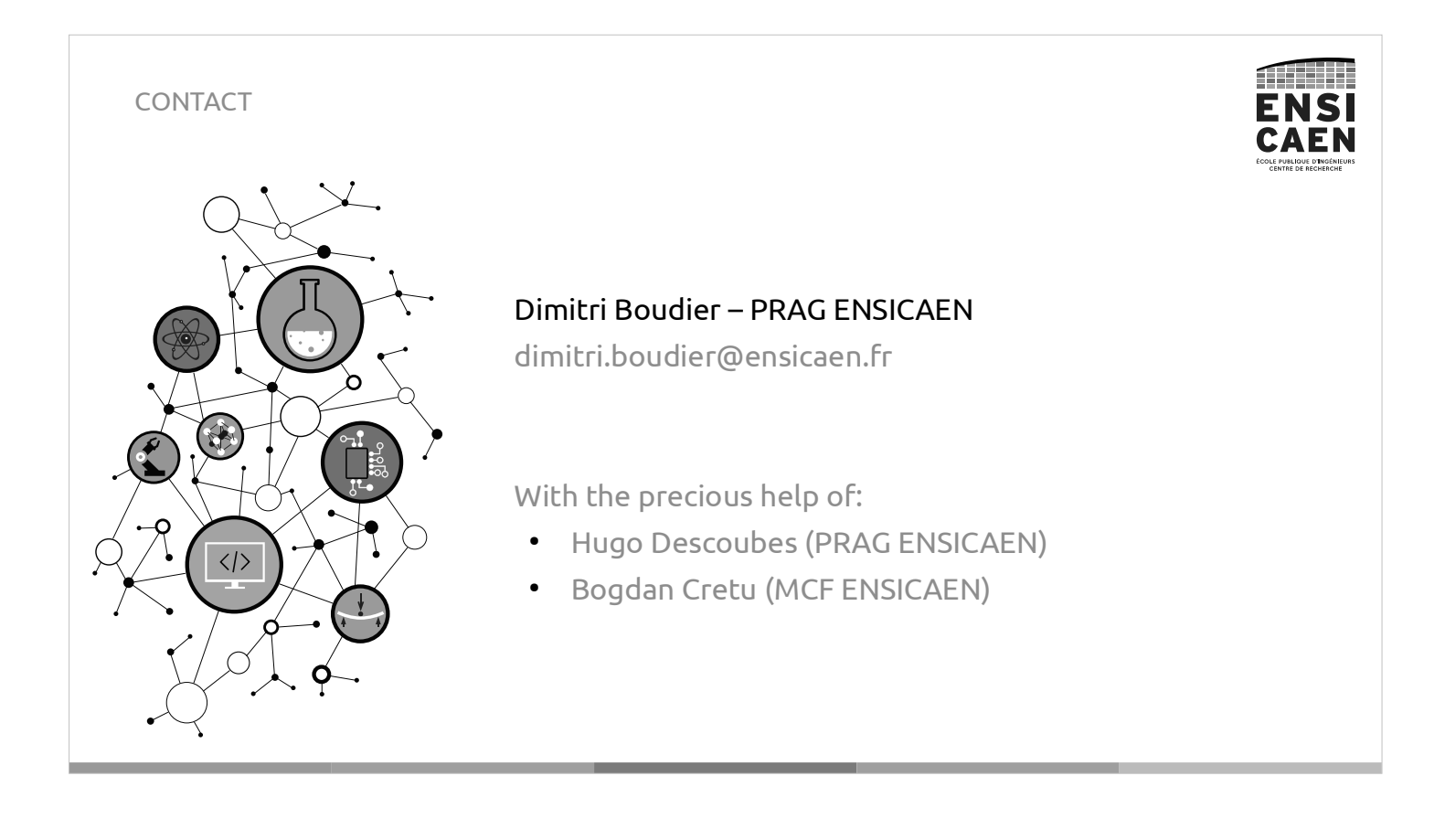

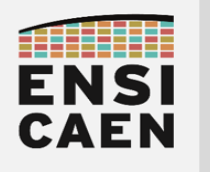

# ASSEMBLEUR PIC18

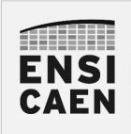

# ASSEMBLEUR PIC18

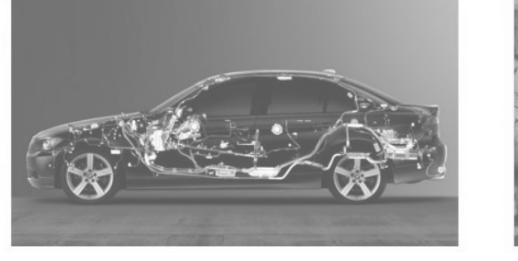

SYSTÈMES EMBARQUES

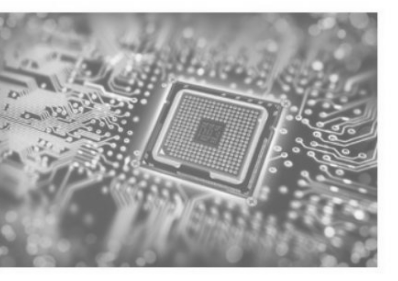

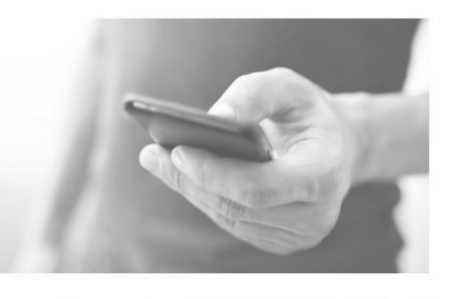

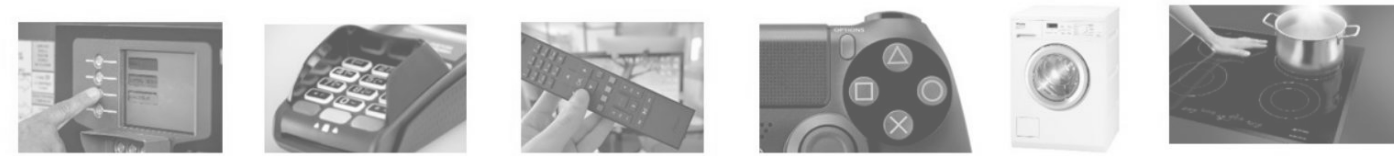

neku - hugo descoubes – enseignant Systèmes Embarqués – ENSICAEN - France GNU\Linux Ubuntu 20.04 LTS – LibreOffice 6.4.6.2 – 2023

Ccreative **①****②** 

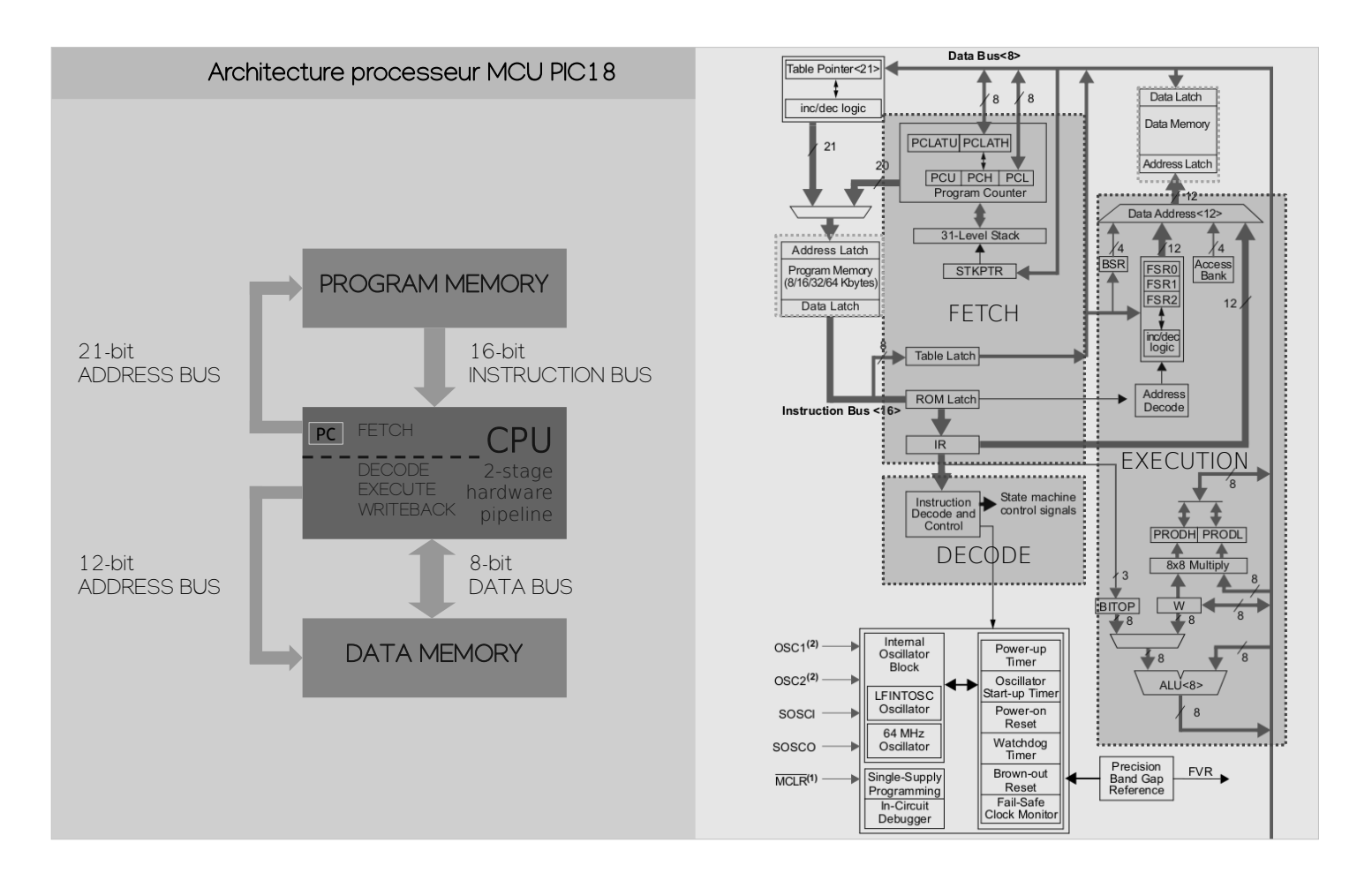

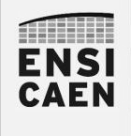

### SYSTÈMES EMBARQUES ISA – Instruction Set Architecture ou jeu d'instructions PIC18

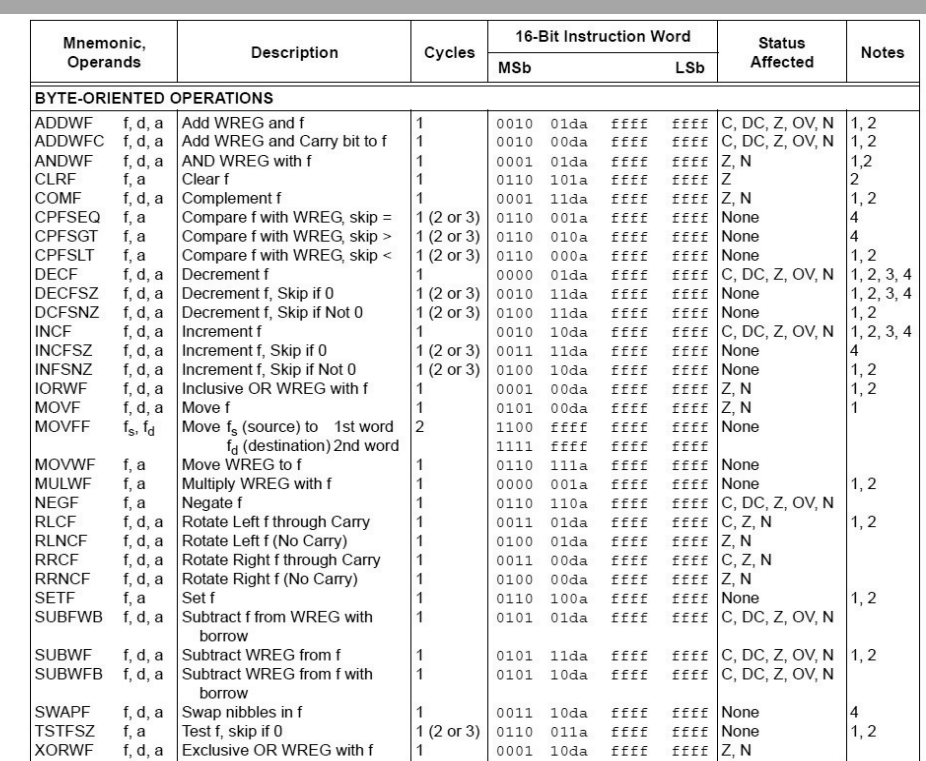

ENSI<br>CAEN

# <sup>4</sup> SYSTÈMES EMBARQUES ISA – Instruction Set Architecture ou jeu d'instructions PIC18

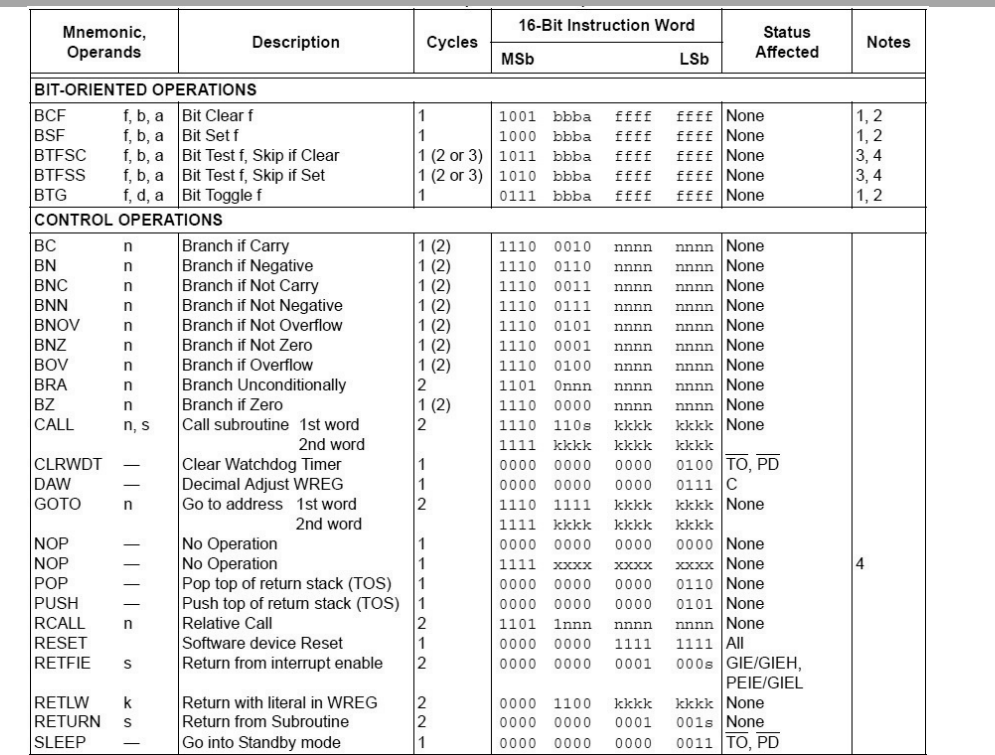

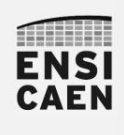

### SYSTÈMES EMBARQUES ISA – Instruction Set Architecture ou jeu d'instructions PIC18

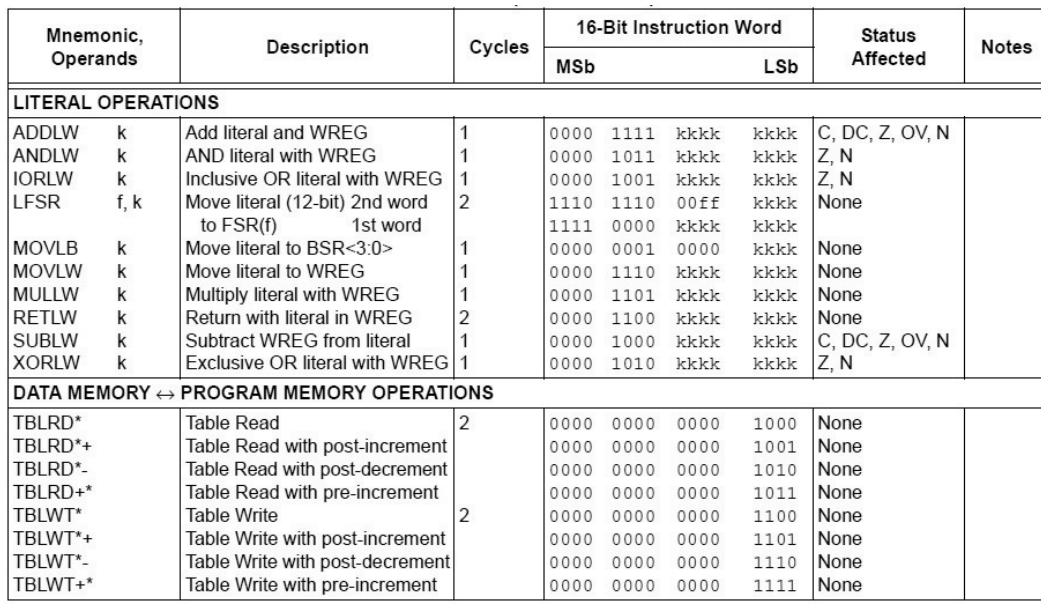

ISA de 77 instructions

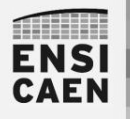

### SYSTÈMES EMBARQUES Format binaire ou opcode (code opératoire) des instructions

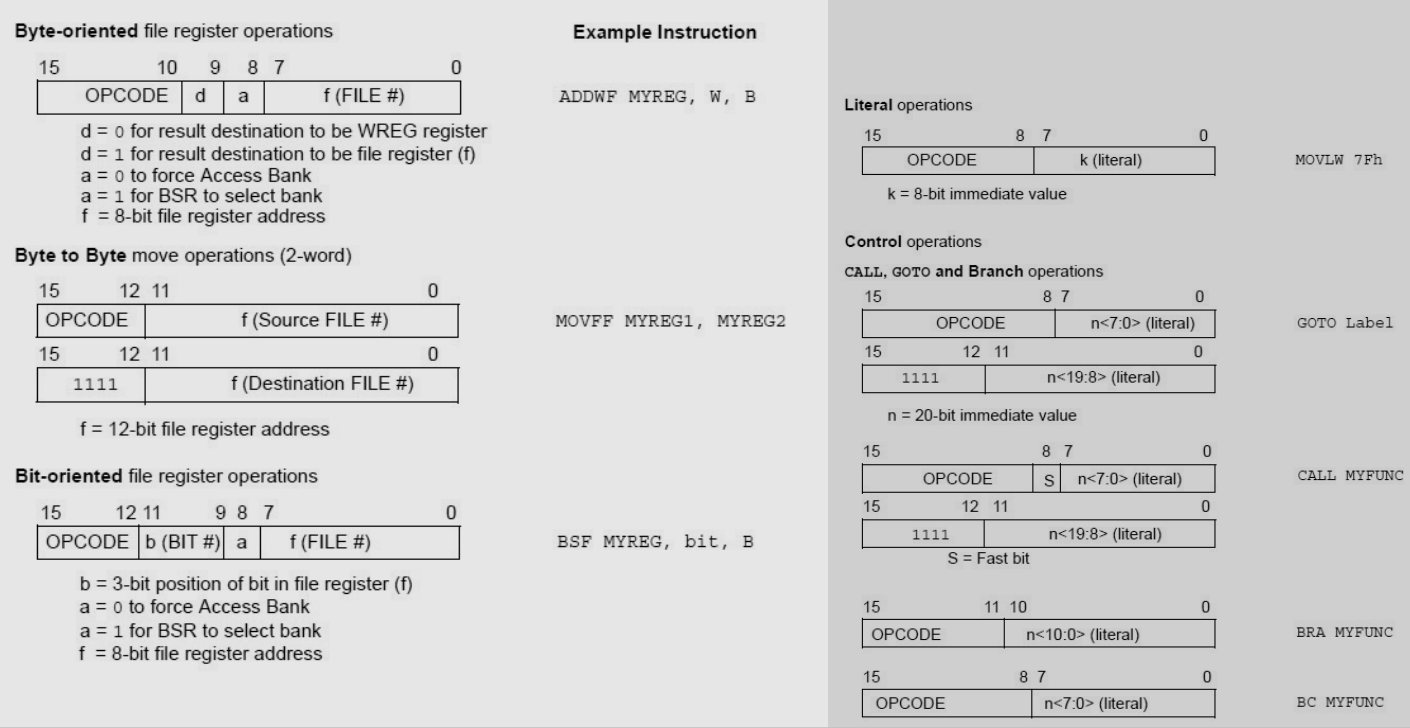

5

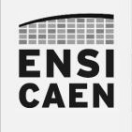

### SYSTÈMES EMBARQUES Simulateur et programme de test

Afin d'appréhender le jeu d'instruction, nous allons traduire un programme C en assembleur PIC18. Ce travail peut être répété depuis chez vous en installant l'IDE MPLABX avec les toolchains C XC8 et C18

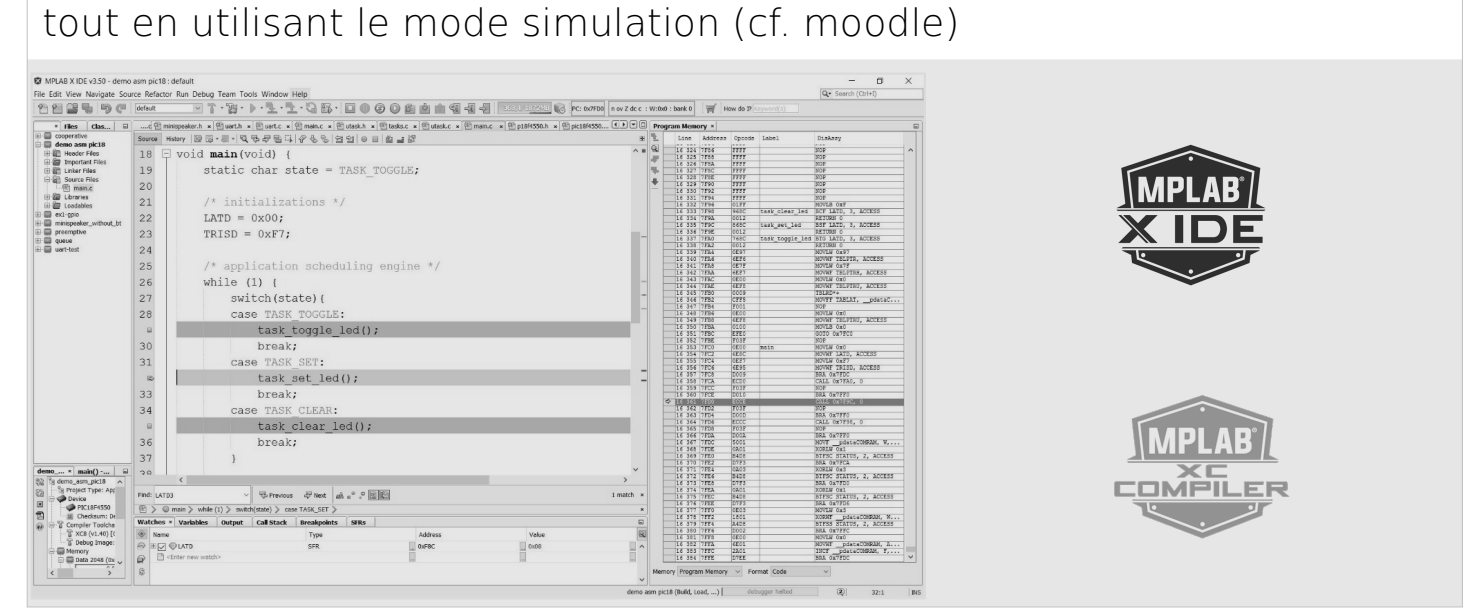

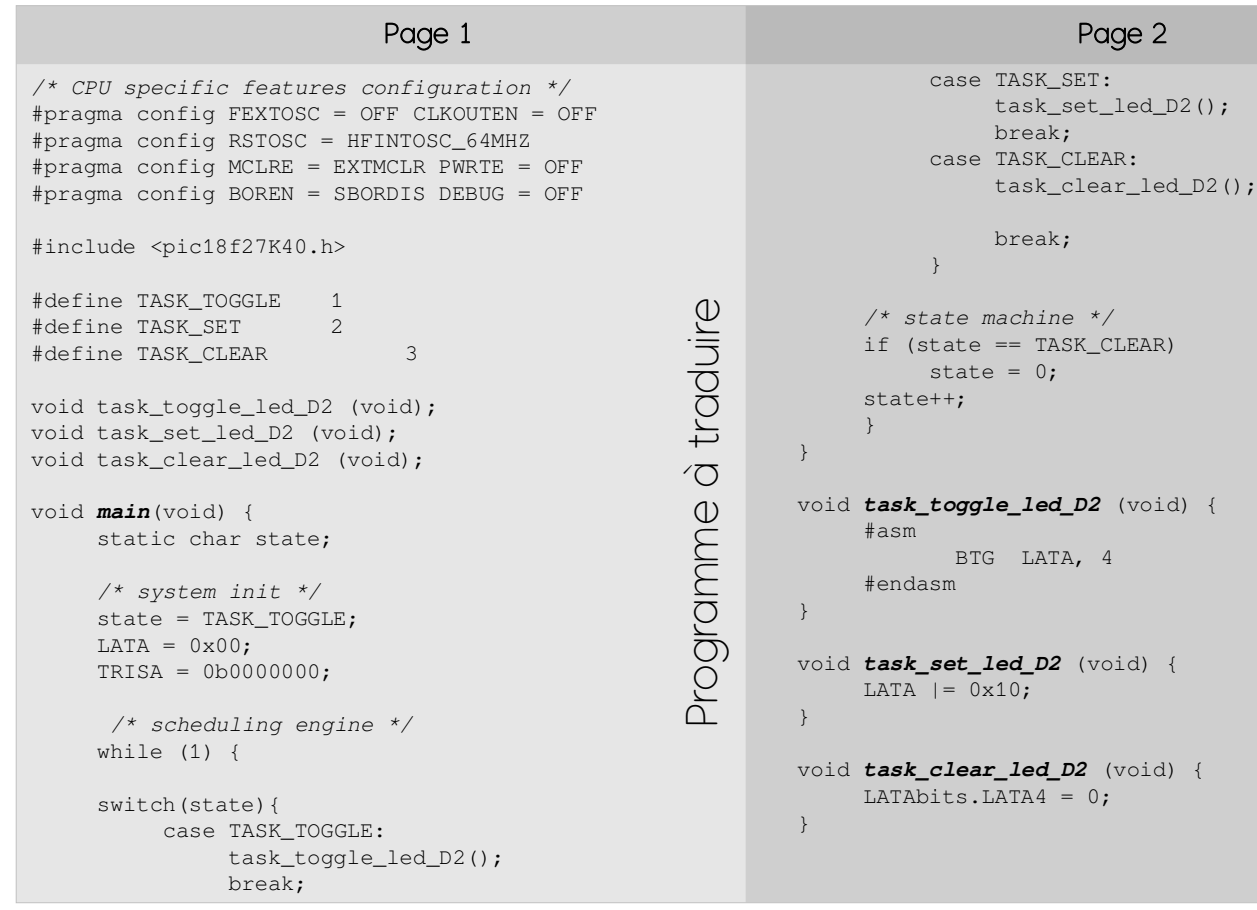

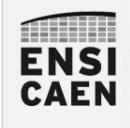

# • Insertion ASM dans C

- Allocation statique de variable
- Adressage immédiat
- Instruction de contrôle
- Instructions orientées octet
- Instructions orientées bit
- Solution ASM

• Divers

**MILLER ENSI CAEN** 

### SYSTÈMES EMBARQUES Insertion ASM dans C

De façon générale, les squelettes des applications seront développés en C. Ceci facilite la lisibilité, l'édition et la maintenance du code. L'assembleur sera en générale utilisé afin de développer des procédures ou fonctions spécifiques, le plus souvent dans une optique d'optimisation (empreinte mémoire du code et/ou accélération d'un traitement)

```
void task_toggle_led_D2 (void) {
     static char toggle = 0;
     if ( toggle != 0) {
         toggle = 0;LATAbits.LATA4 = 0;
     } else {
         toggle = 1;LATAbits.LATA4 = 1;
     }
```
 $\,$ 

```
void task_toggle_led_D2 (void) {
     #asm 
         BTG LATA, 4 
     #endasm
}
```
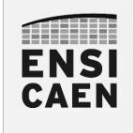

- Insertion ASM dans C
- Allocation statique de variable
- Adressage immédiat
- Instruction de contrôle
- Instructions orientées octet
- Instructions orientées bit
- Solution ASM
- Divers

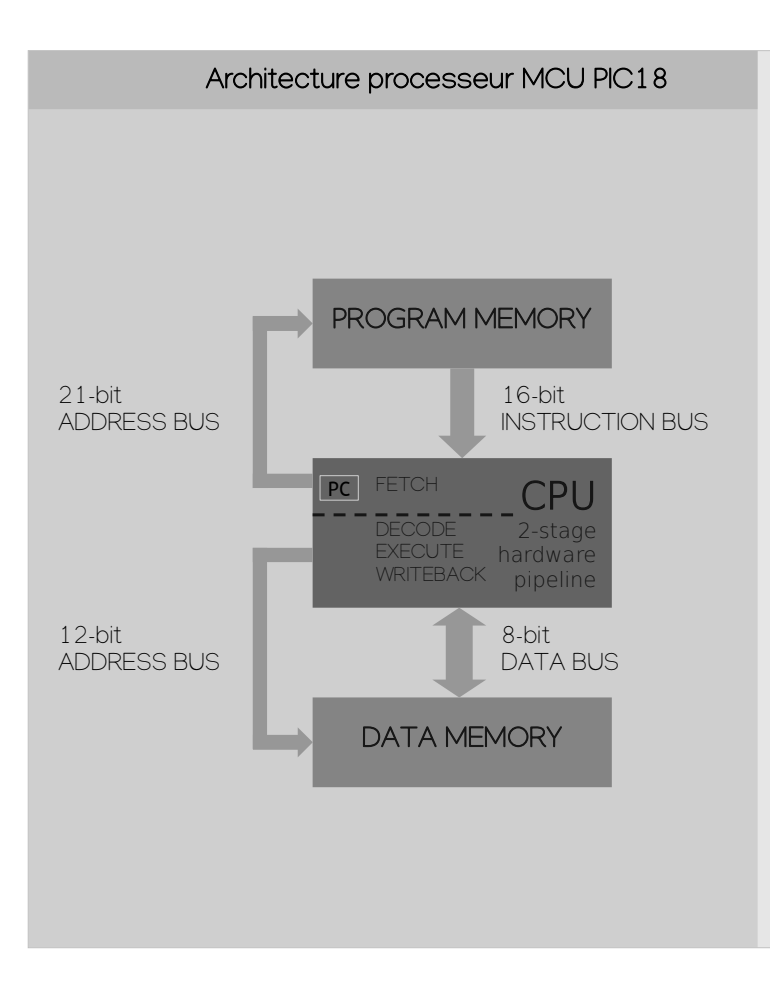

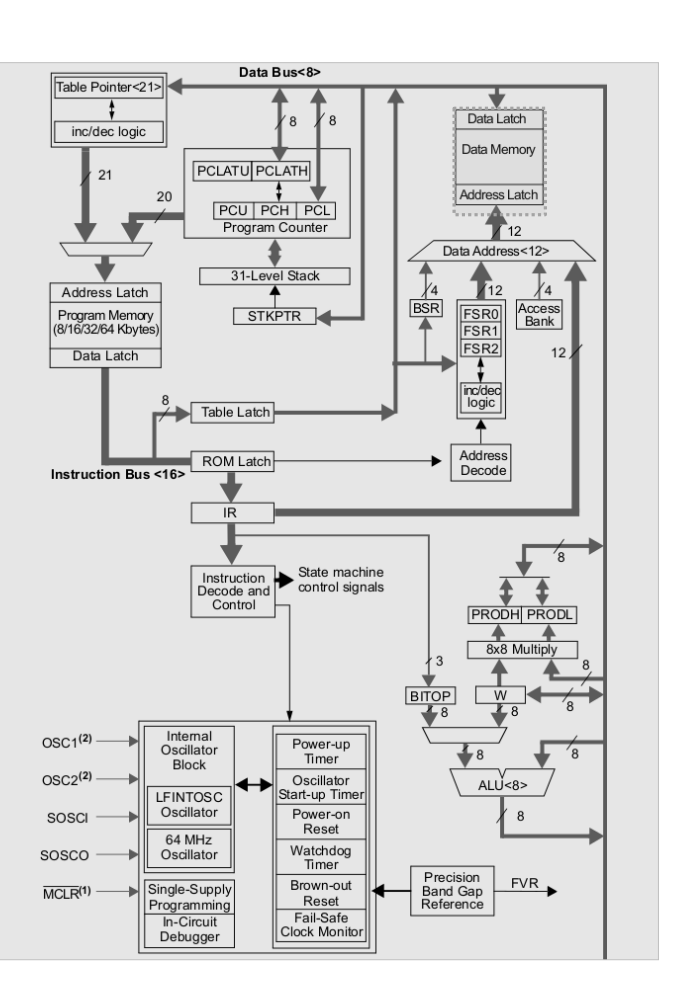

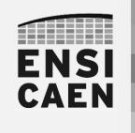

SYSTÈMES EMBARQUES Allocation statique de variable

Afin de faciliter la compréhension du jeu d'instruction, toutes les allocations en assembleur de variables en mémoire donnée seront statiques (dans cet exercice). Adresse générée à l'édition des liens et connue pendant la totalité de la durée de vie du programme. Nous ne regarderons pas l'utilisation de la pile (stack) et n'allouerons pas de variables locales hors static (vu en cours d'architectures des ordi.).

En partant d'un programme assembleur PIC18, chez Microchip il existe 2 solutions technologiques pour réaliser une conversion binaire. Par la toolchain C XC8 ou le programme assembleur MPASMWIN

*; reserve 1 byte in access bank PSECT <static\_section\_name>,class=BANK0,space=1* state: ds 1

XC8 MPASMWIN

*; reserve 1 byte in access bank idata\_acs* state db 0

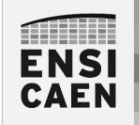

SYSTÈMES EMBARQUES Assembleur PIC18 - Sommaire

# • Insertion ASM dans C

- Allocation statique de variable
- Adressage immédiat
- Instruction de contrôle
- Instructions orientées octet
- Instructions orientées bit
- Solution ASM
- Divers

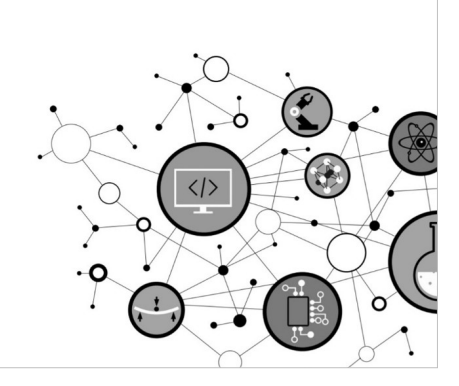

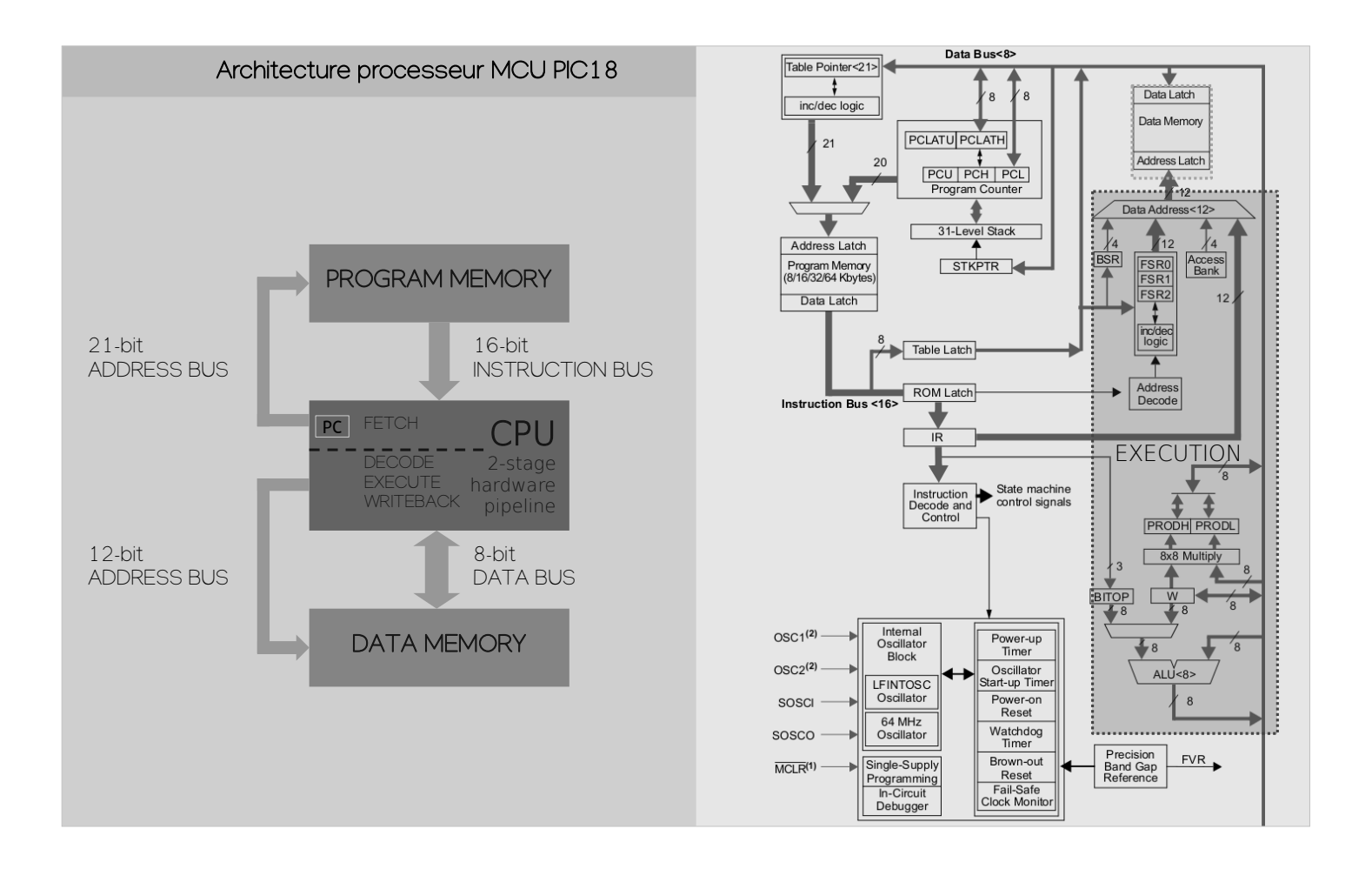

#### **MILLER ENSI CAEN**

### SYSTÈMES EMBARQUES Adressage immédiat

Une instruction utilisant un adressage immédiat manipule directement une constante. Le binaire correspondant à la constante est encapsulé dans le code binaire de l'instruction. Sur architecture RISC 32bits, il est souvent limité à des constantes sur 16bits. L'adressage immédiat est nommé literal operation sur architecture PIC18

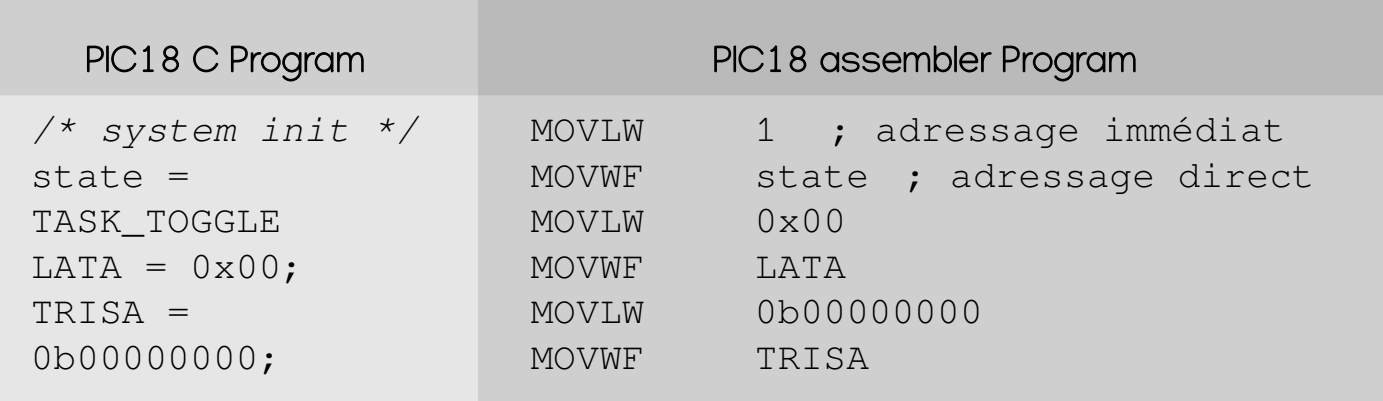

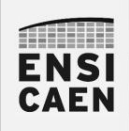

# SYSTÈMES EMBARQUES Adressage immédiat – toutes les instructions !

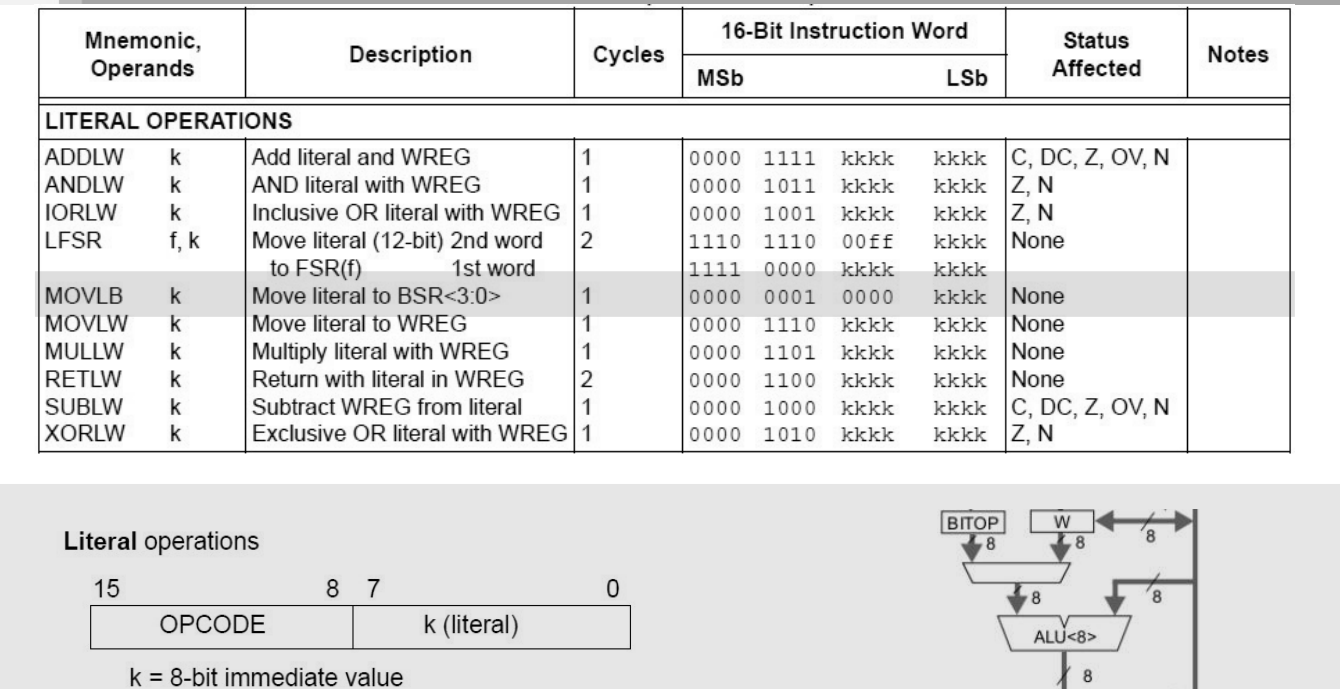

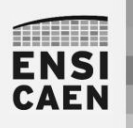

### SYSTÈMES EMBARQUES

Adressage immédiat – sélection d'une banque en mémoire

Rappelons que la mémoire donnée est découpée en 16 banques de 256o. Afin d'adresser la mémoire, le CPU examine le champ <a> des instructions à adressage direct manipulant une adresse relative sur 8bits. L'exemple ci-dessous présente deux solutions afin d'adresser la banque 0. L'instruction MOVLB (MOV 4bits constant to BSR, Bank Select Register) permet d'adresser la totalité du mapping mémoire. BSR fixe les 4 bits de poids forts d'une adresse 12bits en mémoire donnée

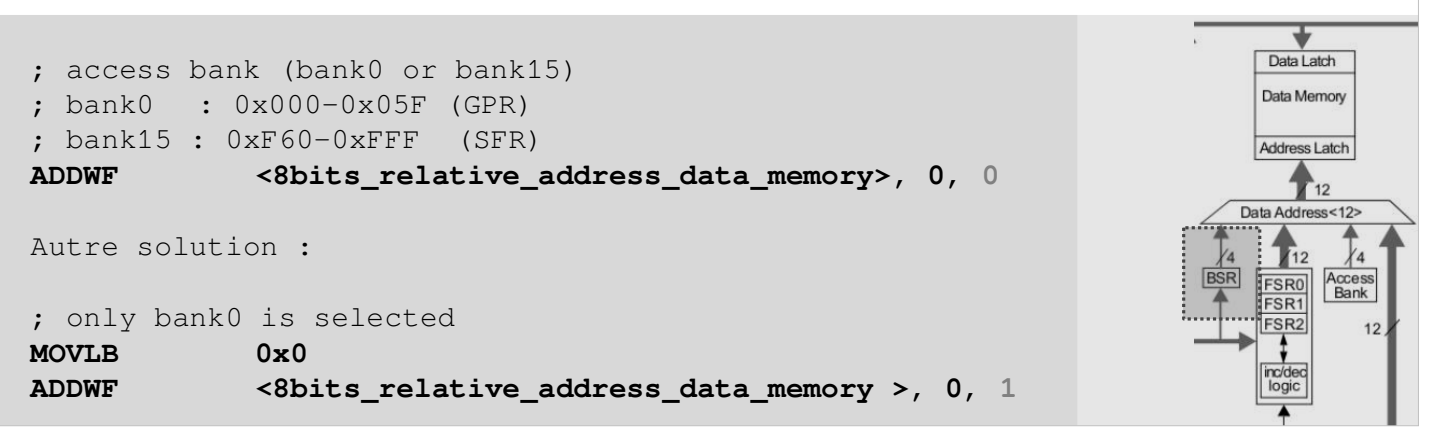

18

ط

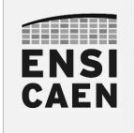

- Insertion ASM dans C
- Allocation statique de variable
- Adressage immédiat
- Instruction de contrôle
- Instructions orientées octet
- Instructions orientées bit
- Solution ASM
- Divers

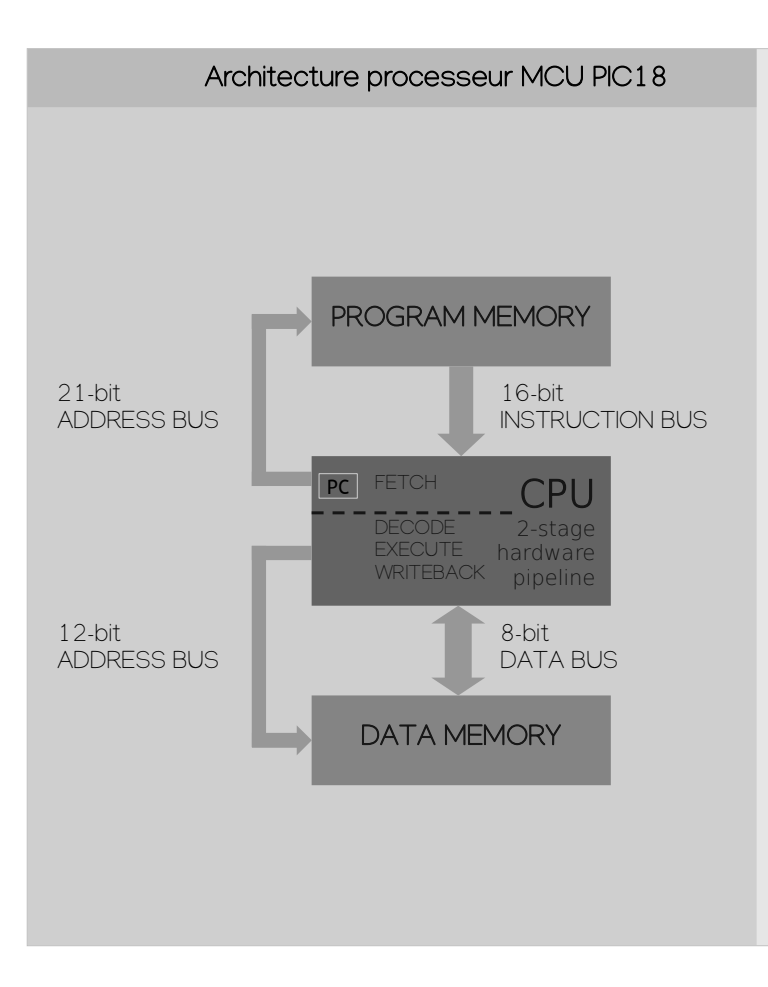

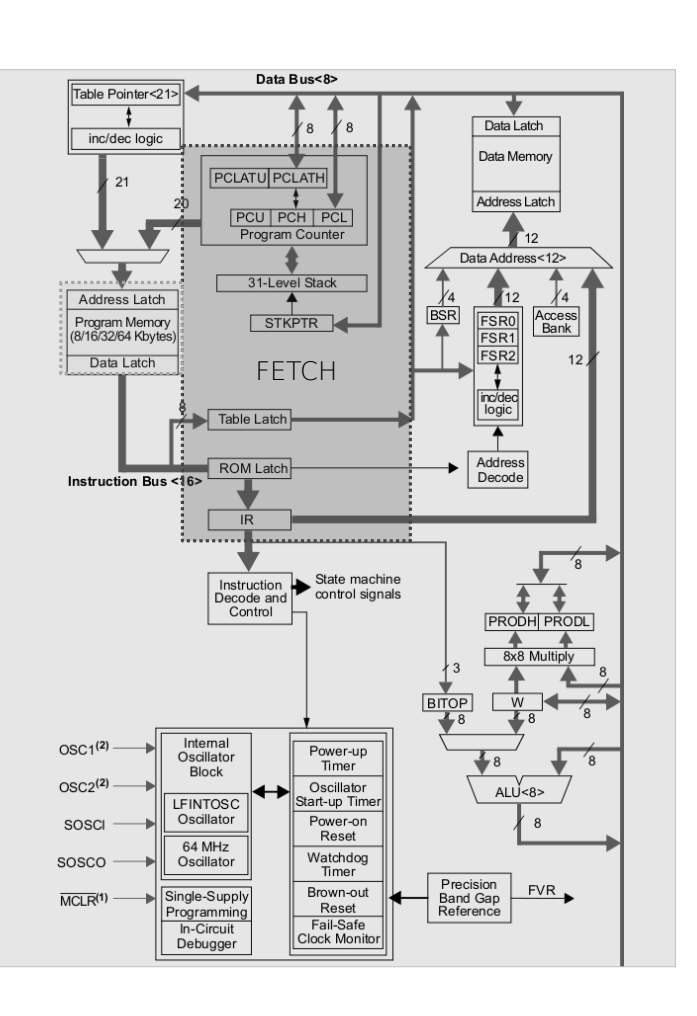

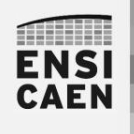

### SYSTÈMES EMBARQUES Instructions de contrôle – saut inconditionnel

Intéressons-nous aux instructions de contrôle (if, else if, else, switch/case, while, for …) et appels de fonction en langage C. Toutes ces instructions ont un point commun, elles réalisent un saut dans le code. Toutes ces instructions modifient le pointeur programme PC (Program Counter) présent dans l'étage de FETCH du CPU.

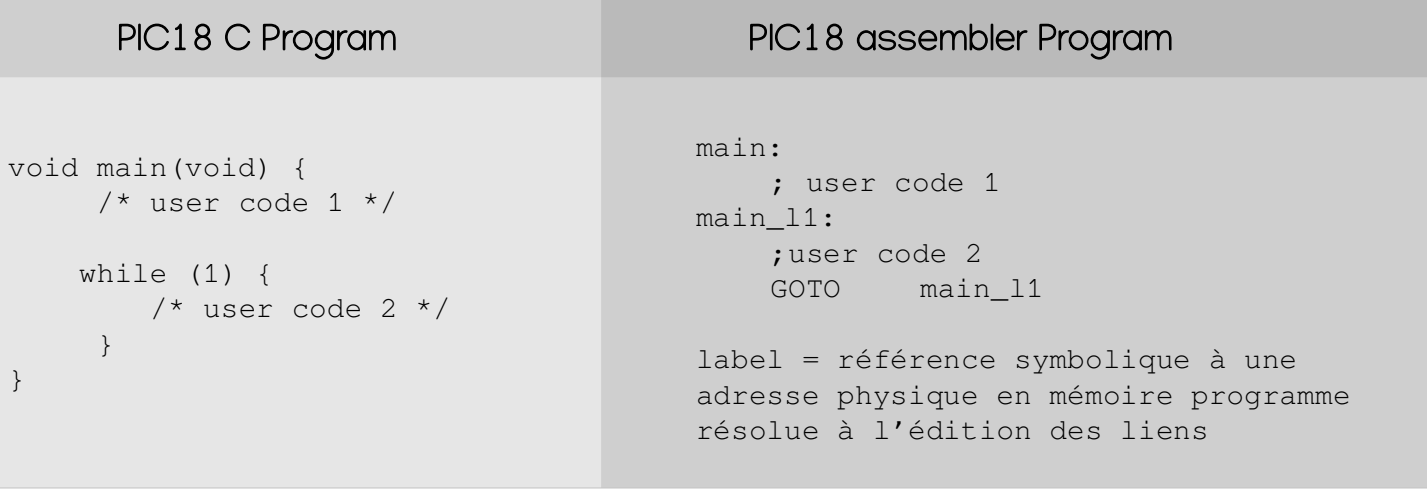

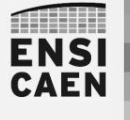

SYSTÈMES EMBARQUES Instructions de contrôle – saut inconditionnel

La mémoire programme est adressable par octet sur 21bits, soit un espace mémoire accessible de 2Mo (ou 1Mword). 1 mot ou word pour notre processeur correspond à la taille par défaut de l'opcode la majorité des instructions, soit 2o. A titre indicatif, l'opcode de l'instruction GOTO fait 32bits ou 4o car elle implémente une opérande représentant une adresse absolue en mémoire programme sur 20bits

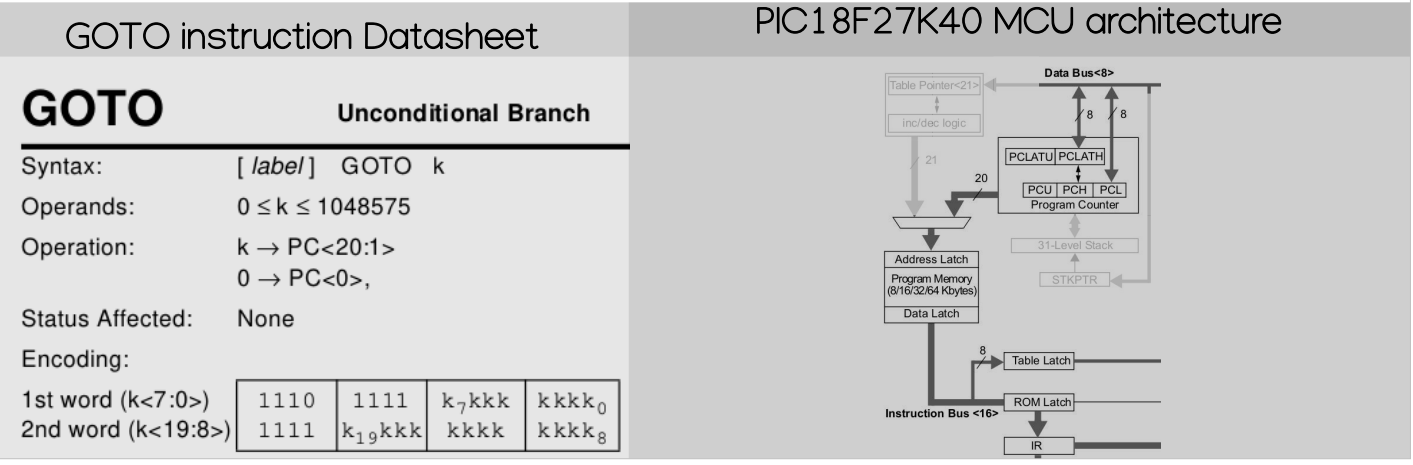

### m **ENSI CAEN**

### SYSTÈMES EMBARQUES Instructions de contrôle – saut absolu et relatif

L'instruction GOTO implémente un adressage absolu. L'opérande représentant l'adresse de saut fait donc 20bits (opcode sur 4o). L'instruction BRA implémente un adressage relatif à PC entre -1024o et +1023o. L'opérande représentant l'offset est codée sur 11 bits (opcode sur 2o). BRA possèdent une empreinte mémoire plus faible mais n'est pas plus rapide à l'exécution (2 cycles CPU car le pipeline du CPU doit être vidé – pipeline flush). Néanmoins, BRA ne permet pas d'adresser toute la mémoire, soit les 4Ko potentiel d'un PIC18. Elle n'implémente qu'un saut relatif par rapport à l'adresse courante (PC) durant l'exécution du BRA.

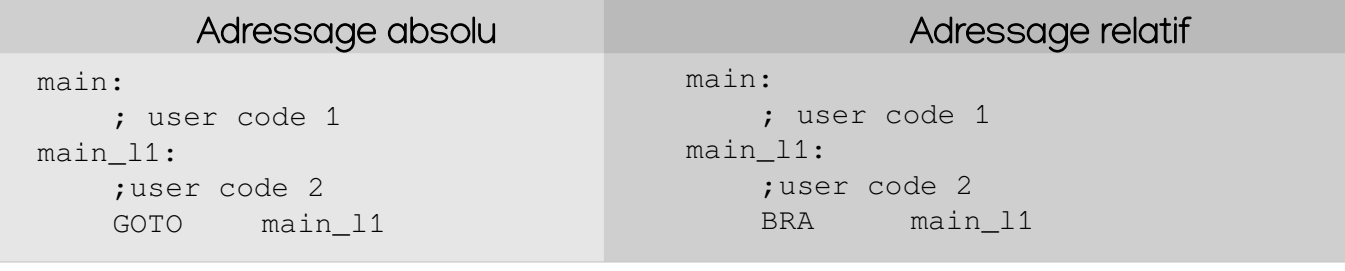

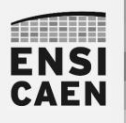

# SYSTÈMES EMBARQUES

Instructions de contrôle – saut conditionnel

Un saut conditionnel est lié au résultat d'une opération traitée précédemment par l'ALU. A chaque opération, l'ALU sauvegarde dans le registre STATUS des informations sur le résultat de l'opération (flags ou drapeaux C, DC, Z, OV et N). C ou carry précise un éventuel débordement. Z si le résultat est nul. N si le résultat est négatif. Les sauts conditionnels se font sur activation de ces flags et donc après l'utilisation d'une instruction affectant les flags

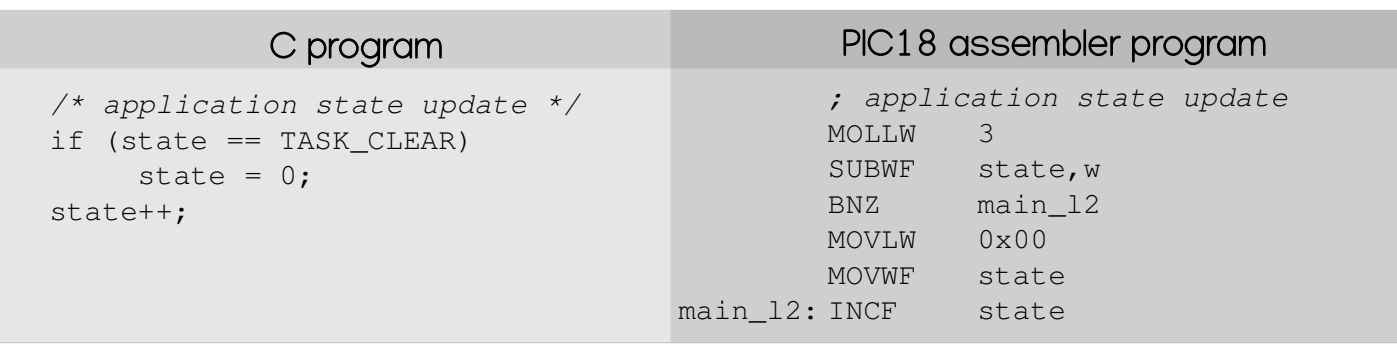

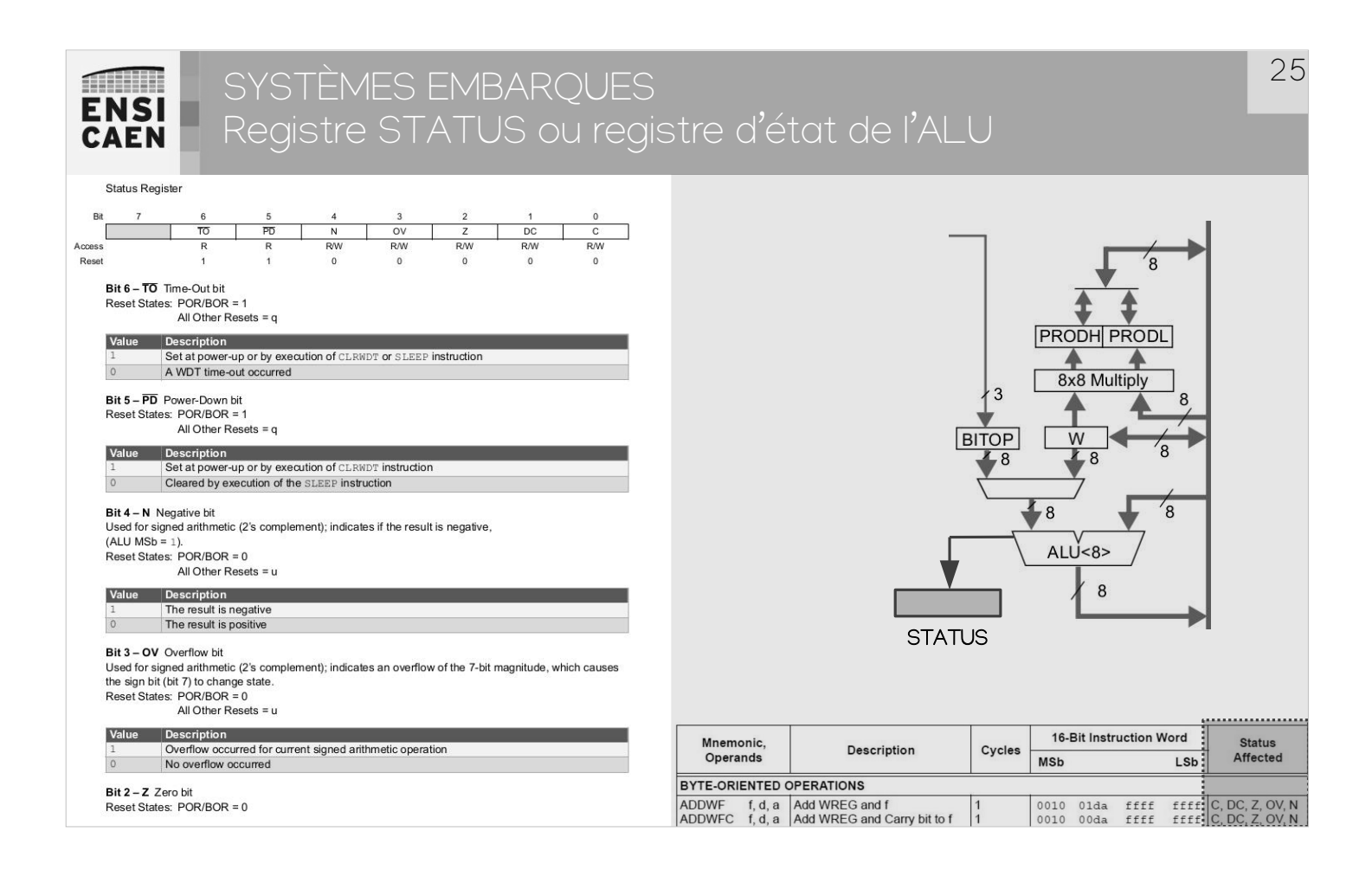

**MILLER ENSI CAEN** 

### SYSTÈMES EMBARQUES Instructions de contrôle – ISA

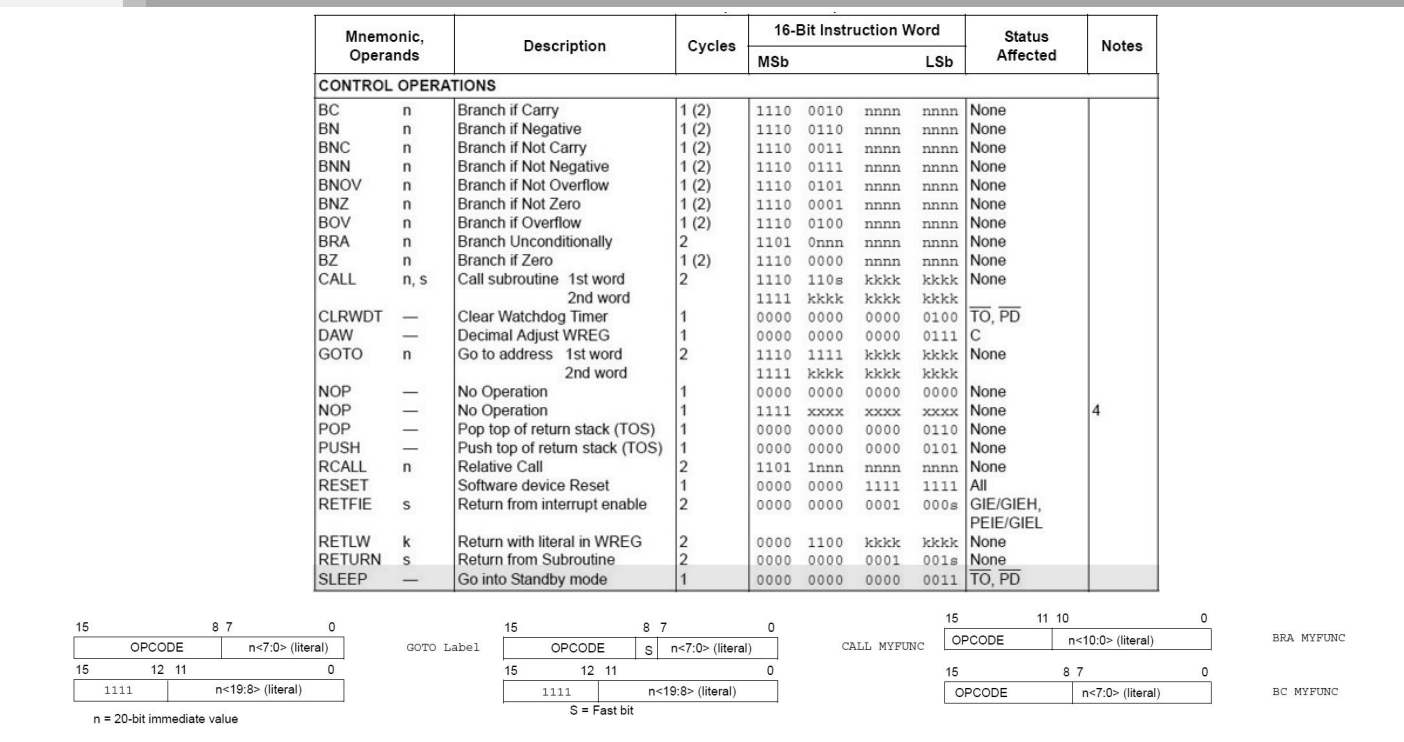

#### **THE REAL ENSI CAEN**

### SYSTÈMES EMBARQUES Instructions de contrôle – Exercice de traduction

Fo qu'j'fé quoi !?

switch(state){ case TASK\_TOGGLE: task\_toggle\_led\_D2(); break; case TASK\_SET: task\_set\_led\_D2(); break; case TASK\_CLEAR: task\_clear\_led\_D2(); break; }

### 28 SYSTÈMES EMBARQUES **Milli ENSI** Instructions de contrôle – Exercice de traduction **CAEN** notes Description case TASK\_TOGGLE: task\_toggle\_led\_D2(); break; case TASK\_SET: task\_set\_led\_D2(); break; case TASK\_CLEAR: task clear led D2(); break;

O

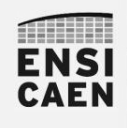

SYSTÈMES EMBARQUES Instructions de contrôle – Une solution possible !

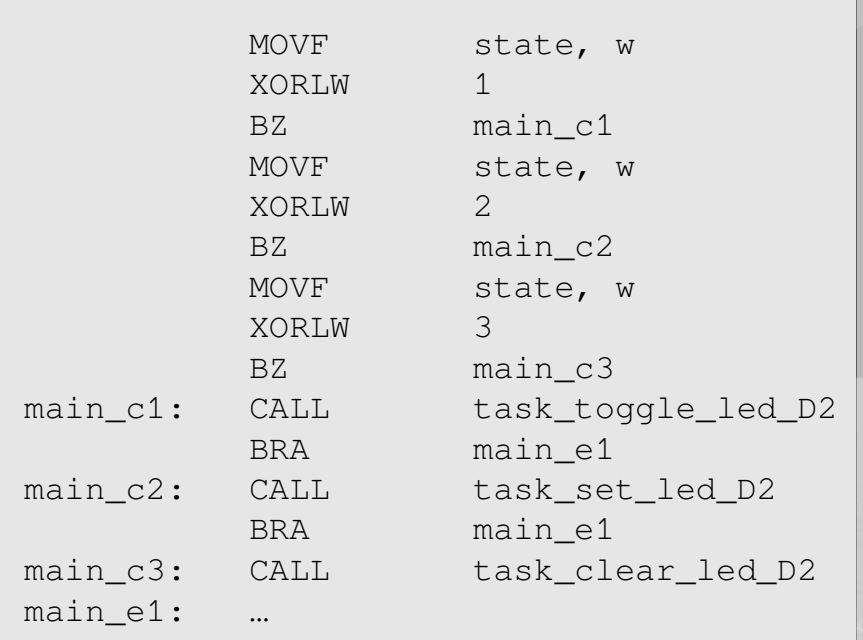

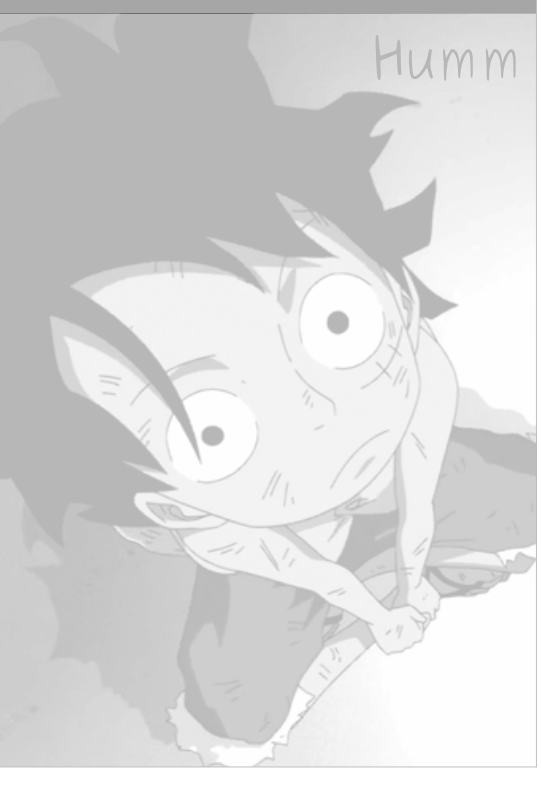

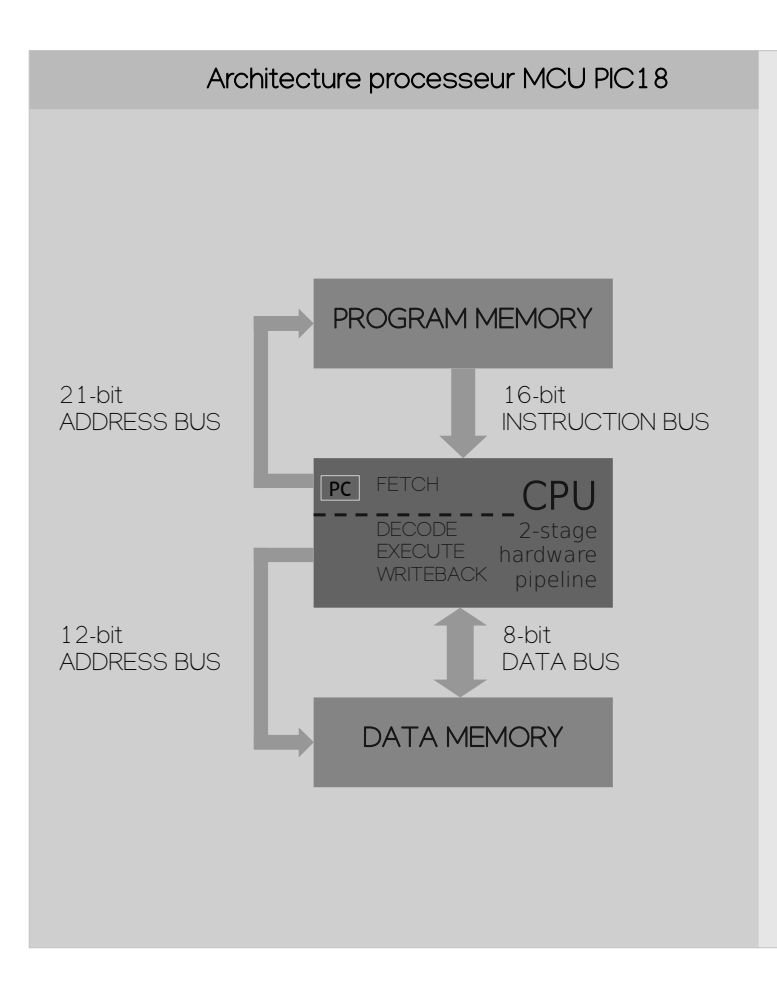

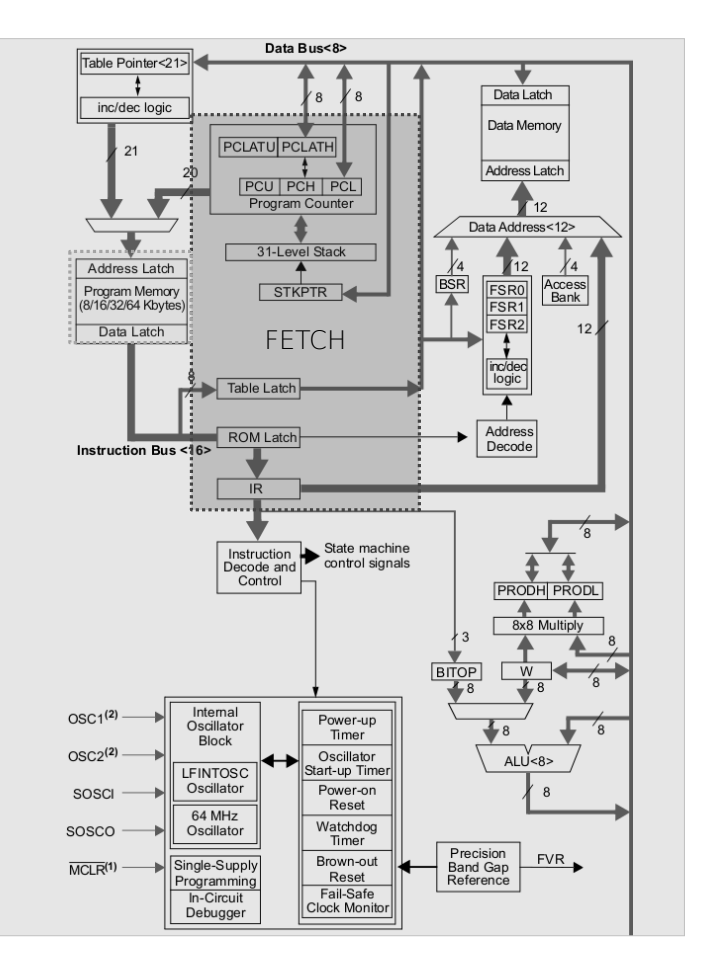

#### SYSTÈMES EMBARQUES **Allin ENSI** Instructions de contrôle – Appel de fonction **CAEN**

L'instruction CALL implémente un adressage absolu (opcode 4o), contrairement à RCALL utilisant un adressage relatif à PC avec un offset de -1024/+1023o (opcode 2o). Les instructions CALL et RCALL modifient PC mais réalisent également une écriture sur la pile matérielle de 31 niveaux. L'adresse de retour est sauvée (PC+4 pour CALL et PC+2 pour RCALL). Par exemple, l'appel de l'instruction RETURN dépile l'adresse de retour pour l'écrire dans PC

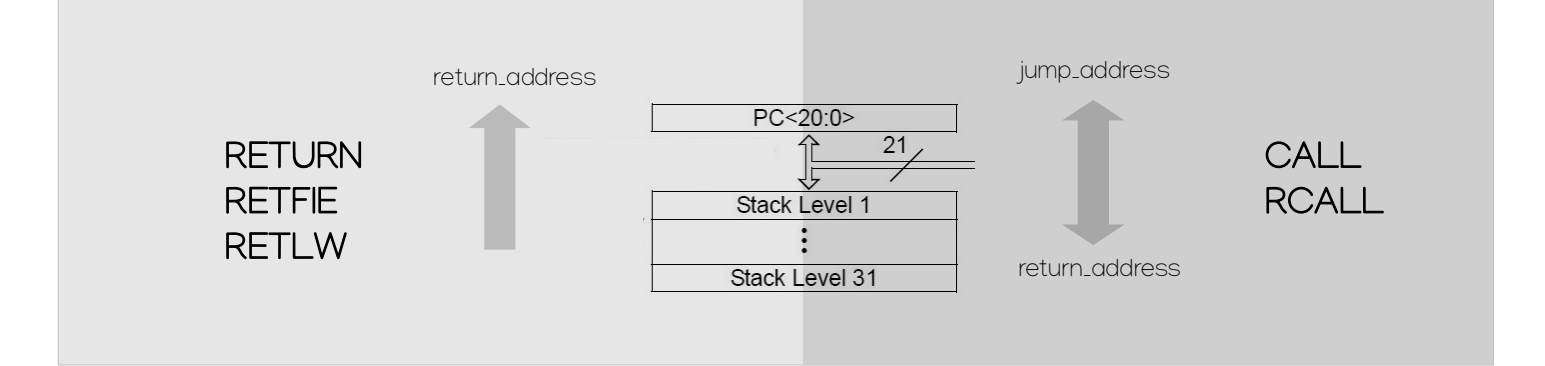

32 SYSTÈMES EMBARQUES **MILLIO ENSI** Instructions de contrôle – Sauvegarde de contexte matérielle **CAEN CALL Call Subroutine** Syntax: [label] CALL k, s Operands:  $0 \le k \le 1048575$ Top Of Stack pour l'adresse  $s \in [0,1]$ de retour $(PC)+4 \rightarrow TOS,$ Operation:  $\Rightarrow$  PC<20:1>  $0 \rightarrow PC<sub>0</sub>$ ,  $if s = 1$  $(WREG) \rightarrow WREGS,$  $(STATUS) \rightarrow STATUSS$  $(BSR) \rightarrow BSRS$ Le registres dont le nom Status Affected: None<sup>1</sup> est suffixé par S (Shadows Encoding: 1st word  $(k<7:0>)$  $\overline{kkk_0}$ Registers) sont cachés des 1110  $110s$  $k_7$ kkk 2nd word (k<19:8>) 1111 k<sub>19</sub>kkk kkkk kkkkg développeurs et utilisés durant les sauvegardes de Description: Subroutine call of entire 2M byte memory range. First, return address (PC+ 4) is pushed onto the return stack (20-bits wide). contexte matérielles avec If  $s' = 1$ , the WREG. STATUS and BSR Registers are also pushed into their respective Shadow Registers, WREGS, STATUSS and BSRS. l'usage d'interruption. Cette If  $s' = 0$ , no update occurs. méthode accélère le Then the 20-bit value 'k' is loaded into PC<20:1>. CALL is a two-cycle instruction. mécanise de commutation Words ·  $\mathfrak{p}$ Cycles:  $\overline{2}$ 

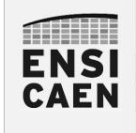

- Insertion ASM dans C
- Allocation statique de variable
- Adressage immédiat
- Instruction de contrôle
- Instructions orientées octet
- Instructions orientées bit
- Solution ASM
- Divers

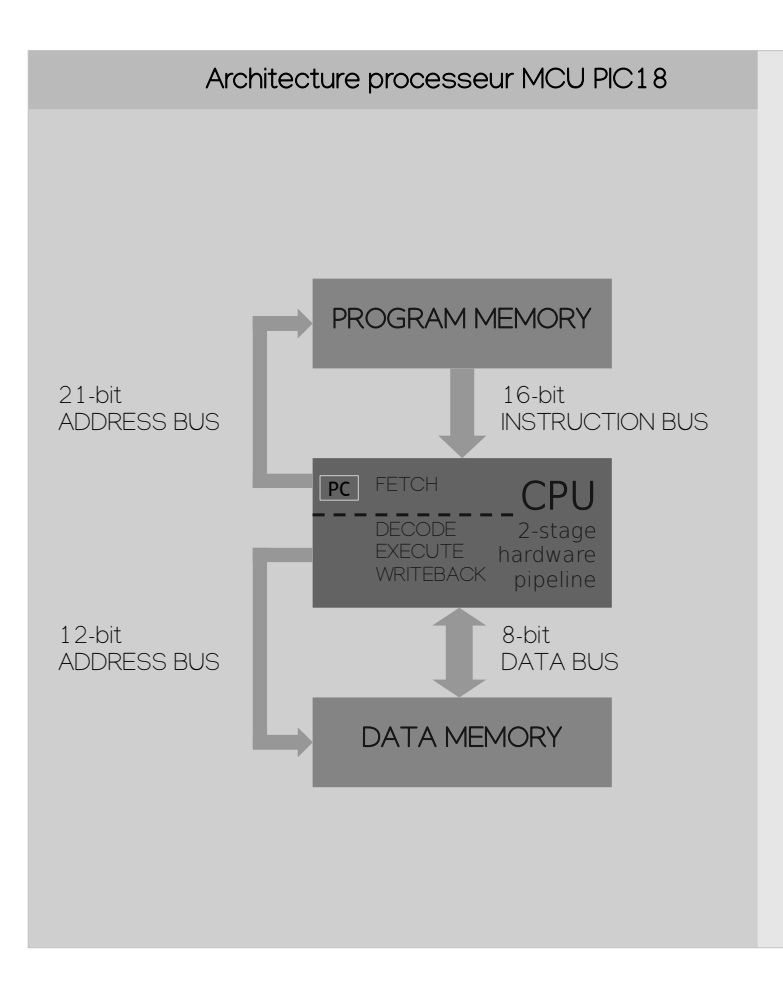

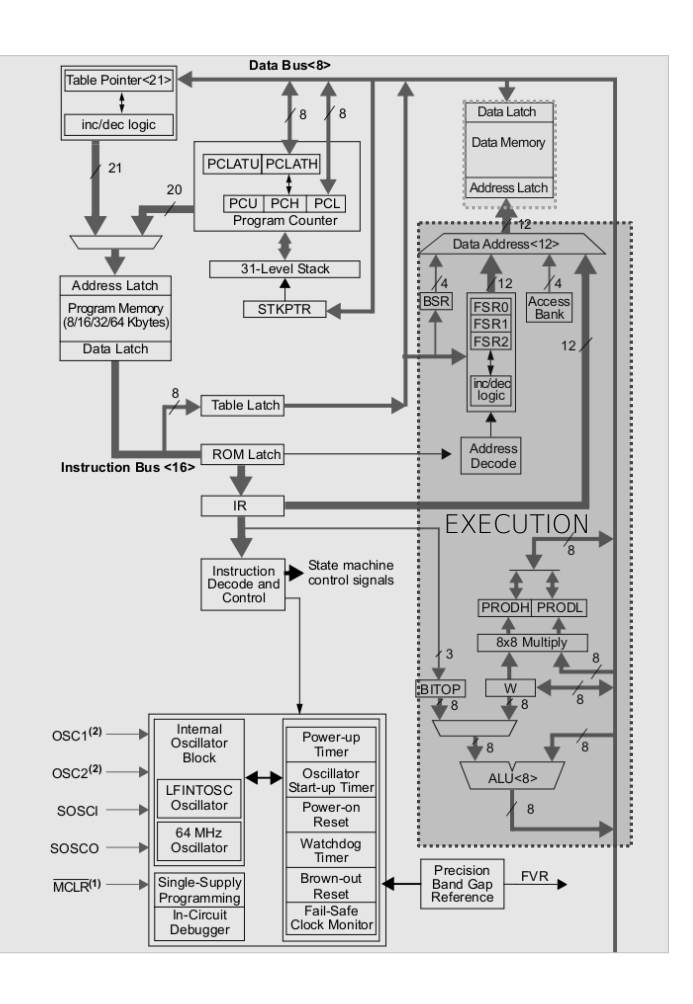

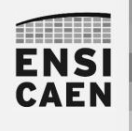

SYSTÈMES EMBARQUES Instructions orientées octet

Microchip définit une famille d'instructions dites orientées octet. Cette famille regroupe les instructions arithmétiques et logiques traitées par l'ALU 8bits ou le multiplieur 8bits ainsi que les instructions de déplacement de données.

Les instructions de déplacement d'information utilisent un mode d'adressage direct afin d'effectuer des chargements et sauvegardes de données du CPU vers mémoire (MOVWF, 1cy), de la mémoire vers la mémoire (MOVFF, 2cy) ou de la mémoire vers le CPU (MOVF, 1cy).

*/\* activate LED state \*/* void task\_set\_led\_D2 (void) { LATA  $| = 0x10;$ }

### C program **PIC18** assembler program

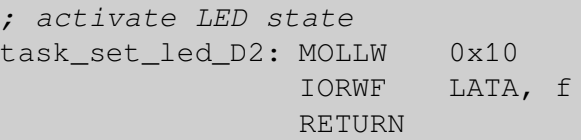

**Allini ENSI CAEN** 

### SYSTÈMES EMBARQUES Instructions orientées octet - ISA

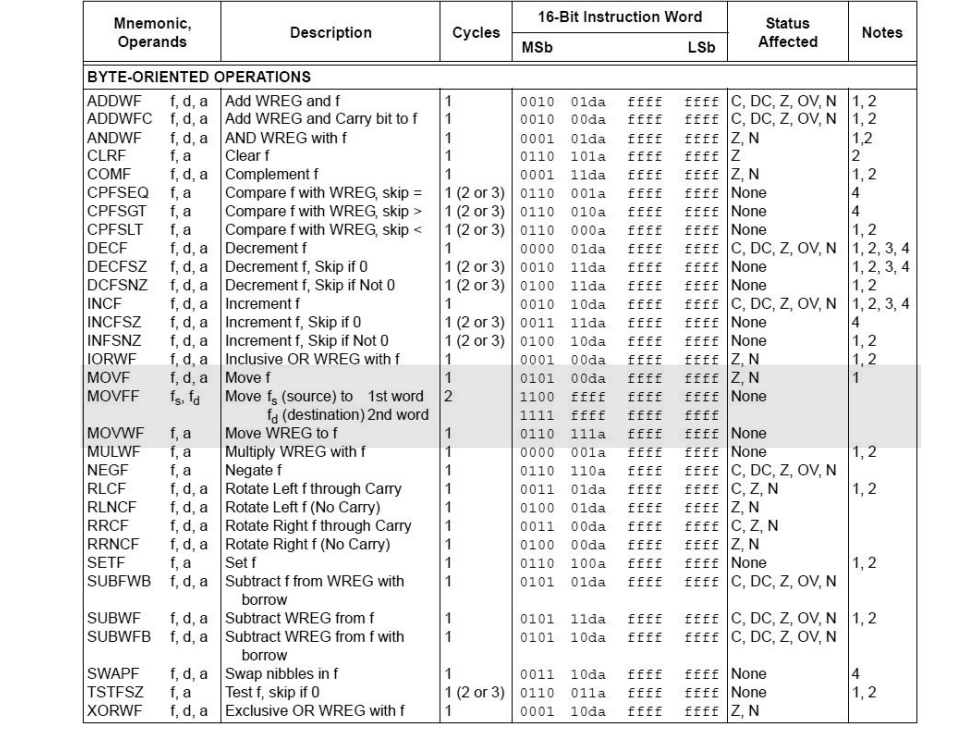

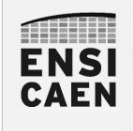

- Insertion ASM dans C
- Allocation statique de variable
- Adressage immédiat
- Instruction de contrôle
- Instructions orientées octet
- Instructions orientées bit
- Solution ASM

• Divers

**ENSI** 

### SYSTÈMES EMBARQUES Instructions orientées bits

Les instructions orientées bit permettent de modifier voire tester la valeur d'un bit dans une case mémoire. Ces instructions sont très pratiques pour la configuration et la gestion de périphériques même si elles restent peu rencontrées sur grand nombre d'architectures actuelles. Nous devons spécifier l'adresse de la case mémoire (adresse relative à une banque sur 8bits) et la position du bit dans l'octet (entre 0 et 7)

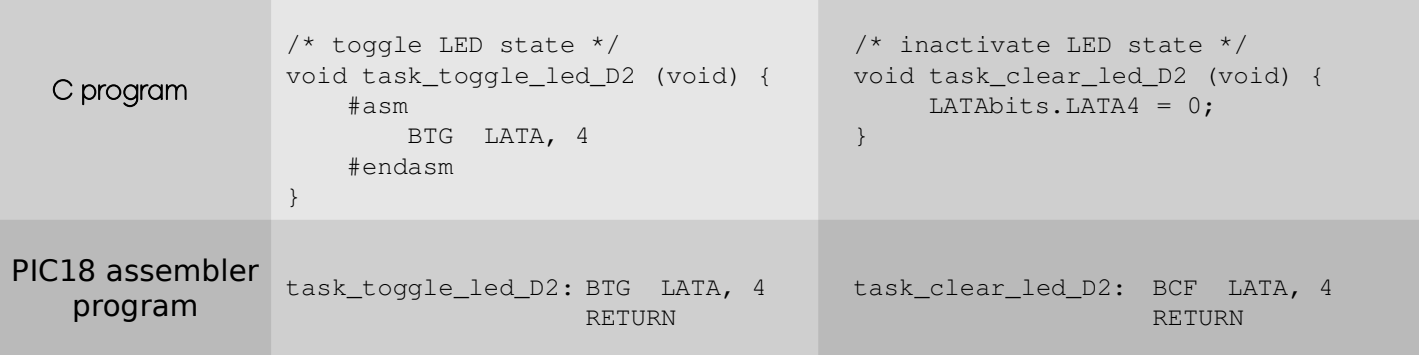

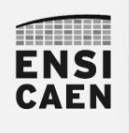

# SYSTÈMES EMBARQUES Instructions orientées bits - ISA

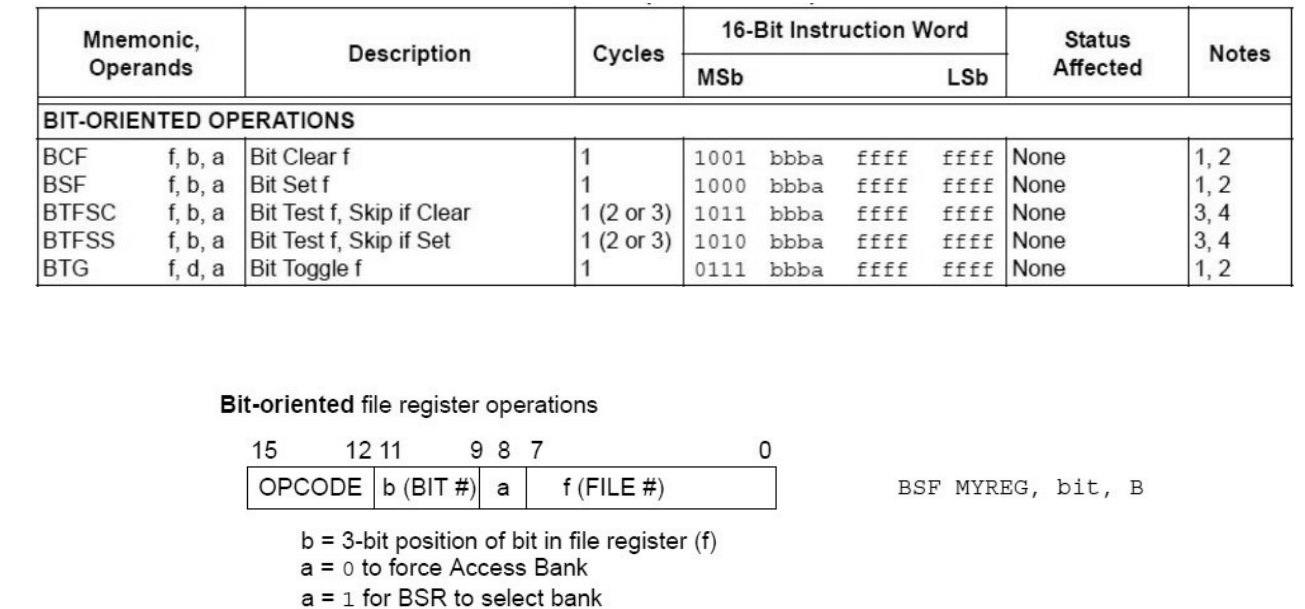

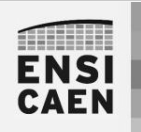

SYSTÈMES EMBARQUES Assembleur PIC18 - Sommaire

 $f = 8$ -bit file register address

# • Insertion ASM dans C

- Allocation statique de variable
- Adressage immédiat
- Instruction de contrôle
- Instructions orientées octet
- Instructions orientées bit
- Solution ASM
- Divers

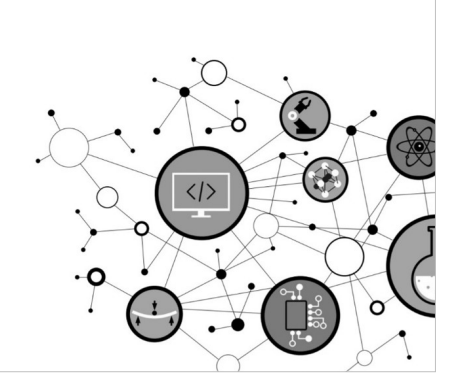

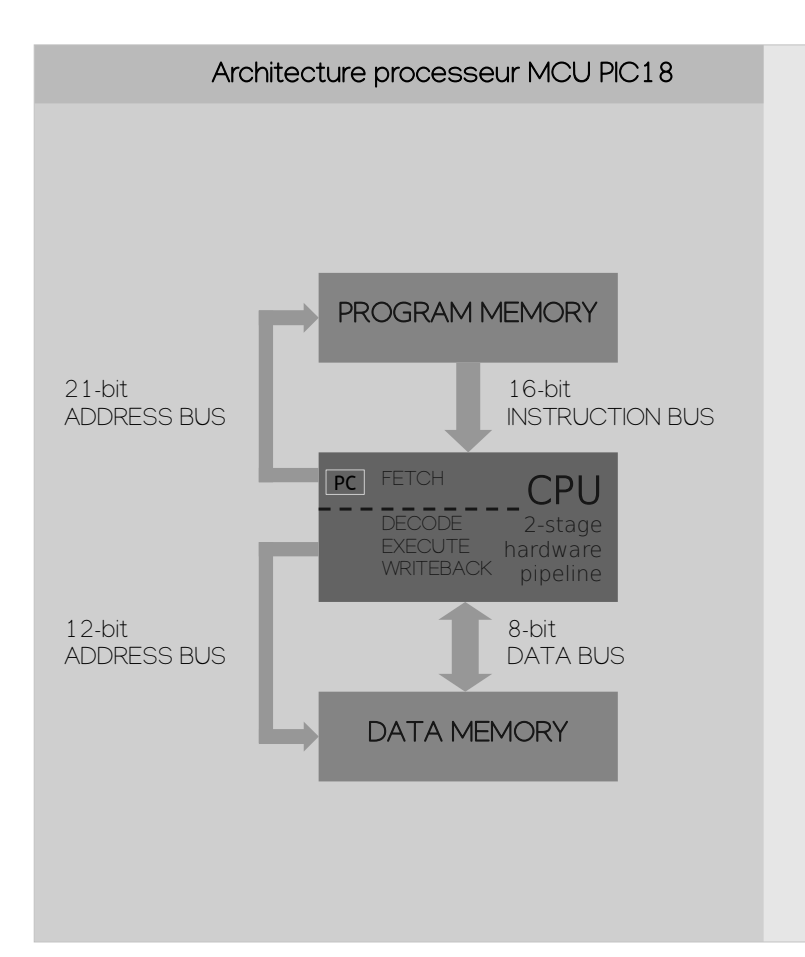

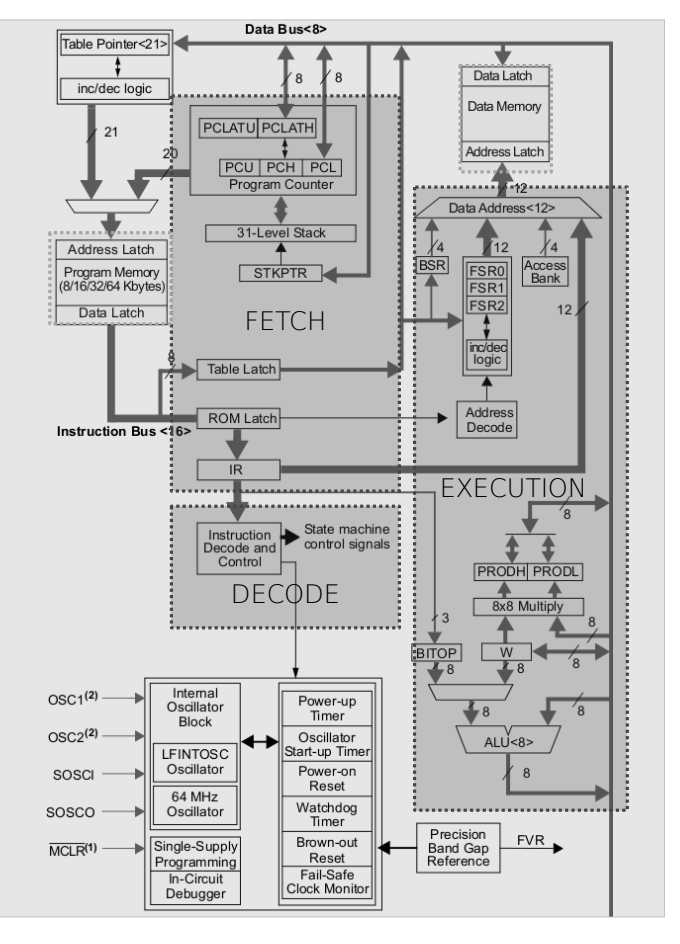

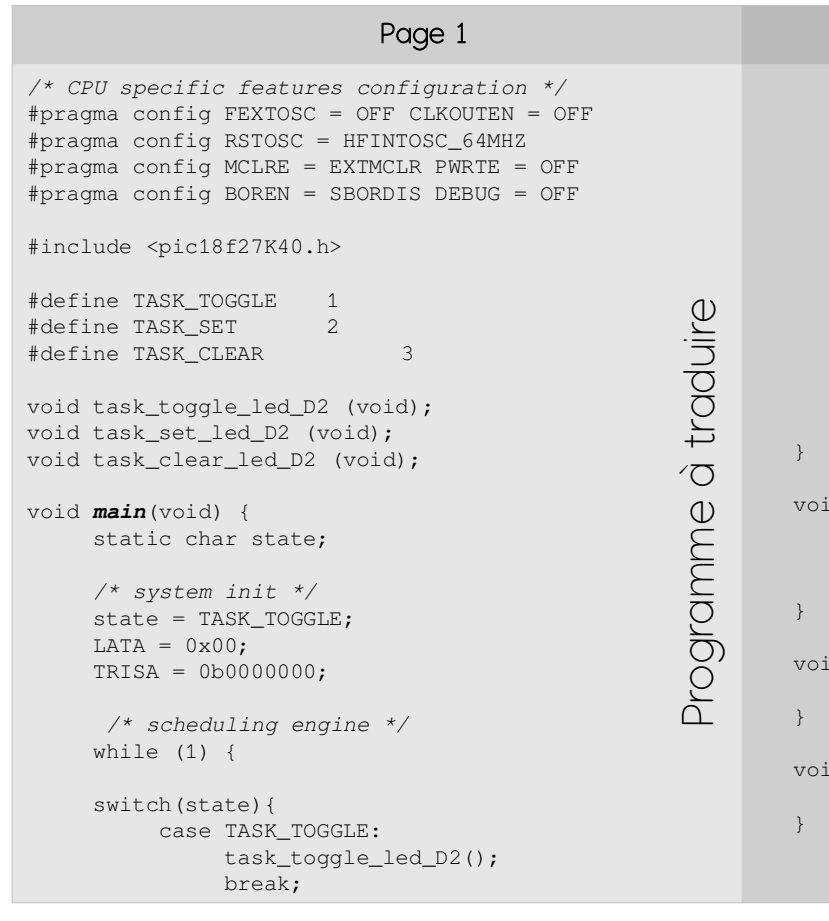

#### Page 2

```
 case TASK_SET:
      task_set_led_D2();
      break;
 case TASK_CLEAR:
     task_clear_led_D2();
      break;
 }
```
 */\* state machine \*/* if (state == TASK\_CLEAR) state = 0; state++; } d *task\_toggle\_led\_D2* (void) { #asm BTG LATA, 4

#endasm

```
d task_set_led_D2 (void) {
 LATA | = 0 \times 10;
```

```
d task_clear_led_D2 (void) {
   LATAbits.LATA4 = 0;
```
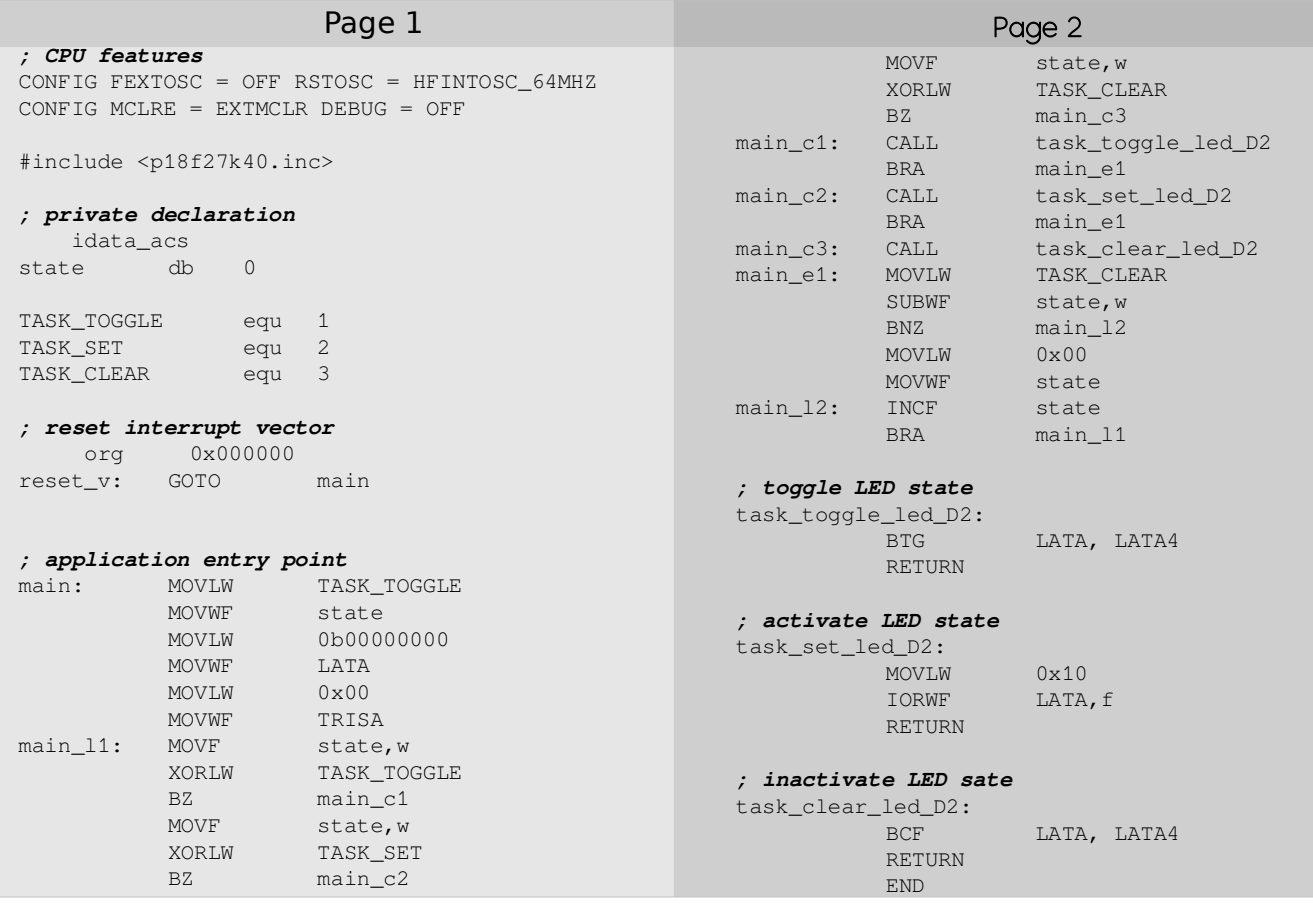

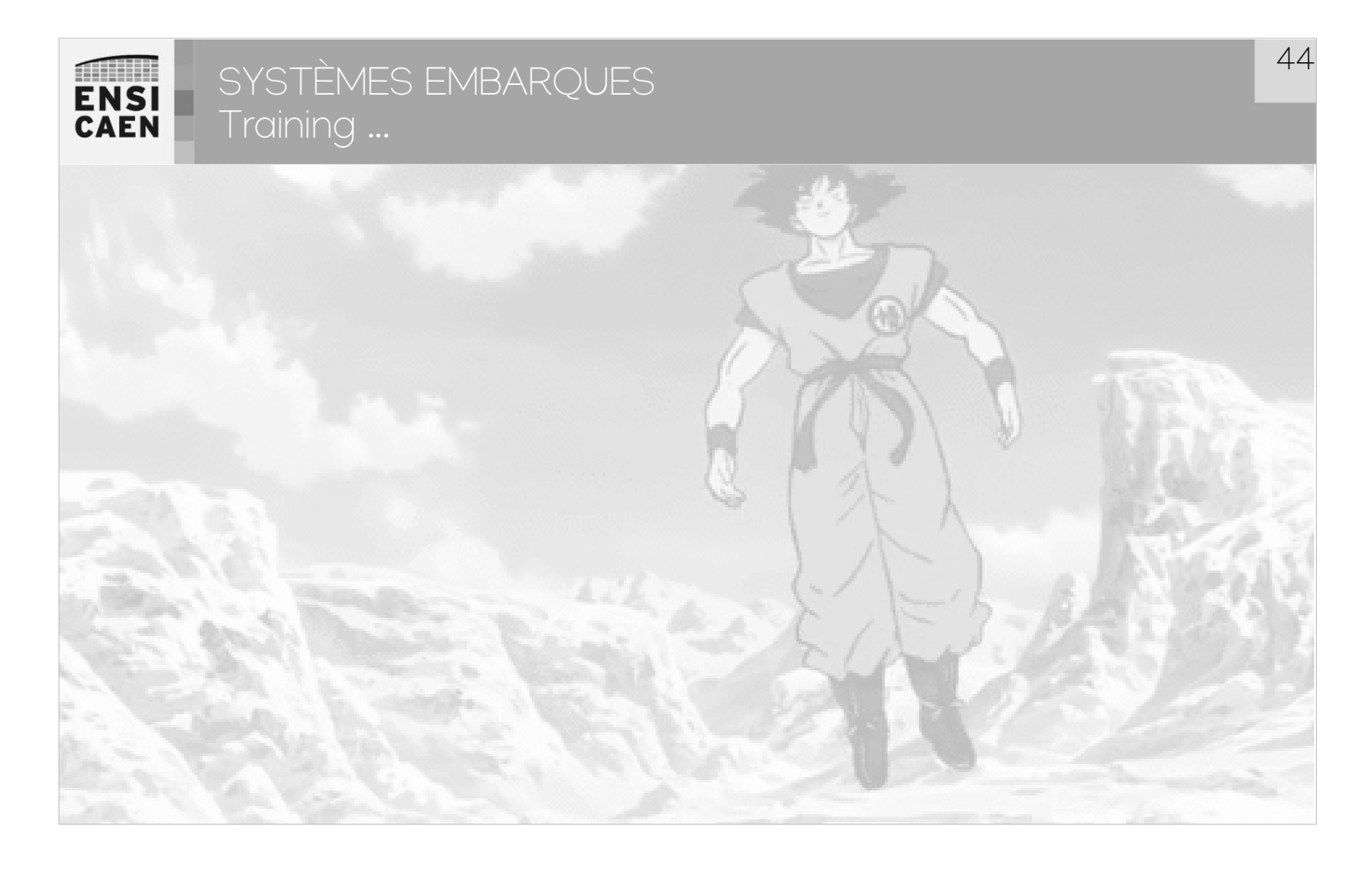

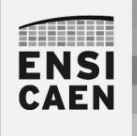

### SYSTÈMES EMBARQUES Solution complète en ASM - Simulateur

Dans le répertoire tp/disco/apps/demos cours, il vous est proposé des projets pré-créés sous XC8 v1.45 (programme C et ASM PIC18). Ces projets vous permettront de pouvoir retravailler et durcir votre compréhension des processeurs PIC18 et de l'enseignement

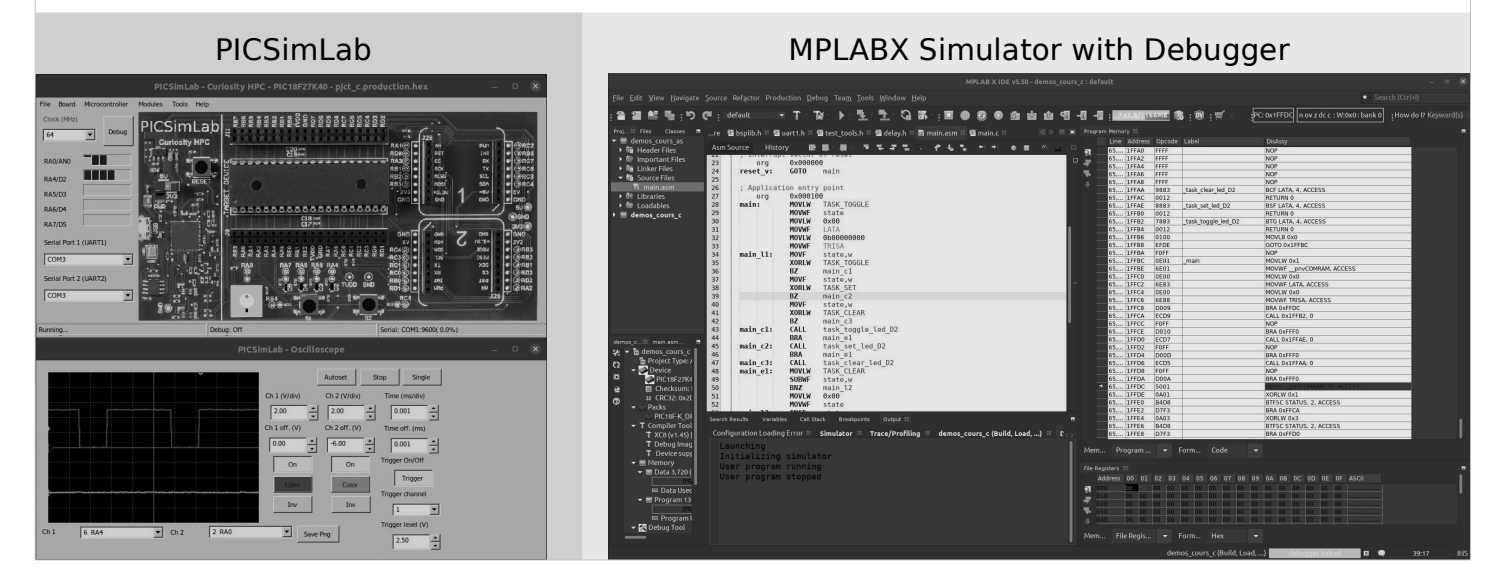

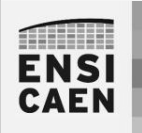

SYSTÈMES EMBARQUES Assembleur PIC18 - Sommaire

- Insertion ASM dans C
- Allocation statique de variable
- Adressage immédiat
- Instruction de contrôle
- Instructions orientées octet
- Instructions orientées bit
- Solution ASM
- Divers

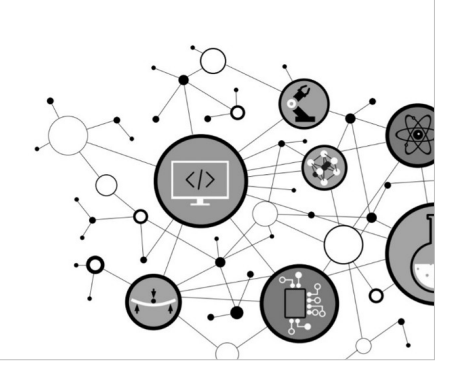

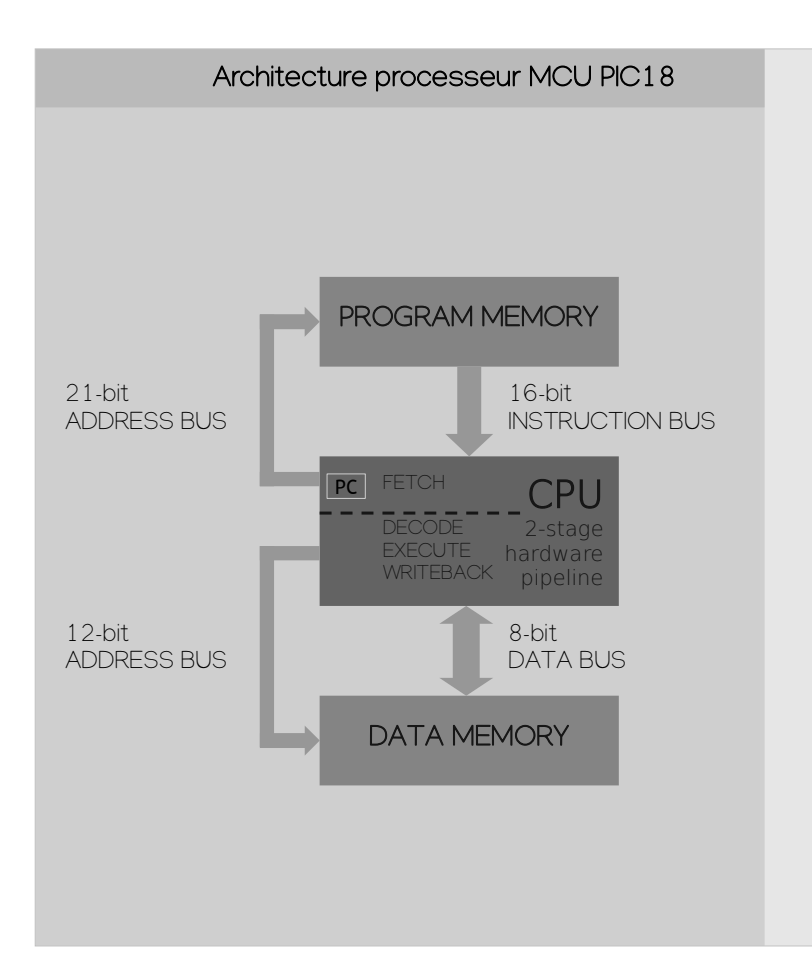

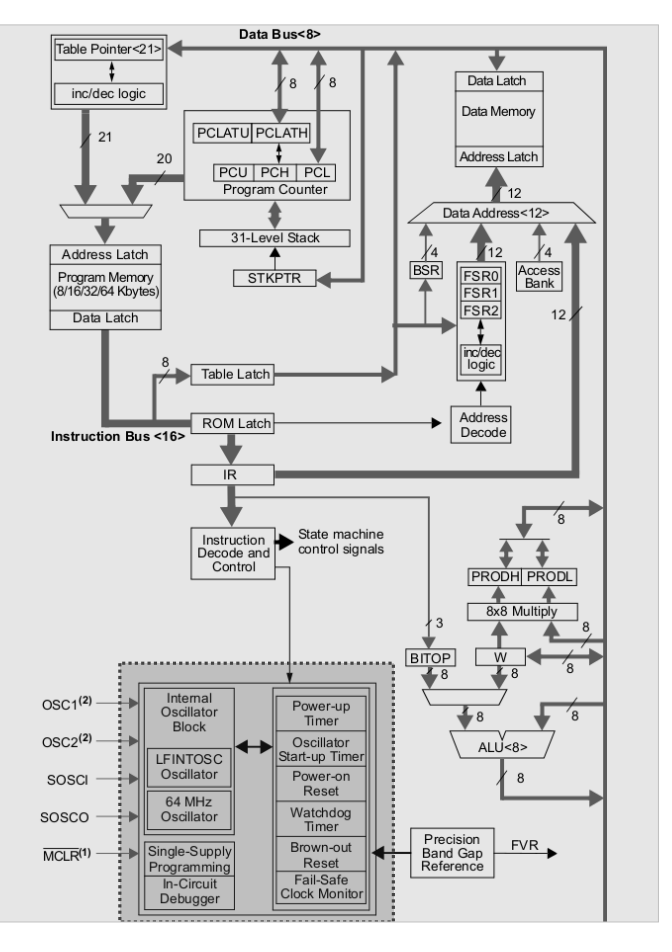

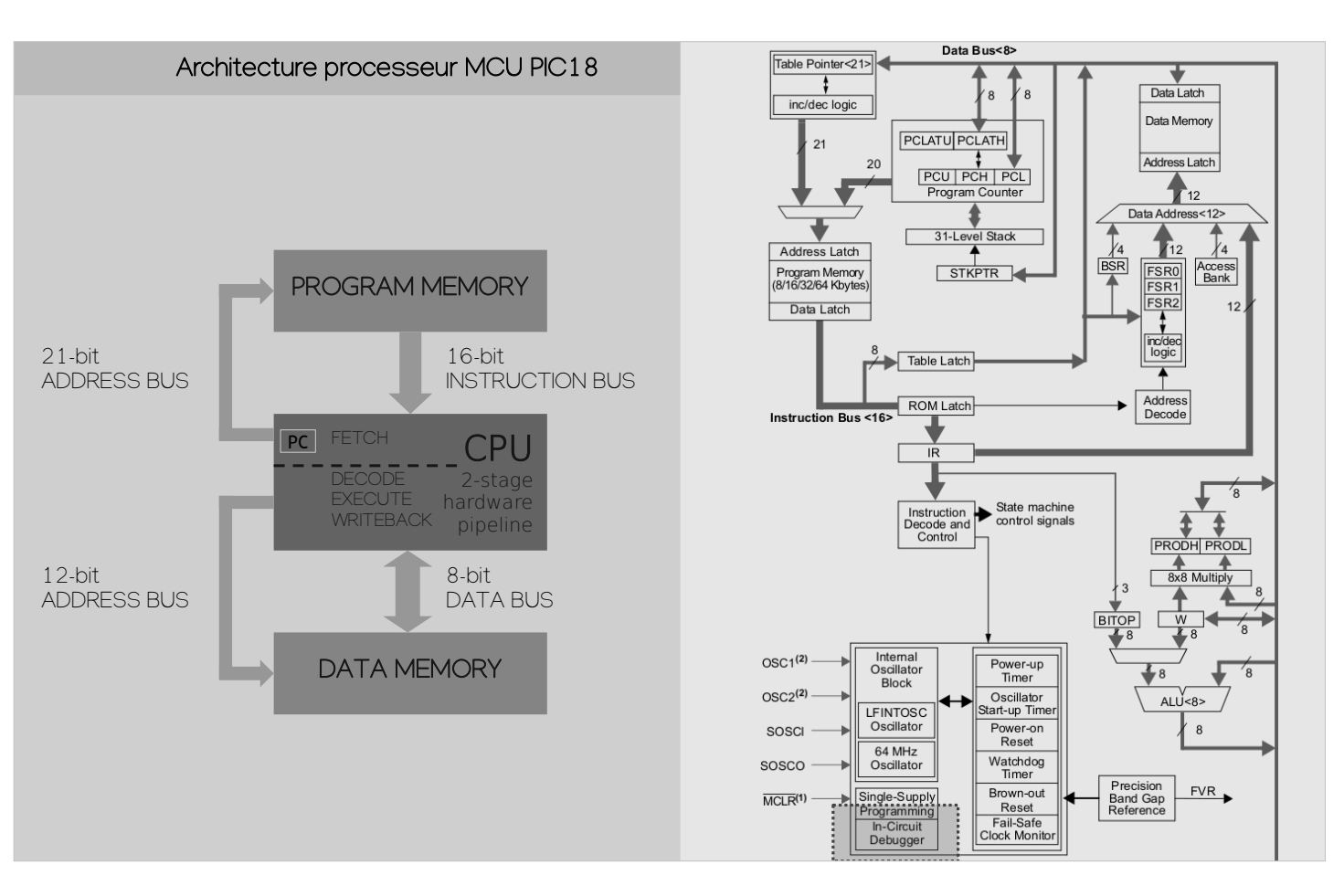

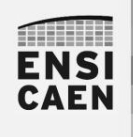

SYSTÈMES EMBARQUES Divers – JTAG in-circuit Programmer/Debugger

Sans bootloader déjà programmé dans le processeur, nous devons utiliser une sonde JTAG (Join Test Action Group) afin de charger voire debugger le programme depuis l'IDE sur ordinateur vers le MCU cible. Un StarterKit embarque déjà une sonde de programmation à côté du processeur cible de test. Sinon, nous pouvons utiliser des sondes externes plus polyvalentes (ICD4, PICKIT4, etc chez Microchip).

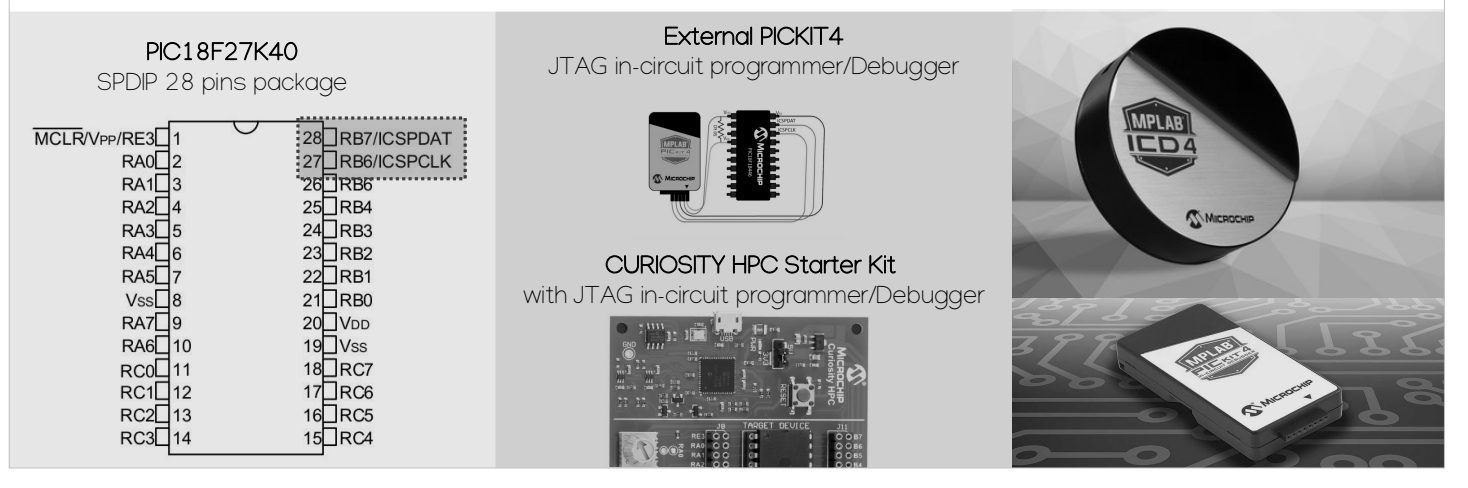

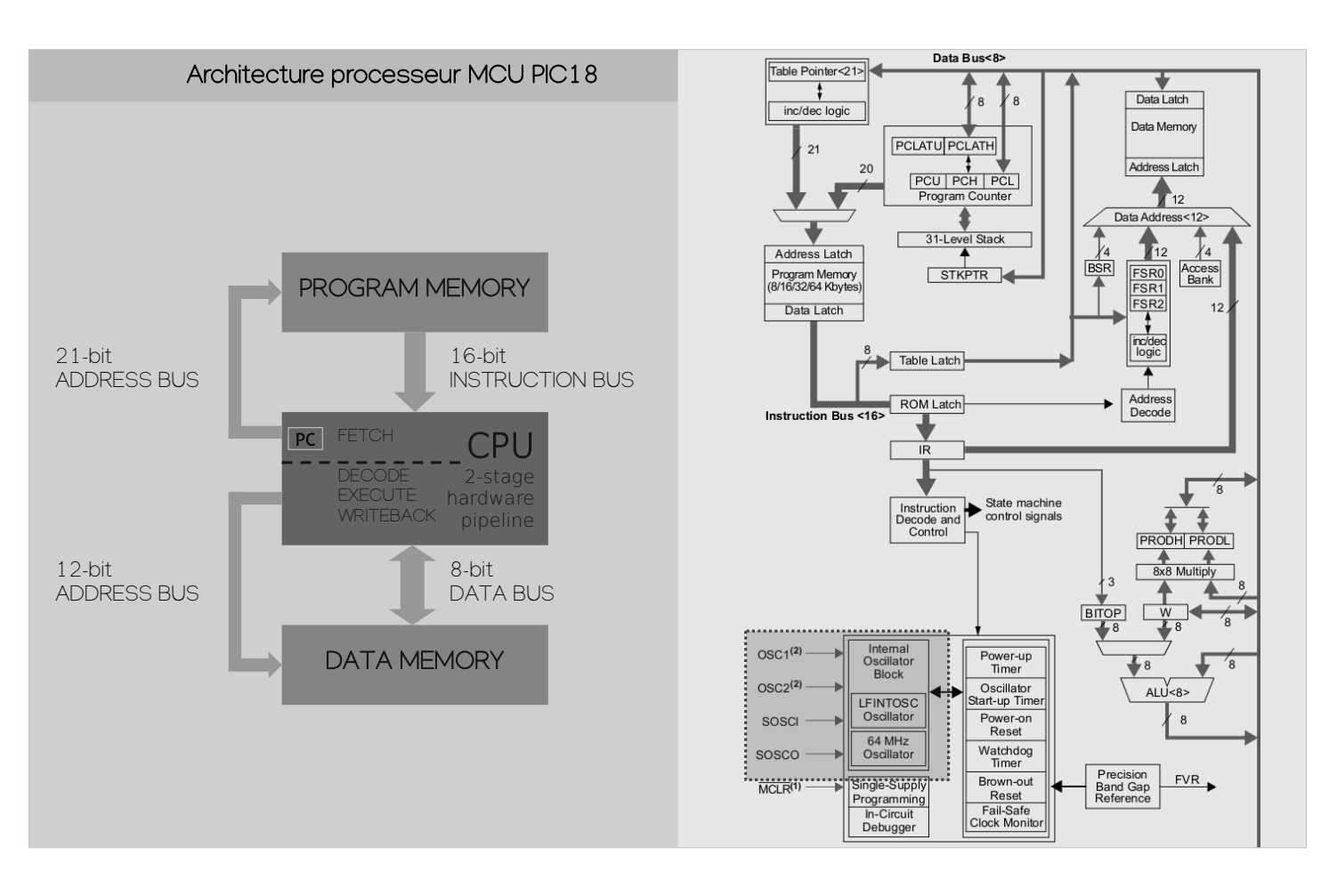

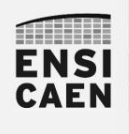

### SYSTÈMES EMBARQUES Divers – Oscillateur et horloge de référence

La référence d'horloge du système peut être réalisée par résonateur externe (Quartz) ou interne (MEMS, RC, etc). Les résonateurs externes offrent une meilleure précision (dérive de quelques ppm) mais nécessite un composant supplémentaire sur la carte.

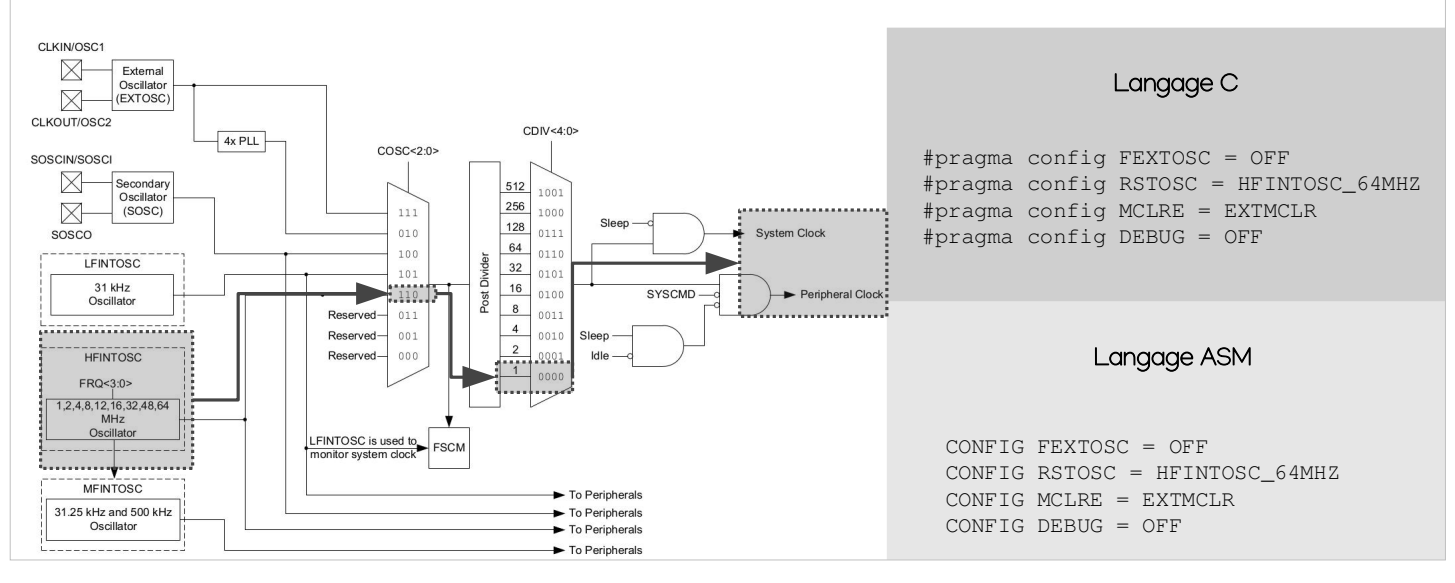

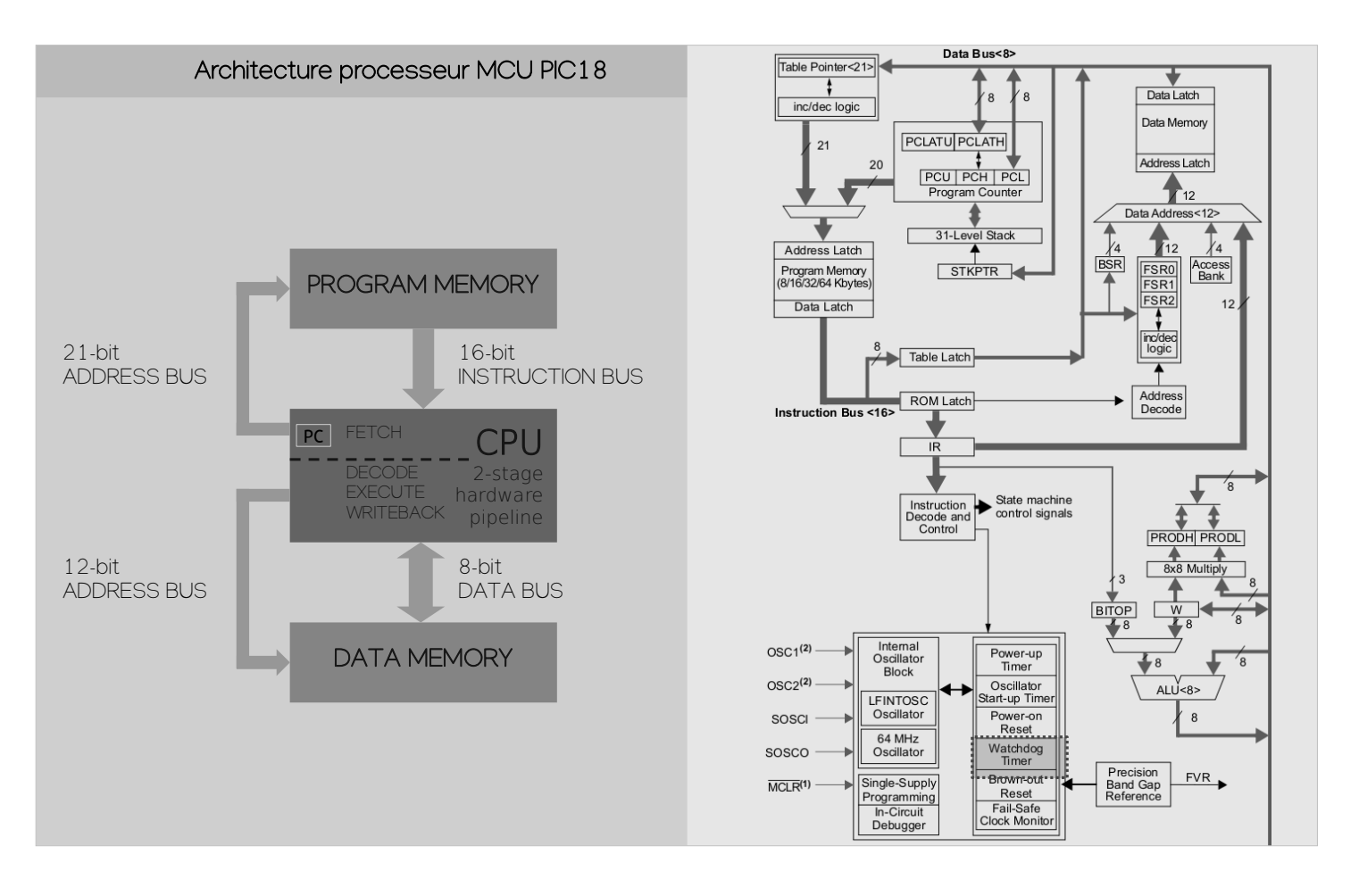

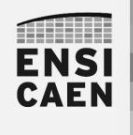

### SYSTÈMES EMBARQUES Divers – Watchdog

Un watchdog est à ajouter en fin de développement, de test et de validation fonctionnelle d'une application afin d'ajouter une ultime possibilité de redémarrer le programme en cas de défaut grave (application bloquée dans une fonction, boucle infinie, etc). Un Watchdog est un timer pouvant réaliser un RESET (redémarrage) du processeur si il arrive en fin de comptage. Il doit être forcé à zéro par appel de l'instruction CLRWDT en certains endroits clés d'un programme.

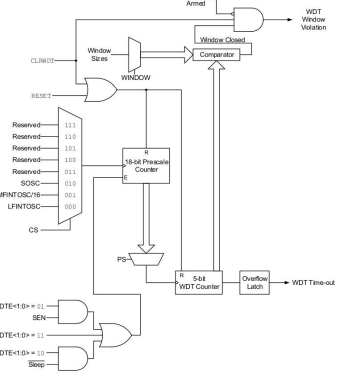

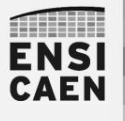

SYSTÈMES EMBARQUES Divers – Mode veille

Les PIC18 supportent un mode veille et des modes Idle permettant de manager les périphériques activés et ainsi de contrôler la consommation du processeur en phase repos. L'application doit explicitement demander à passer en veille via l'appel de l'instruction SLEEP. Il pourra alors être réveillé par interruption, reset ou par le Watch dog. Une fois en veille, le CPU cesse d'exécuter des instructions mais mémorise néanmoins le contexte d'exécution (registres W, STATUS, BSR, etc) pour le réveil afin de pouvoir restaurer l'état de la machine avant la mise en veille

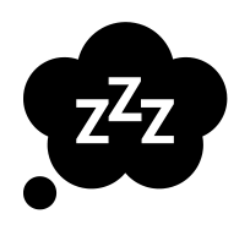

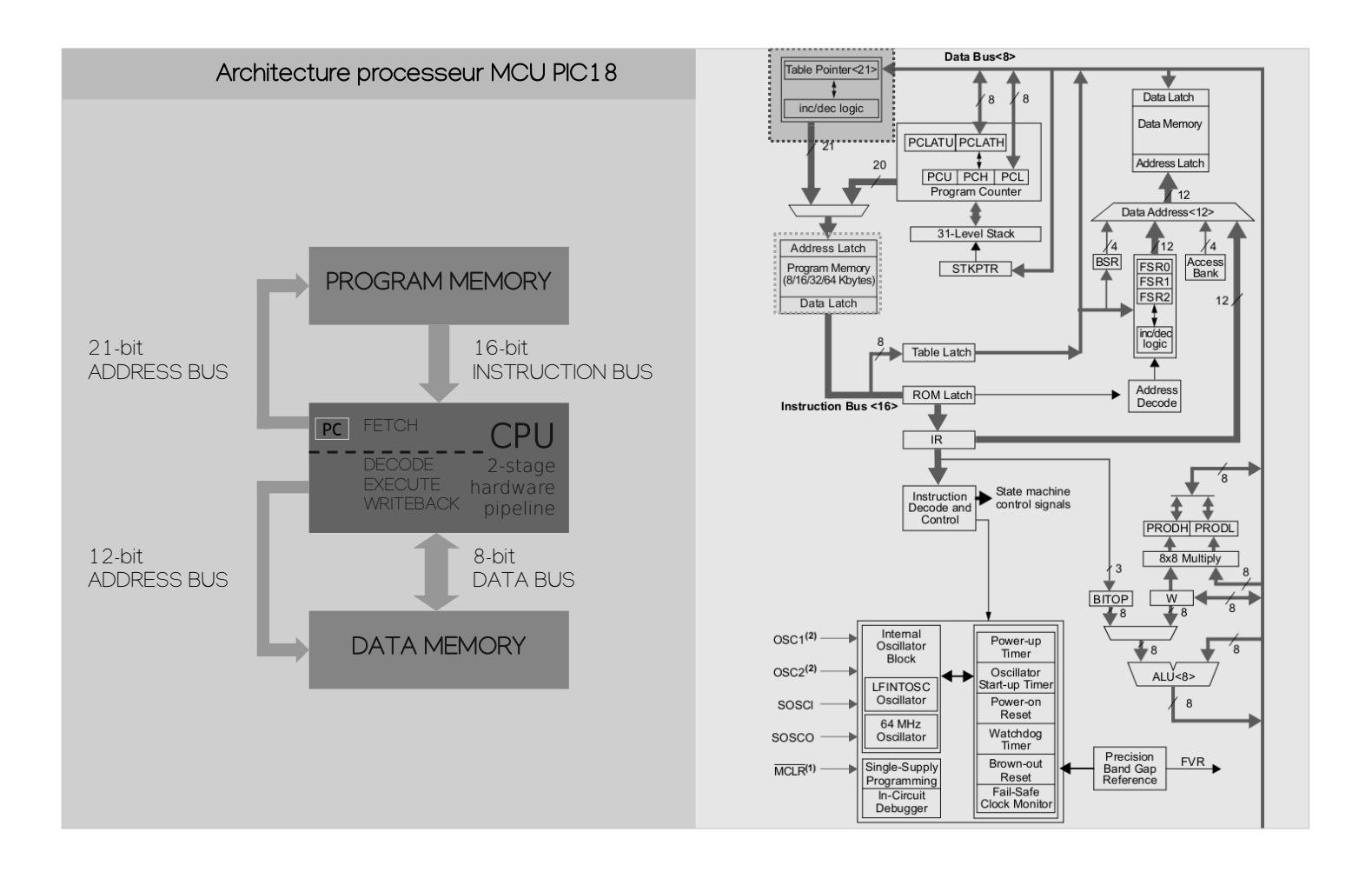

### SYSTÈMES EMBARQUES

**MILLER ENSI CAEN** 

Divers – Placer des données en mémoire programme

Les PIC18 offrent une architecture de Harvard et par défaut une faible empreinte de mémoire donnée (application de contrôle). Il est néanmoins possible de manipuler des données chargées en mémoire programme, transformant ainsi l'architecture en processeur de Von Neumann (solution lente). En langage C, utiliser les classes de stockage rom ou ram (par défaut) afin de forcer les outils à utiliser les instructions associées. Par exemple, rom char foo ou ram char foo/char foo

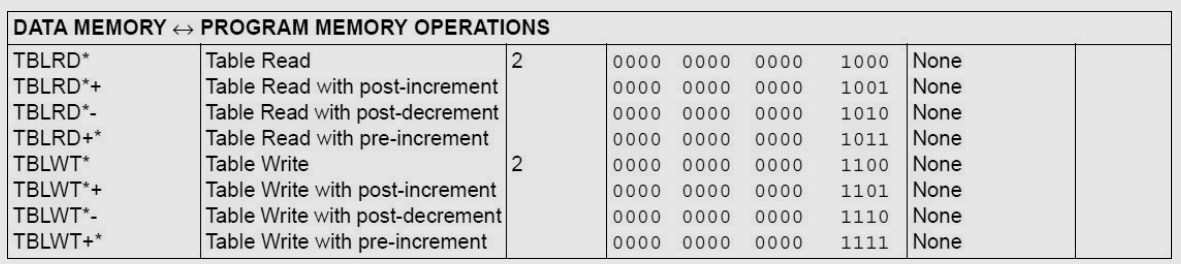
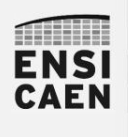

#### SYSTÈMES EMBARQUES Divers – Placer des données en mémoire programme

Microchip propose l'accès gratuit à ses outils de développement, notamment ses chaînes de compilation en version LITE. Ces versions ne permettent pas de lever toutes les options d'optimisation à la compilation. Sous XC8 et C18, les versions payantes permettent notamment d'offrir au compilateur C l'accès aux instructions suivantes

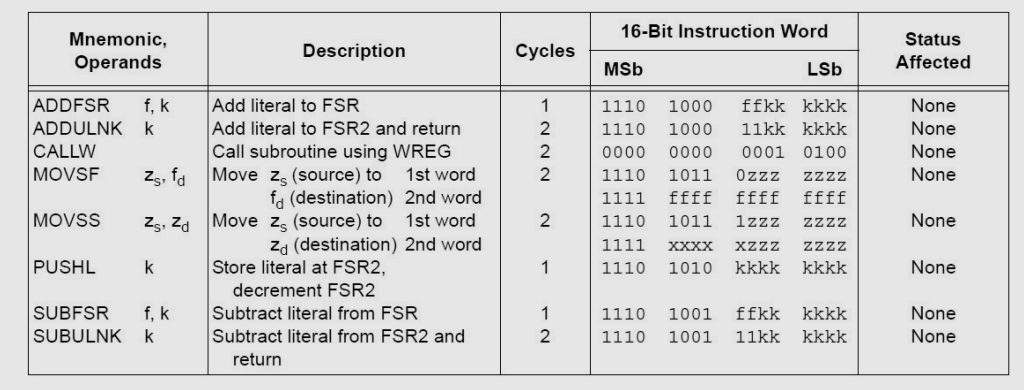

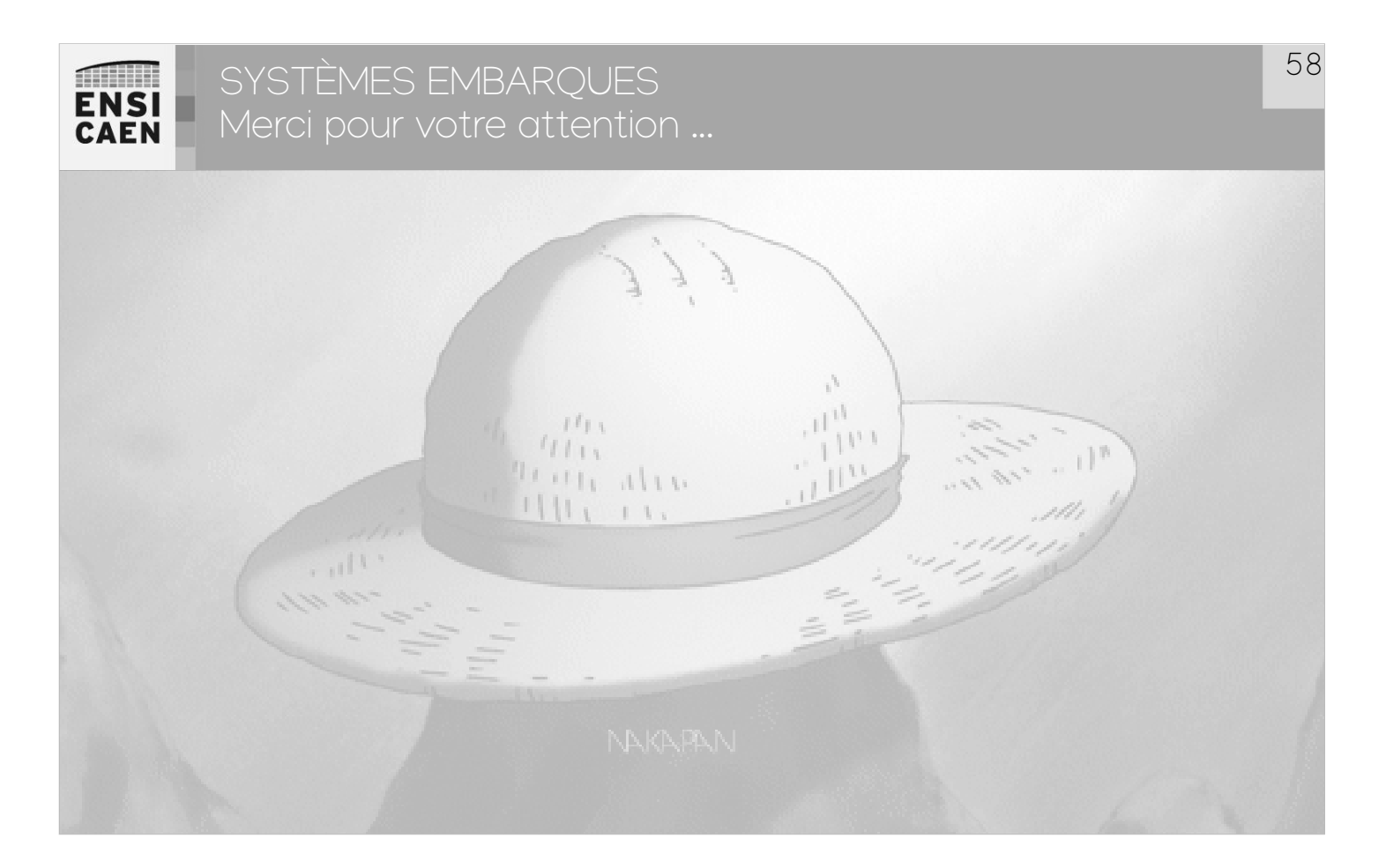

57

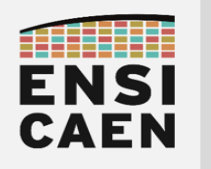

SYSTÈMES EMBARQUES

ANNEXES

# EXTRAITS DE DATASHEETS & GLOSSAIRE

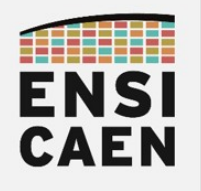

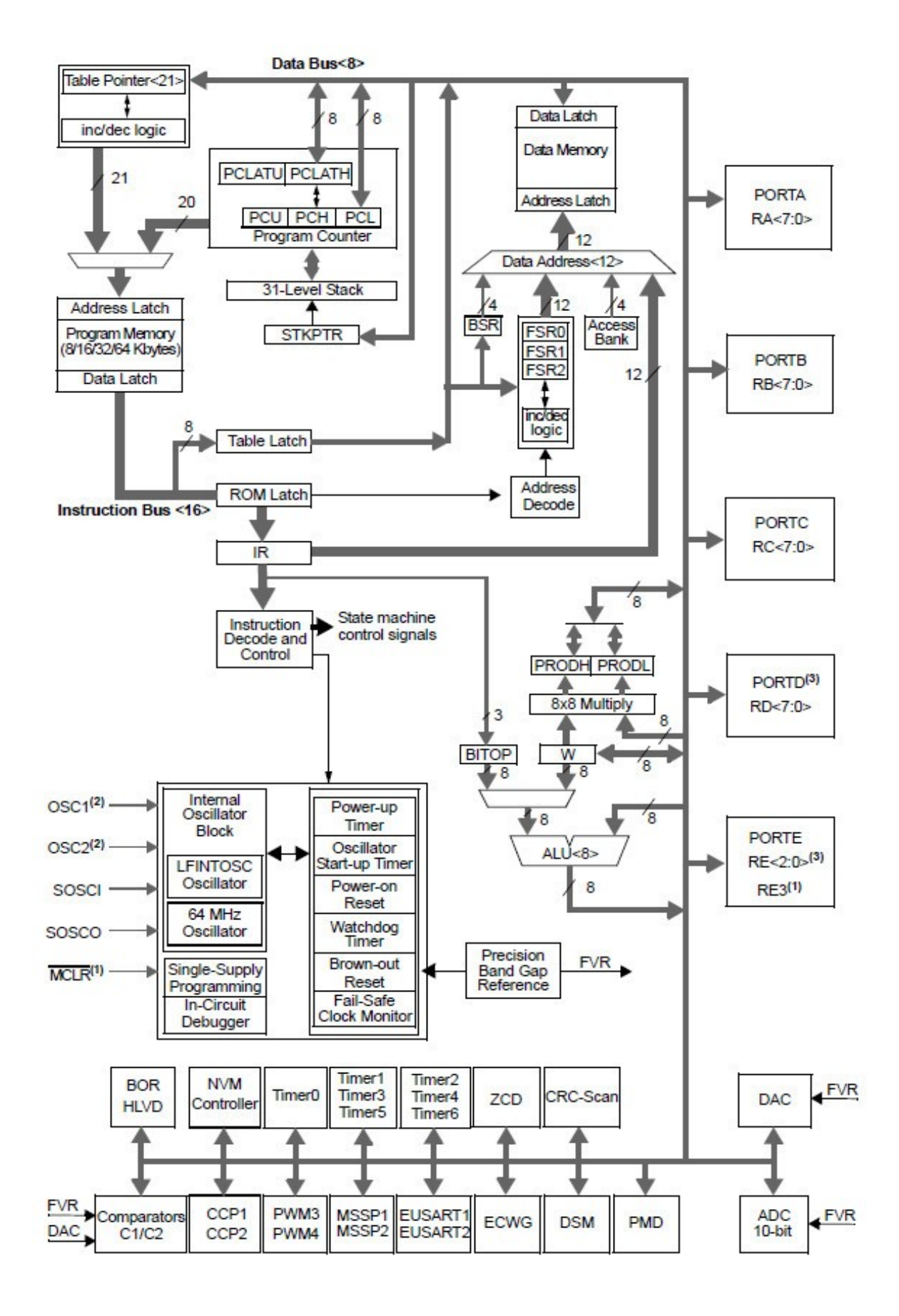

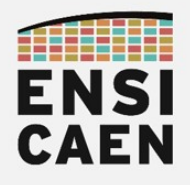

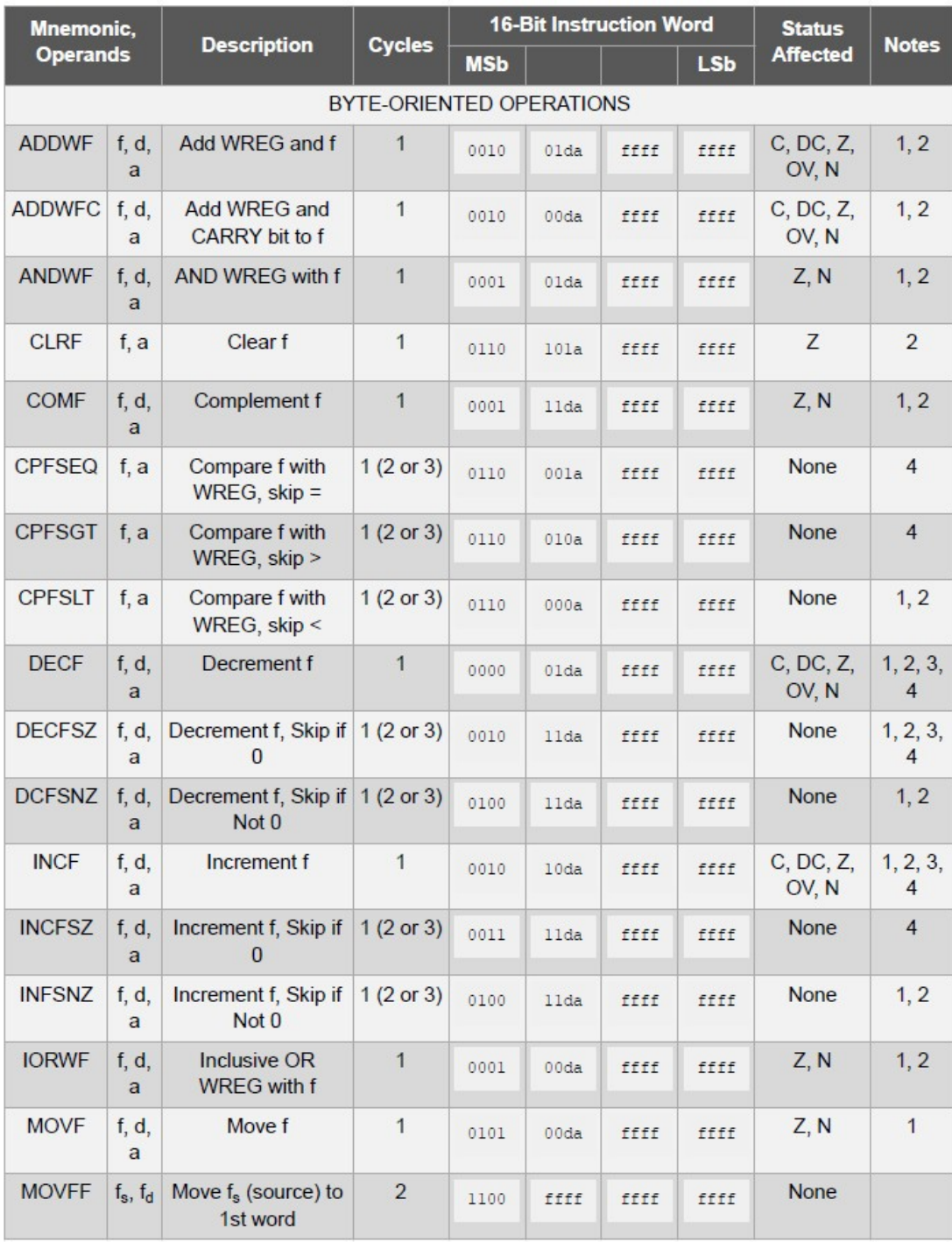

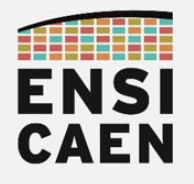

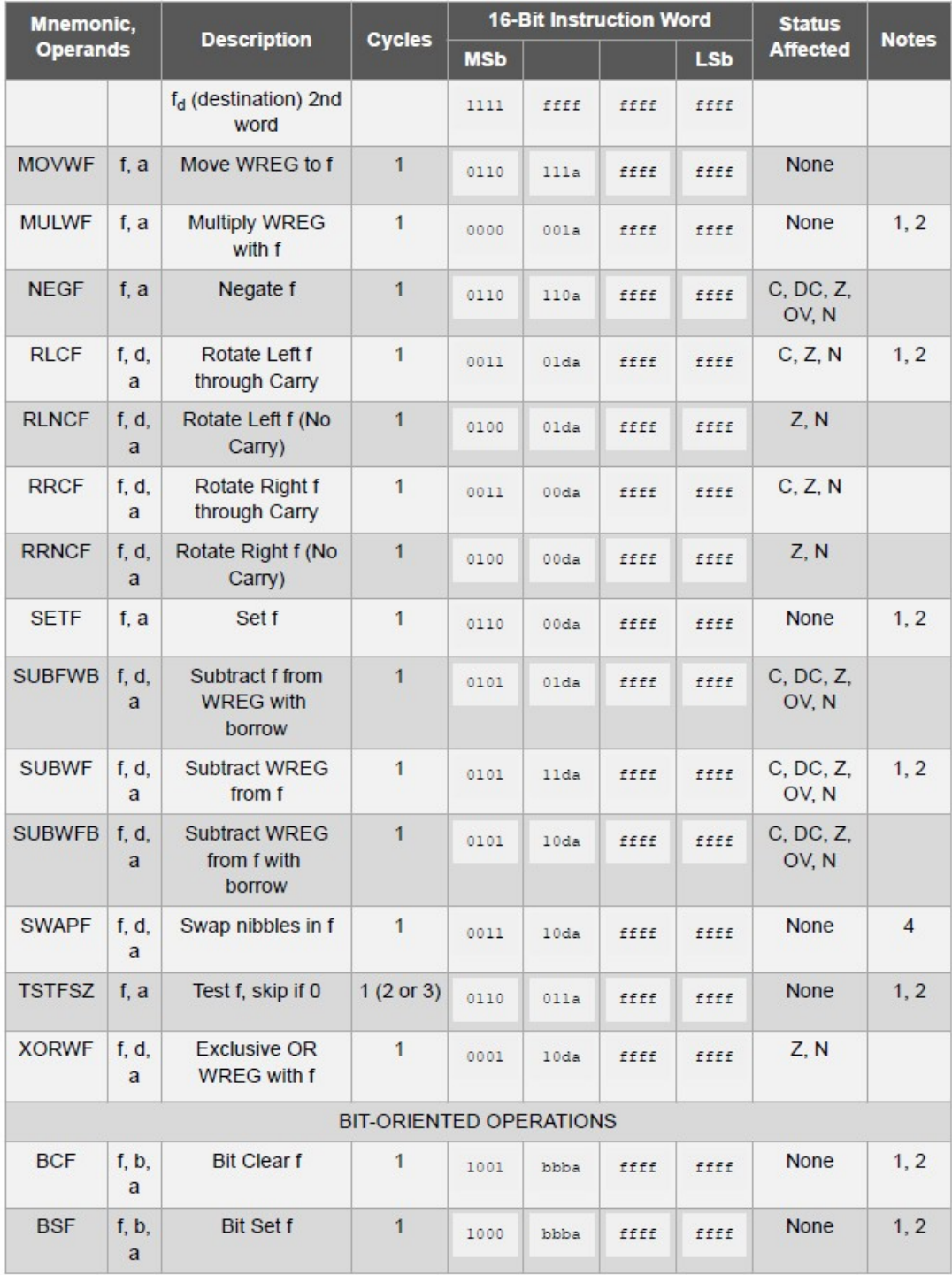

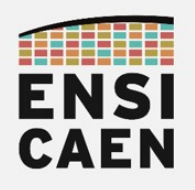

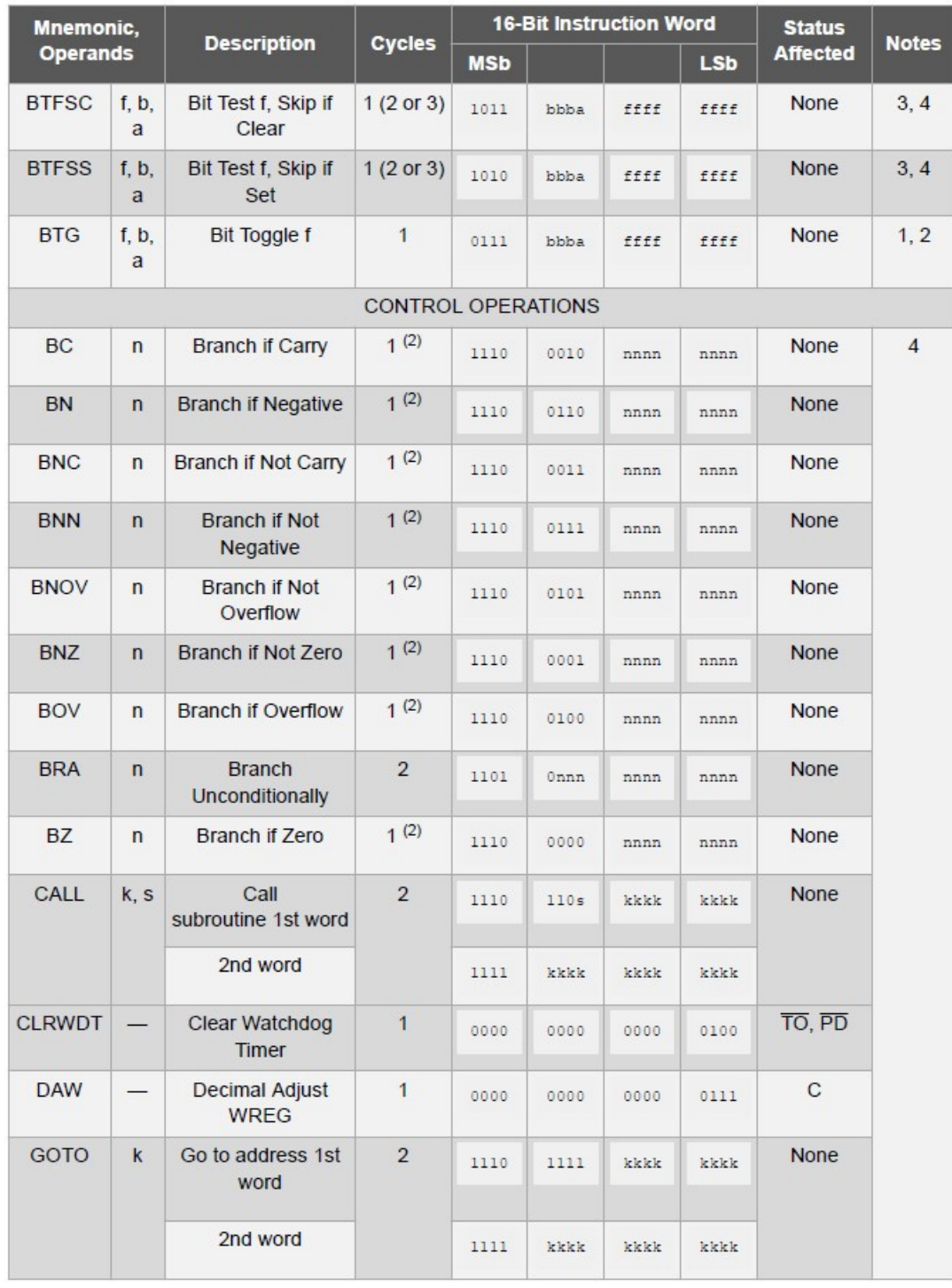

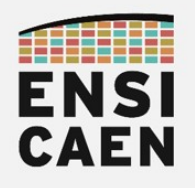

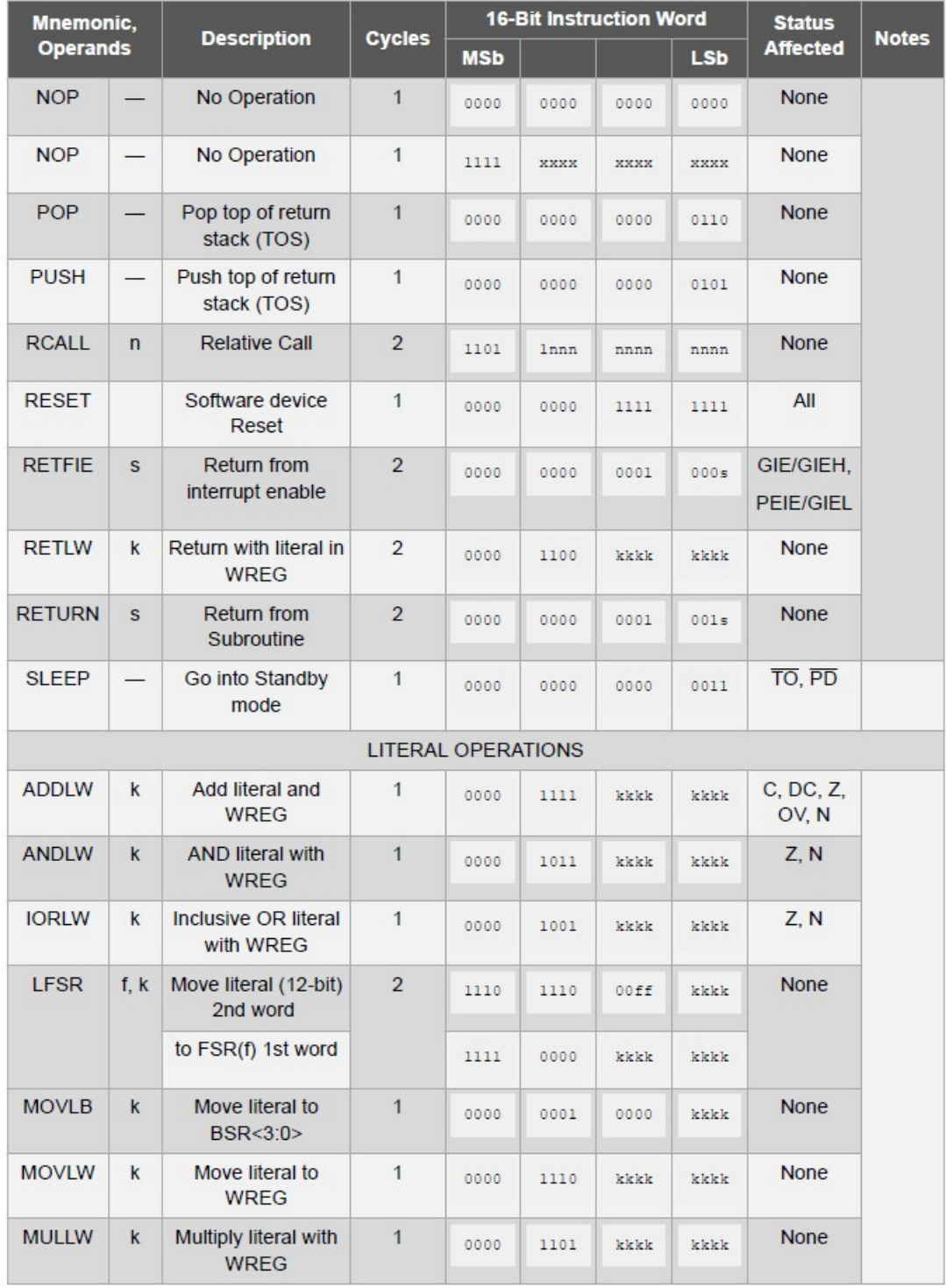

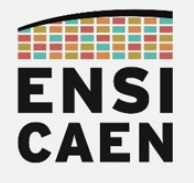

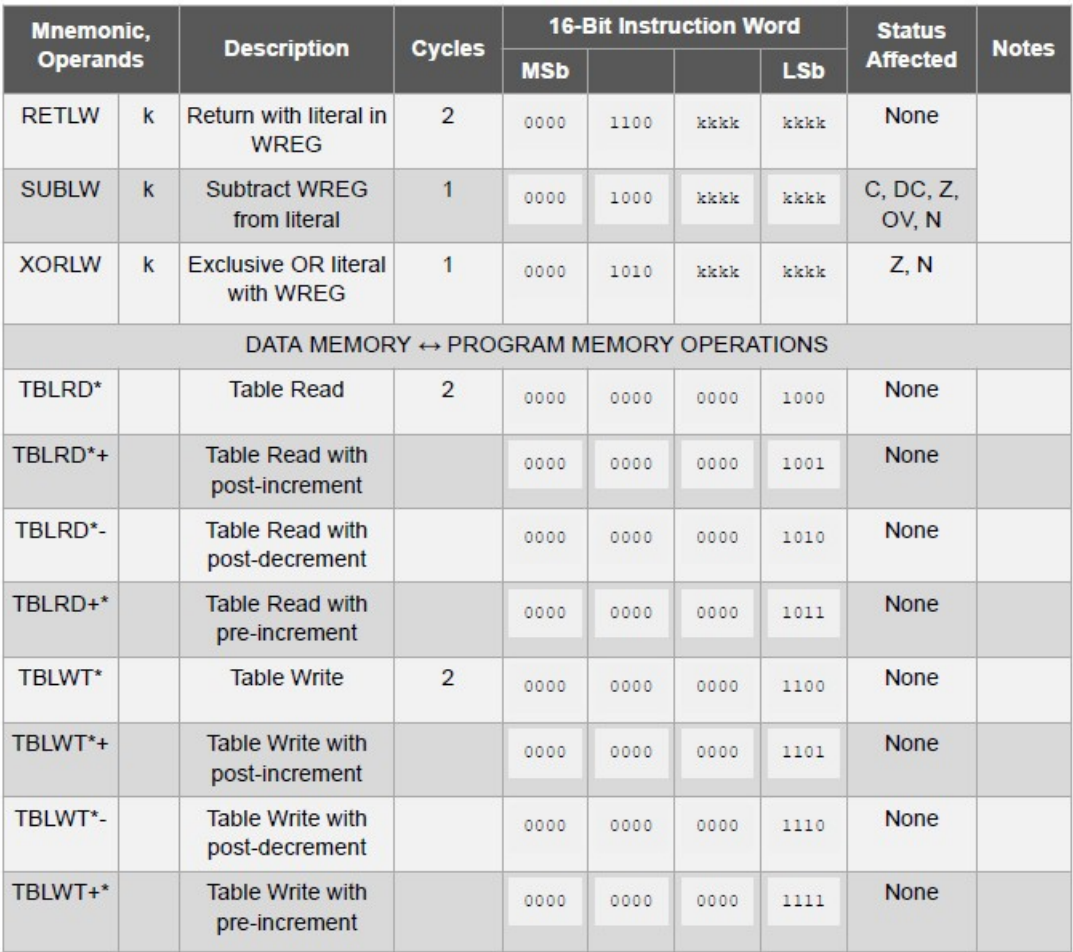

#### Note:

- 1. When a PORT register is modified as a function of itself (e.g., MOVF PORTB, 1, 0), the value used will be that value present on the pins themselves. For example, if the data latch is '1' for a pin configured as input and is driven low by an external device, the data will be written back with a '0'.
- 2. If this instruction is executed on the TMR0 register (and where applicable, 'd' = 1), the prescaler will be cleared if assigned.
- 3. If Program Counter (PC) is modified or a conditional test is true, the instruction requires two cycles. The second cycle is executed as a NOP.
- 4. Some instructions are two-word instructions. The second word of these instructions will be executed as a NOP unless the first word of the instruction retrieves the information embedded in these 16 bits. This ensures that all program memory locations have a valid instruction.

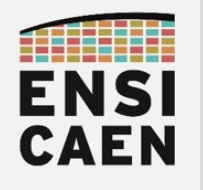

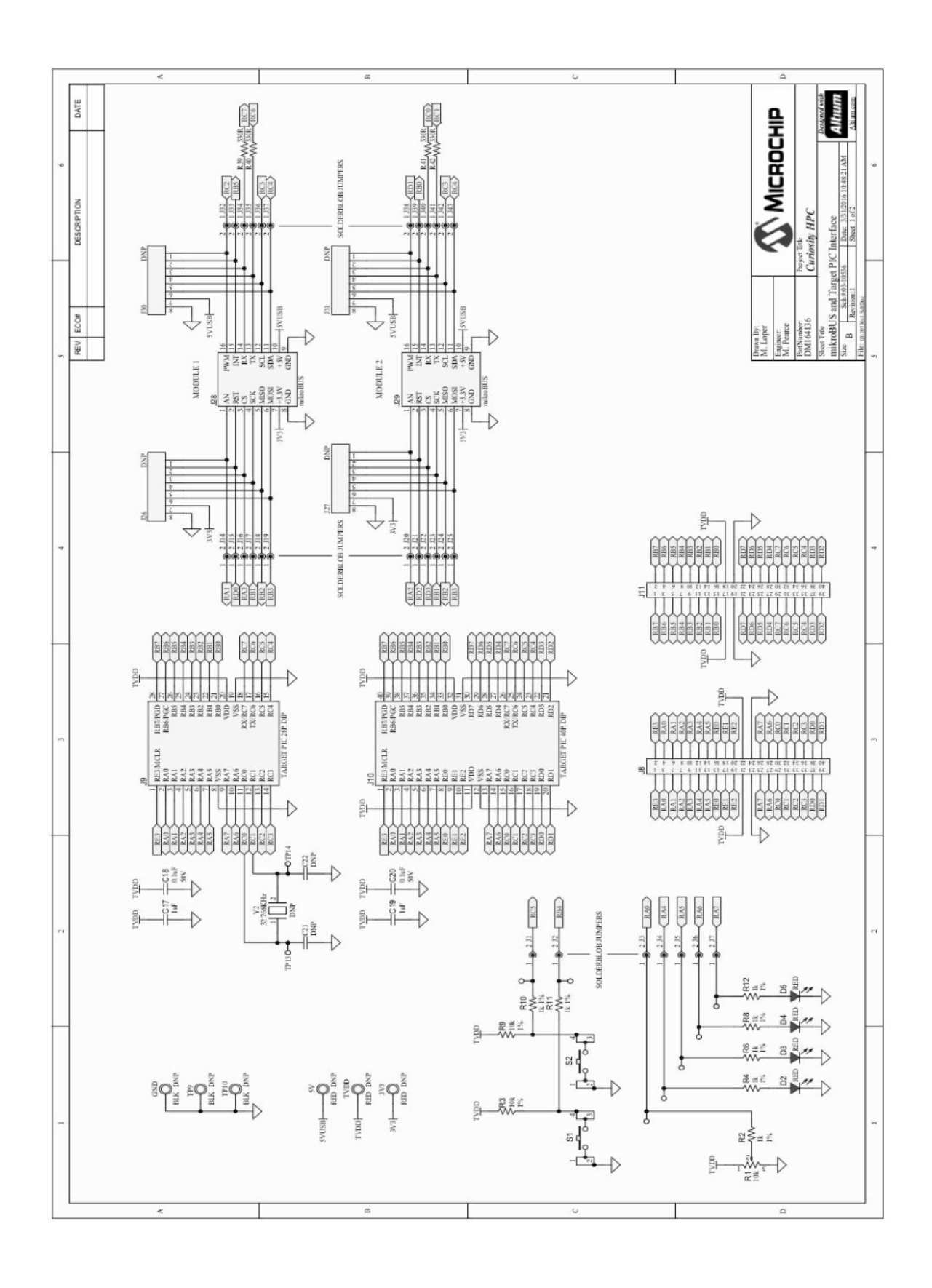

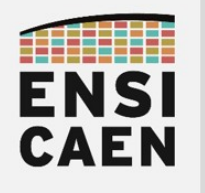

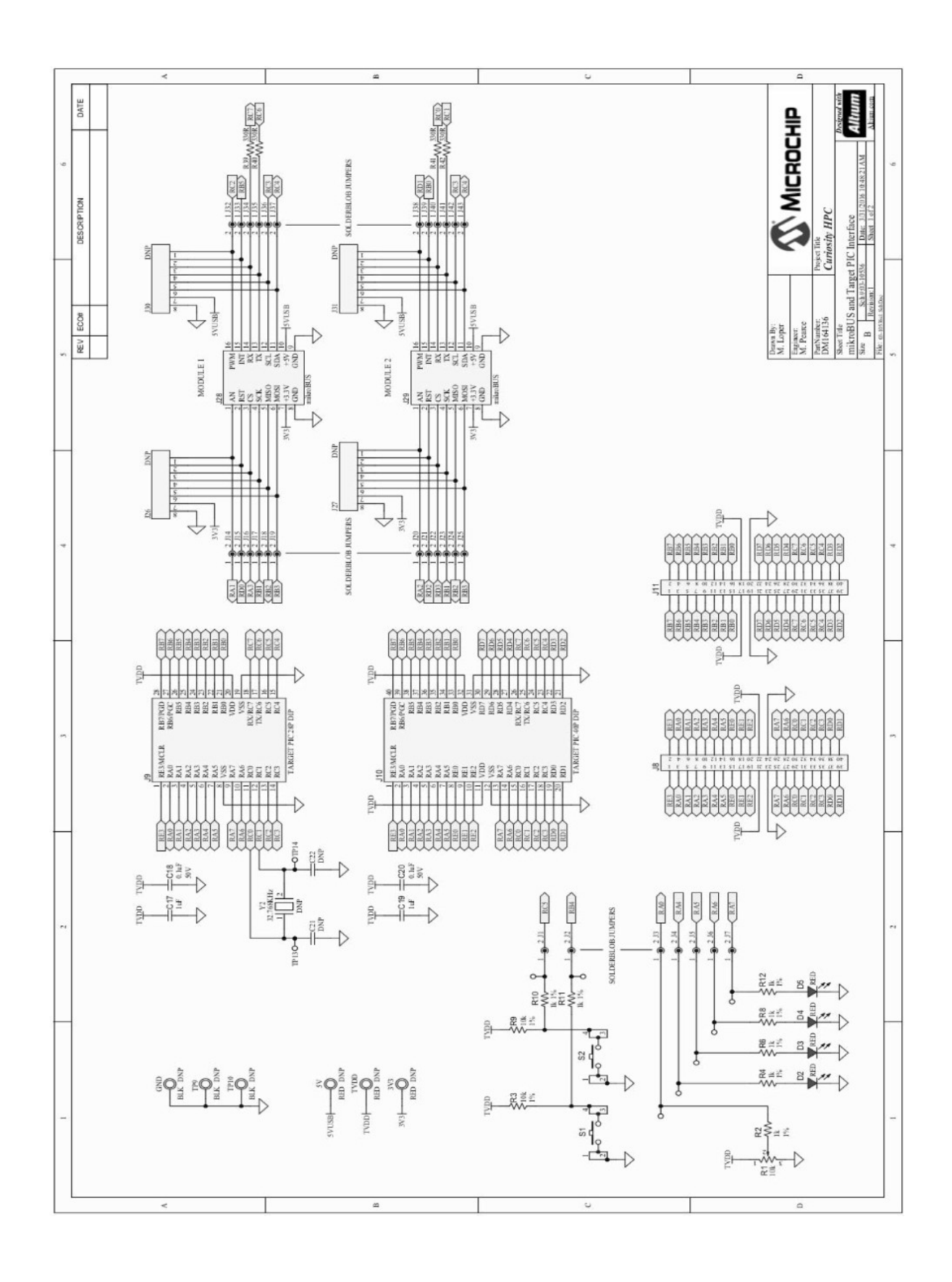

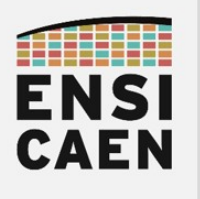

- $\forall$
- **ABI** : Application Binary Interface
- ADC : Analog to Digital Converter
- ALU : Arithmetic and Logical Unit
- **AMD** : Advanced Micro Devices
- ANSI : American National Standards Institute
- API : Application Programming Interface
- APU : Accelerrated Processor Unit
- ARM : société anglaise proposant des architectures CPU RISC 32bits
- ASCII : American Standar Code for Information Interchange

B

- **BP** : Base Pointer
- **BSL** : Board Support Library
- **BSP** : Board Support Package

C

- CCS : Code Composer Studio
- CEM : Compatibilité ElectroMagnétique
- CISC : Complex Instruction Set Computer
- CPU : Central Processing Unit
- CSL : Chip Support Library

D

- DAC : Digital to Analog Converter
- DDR : Double Data Rate
- DDR SDRAM: Double Data Rate Synchronous Dynamic Random Access Memory
- DMA : Direct Memory Access
- DSP : Digital Signal Processor
- **DSP** : Digital Signal Processing

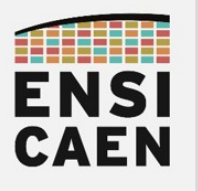

#### E

- EDMA : Enhanced Direct Memory Access
- EUSART : Enhanced Universal Synchronous Asynchronous Receiver Transmitter
- **EMIF** : External Memory Interface
- **EPIC** : Explicitly Parallel Instruction Computing
- F
- FPU : Floating Point Unit
- FLOPS : Floating-Point Operations Per Second
- FMA: Fused Multiply-Add

 $\overline{G}$ 

I

- GCC : Gnu Collection Compiler
- GLCD : Graphical Liquid Crytal Display
- GNU : GNU's Not UNIX
- GPIO : General Purpose Input Output
- GPP : General Purpose Processor
- GPU : Graphical Processing Unit
- IA-64 : Intel Architecture 64bits
- I2C : Inter Integrated Circuit
- ICC : Intel C++ Compiler
- ICC : Interface Chaise Clavier les problèmes viennent le plus souvent de cette interface !
- IDE : Integrated Development Environment
- IDMA : Internal Direct memory Access
- IRQ : Interrupt ReQuest
- **ISR** : Interrupt Software Routine
- **ISR** : Interrupt Service Routine

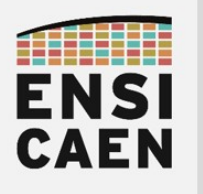

L

- L1D : Level 1 Data Memory
- L1I : Level 1 Instruction Memory (idem L1P)
- L1P : Level 1 Program Memory (idem L1I)
- Lx : Level x Memory
- LCD : Liquid Crytal Display
- LRU : Least Recently Used

M

- MAC: Multiply Accumulate
- MCU : Micro Controller Unit
- MIMD : Multiple Instructions on Multiple Data
- MIPS : Mega Instructions Per Second
- MMU : Memory Managment Unit
- MPLABX : MicrochiP LABoratory 10, IDE Microchip
- MPU : Micro Processor Unit ou GPP
- MPU : Memory Protect Unit

O

• OS : Operating System

P

- PC : Program Counter
- PC : Personal Computer
- PIC18 : Famille MCU 8bits Microchip
- PLD : Programmable Logic Device
- POSIX : Portable Operating System Interface, héritage d'UNIX (norme IEEE 1003)
- PPC : Power PC

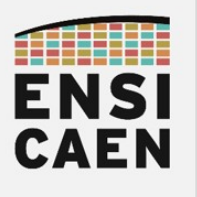

- RAM : Random Access Memory
- RISC : Reduced Instruction Set Computer
- RS232 : Norme standardisant un protocole de communication série asynchrone
- RTOS : Real Time Operating System

S

- SDK : Software Development Kit
- **SIMD** : Single Instruction Multiple Date
- **SIP** : System In Package
- SOB : System On Board
- SOC : System On Chip
- **SOP** : Sums of products
- SP : Stack Pointer
- SP : Serial Port
- **SPI** : Serial Peripheral Interface
- SRAM : Static Random Access Memory
- SSE : Streaming SIMD Extensions
- STM32 · STMicroelectronics 32bits MCU
- TI : Texas Instruments
- TNS : Traitement Numérique du Signal
- TSC : Time Stamp Counter
- TTM : Time To Market

U

T

- UART : Universal Asynchronous Receiver Transmitter
- USB : Universal Serial Bus

 $\setminus$ 

- VHDL : VHSIC Hardware Description langage
- VHSIC : Very High Speed Integrated Circuit
- VLIW : Very Long Intruction Word

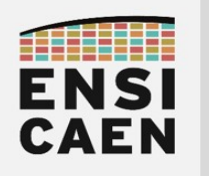

# PRISE DE NOTES

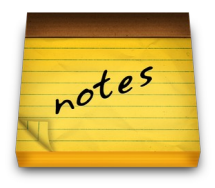

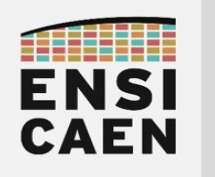

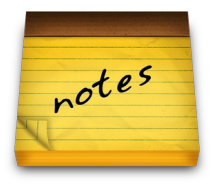

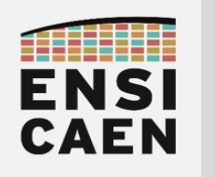

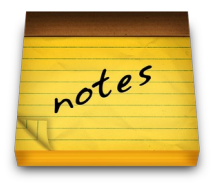

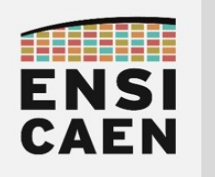

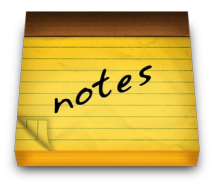

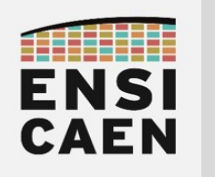

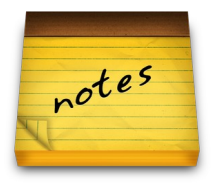

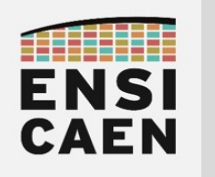

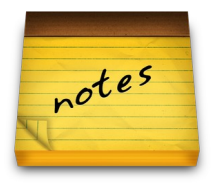

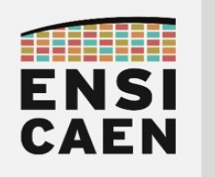

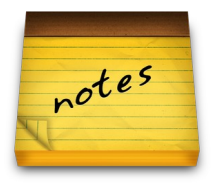